#### **Chapter 1: Introducing Networks and Protocols**

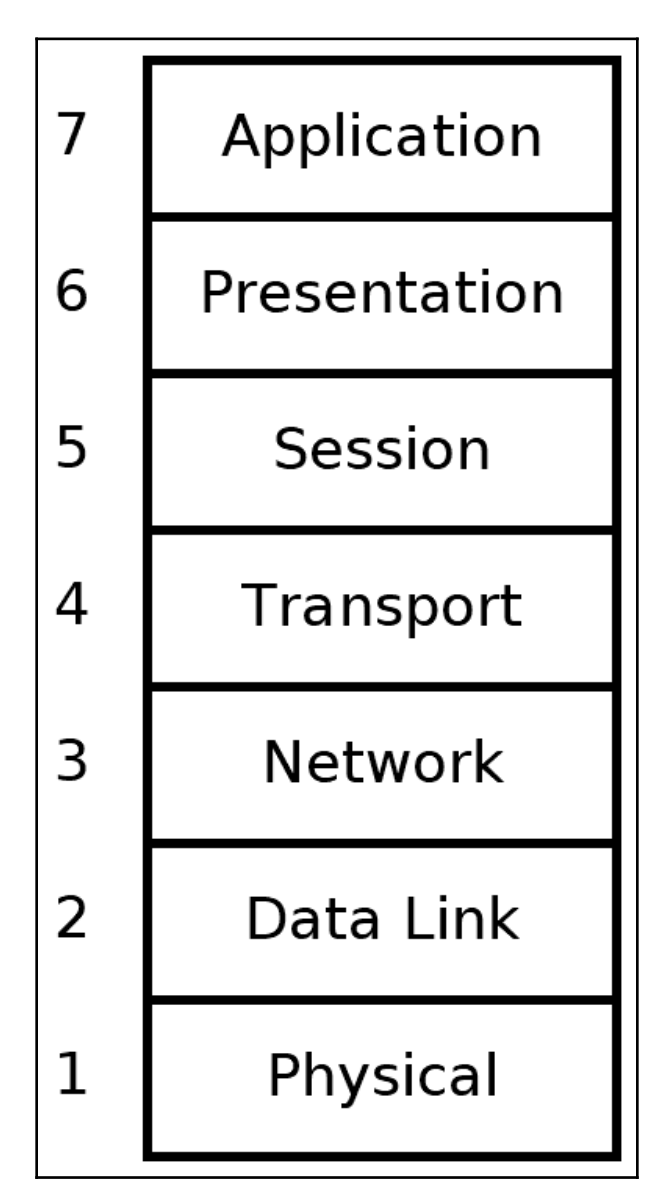

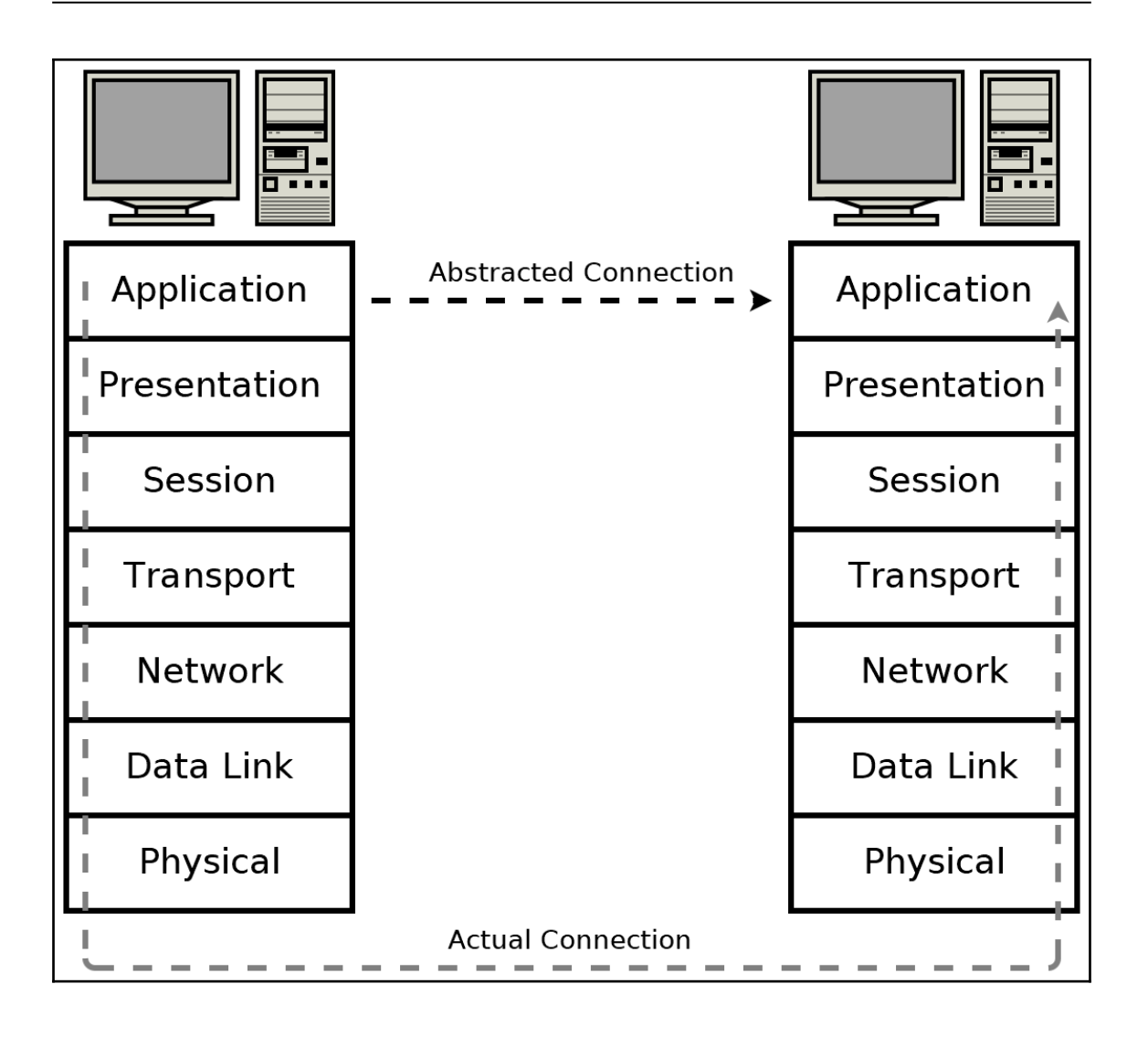

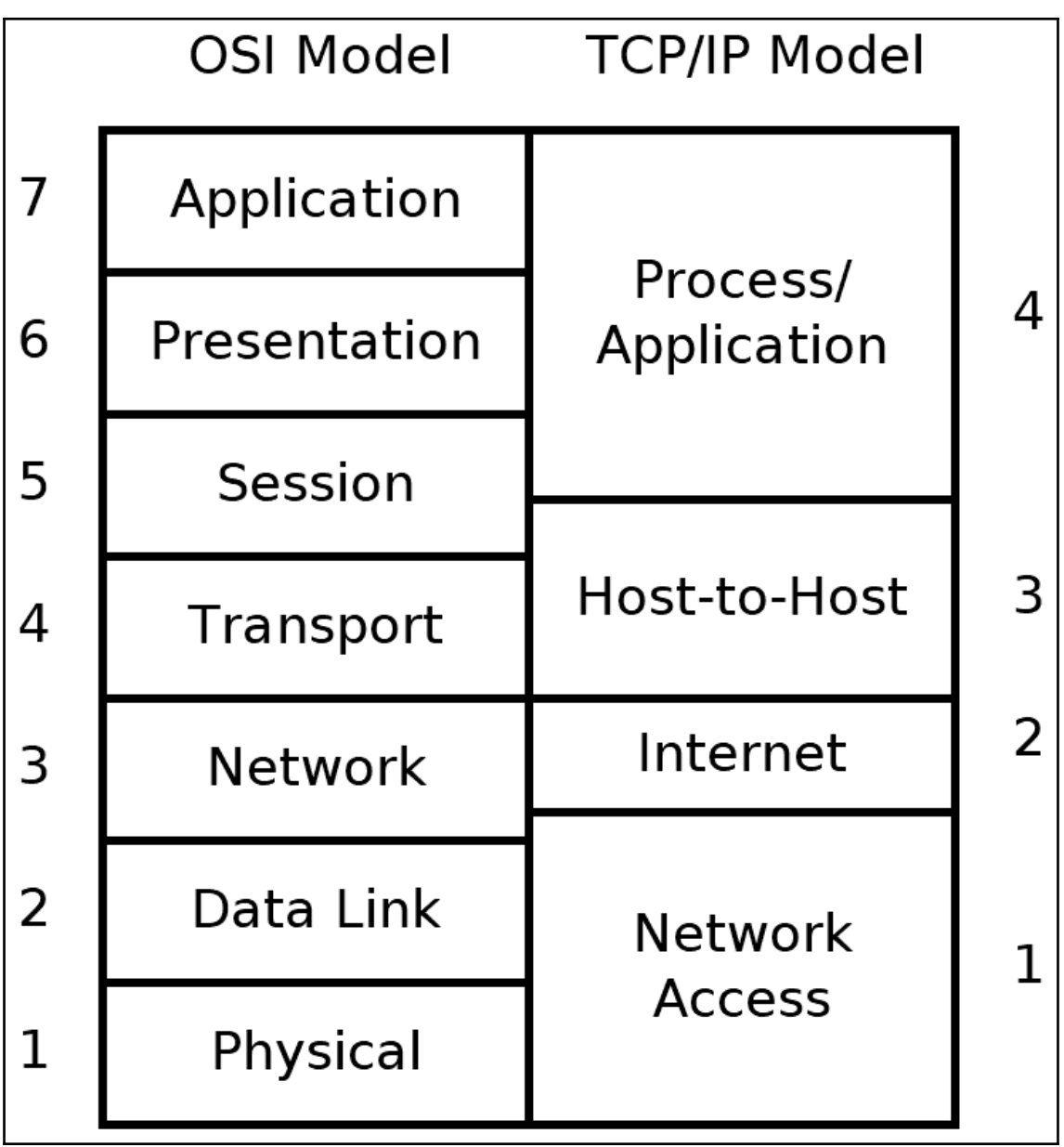

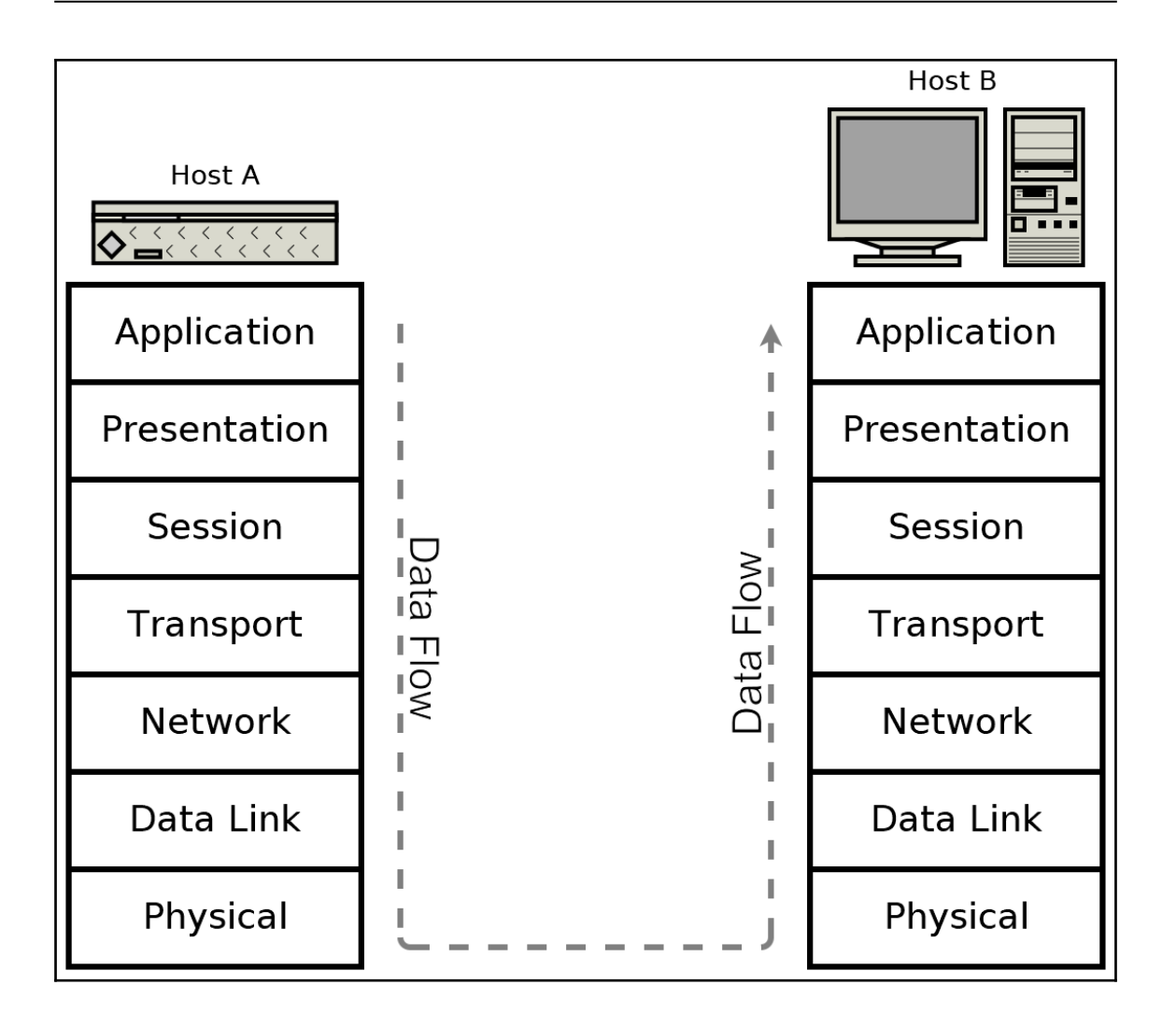

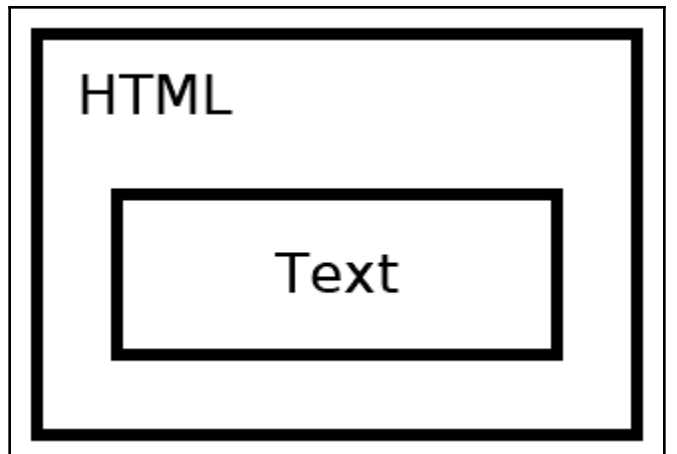

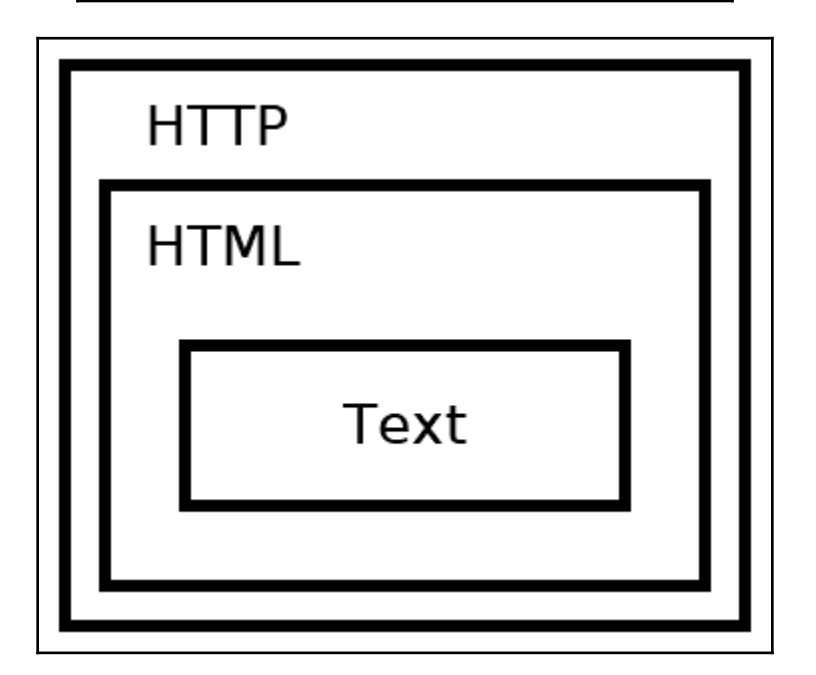

 $\overline{\phantom{a}}$ 

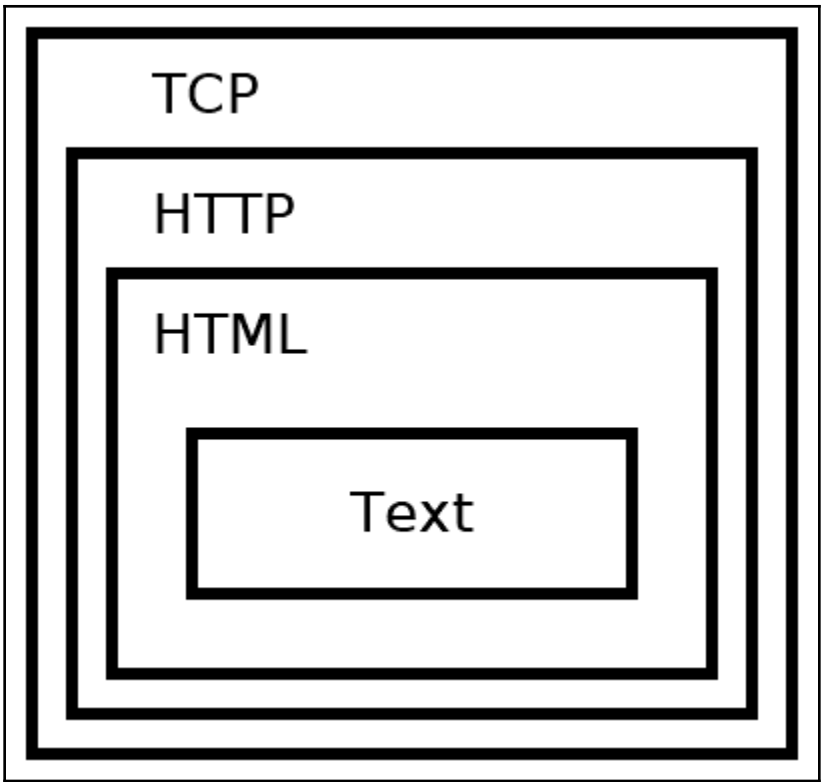

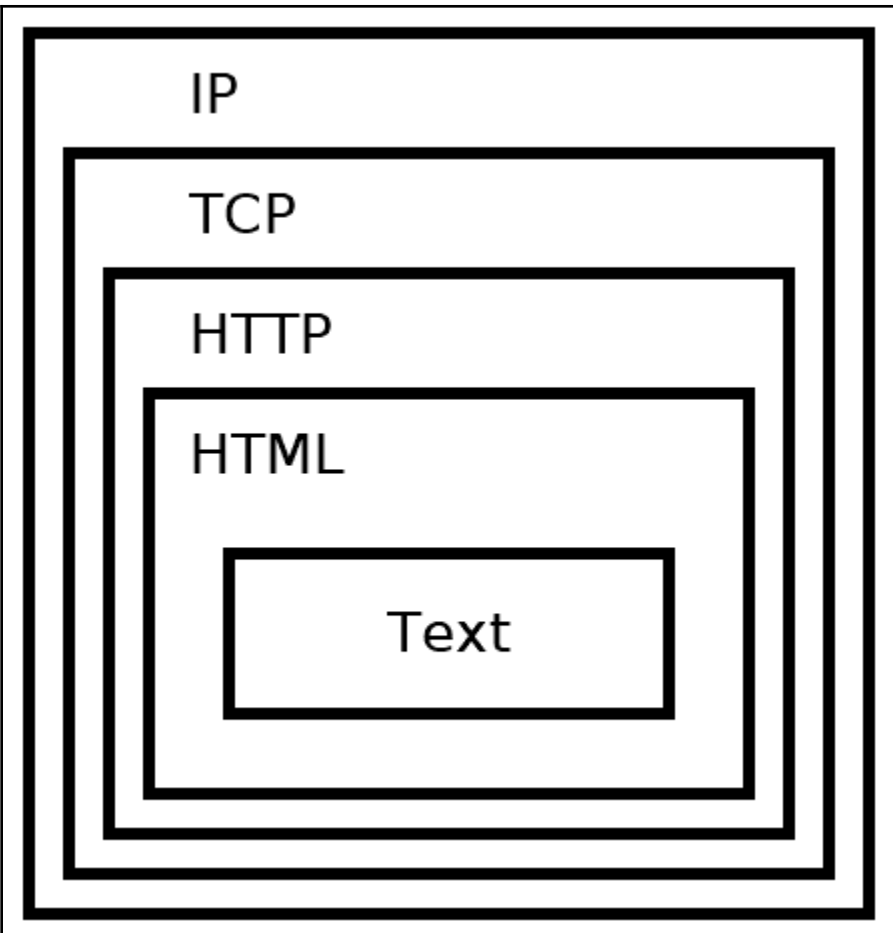

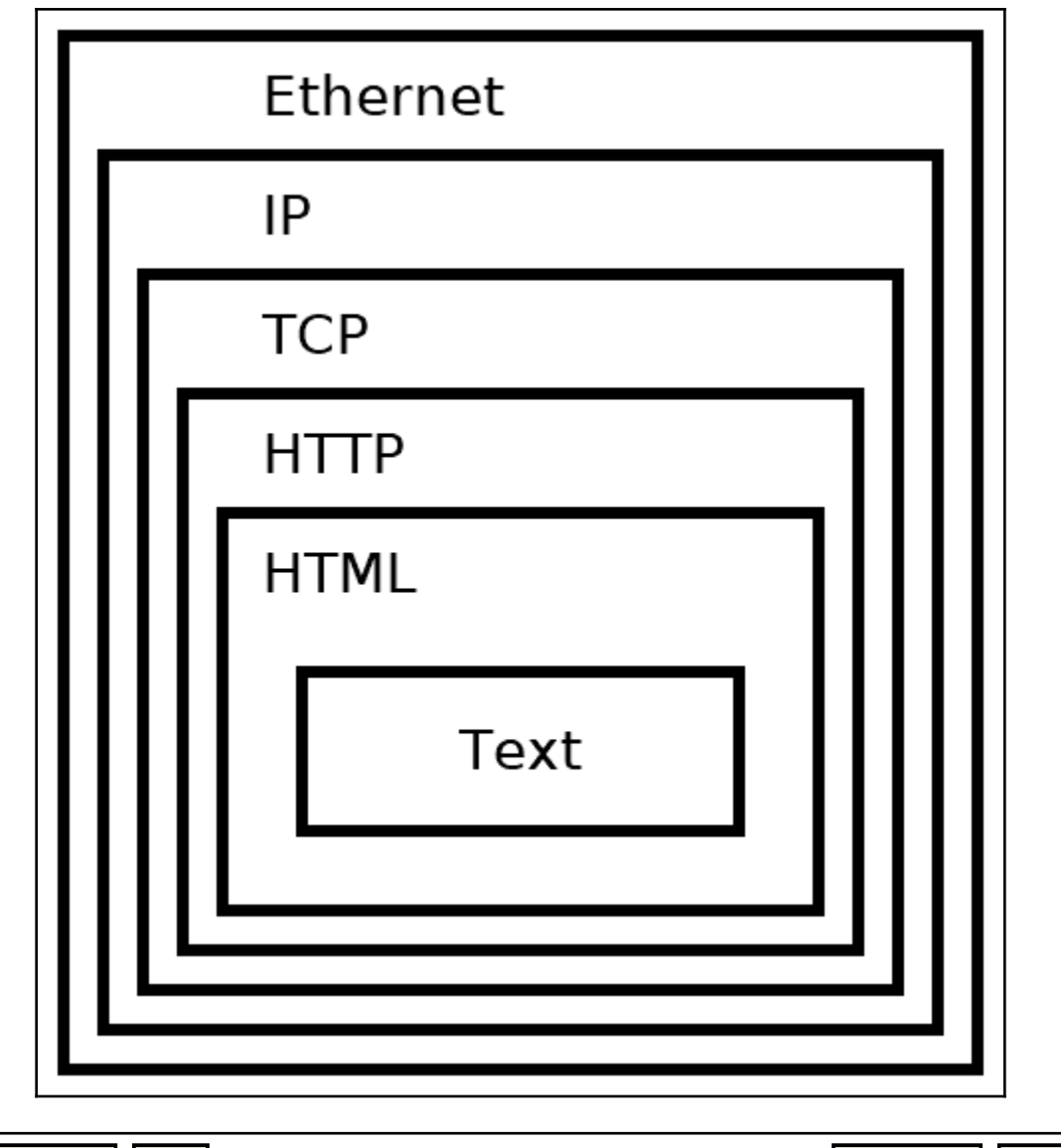

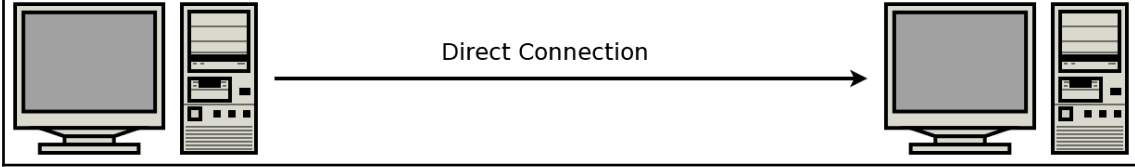

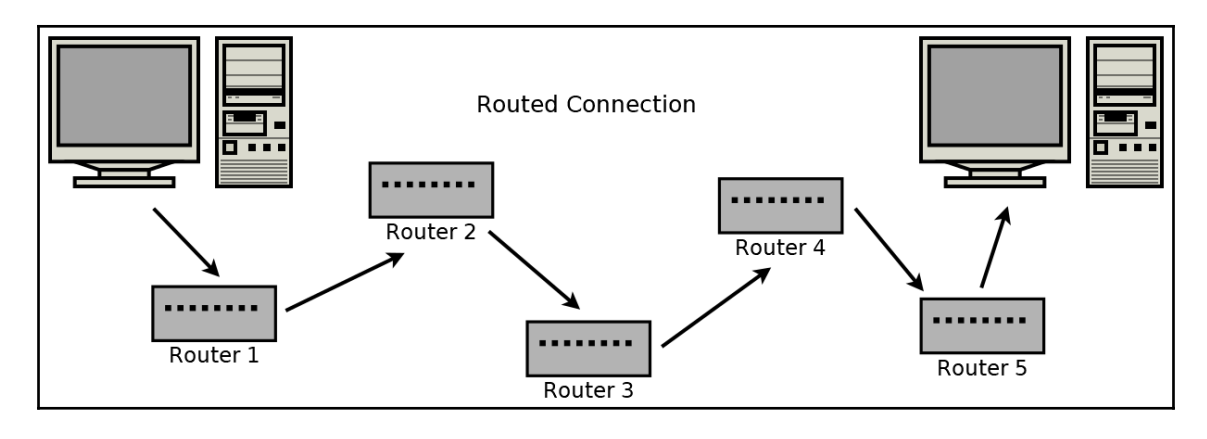

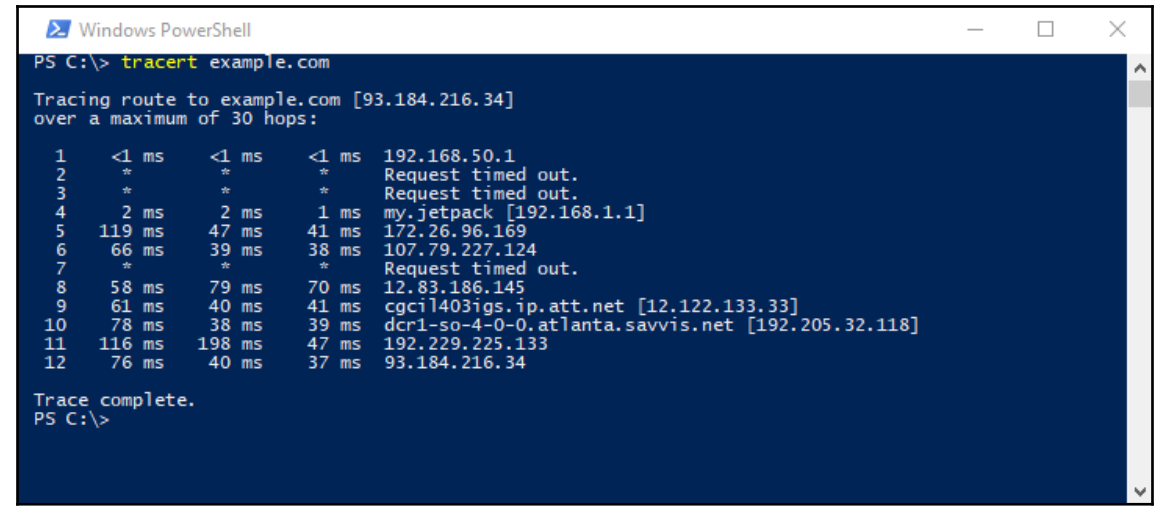

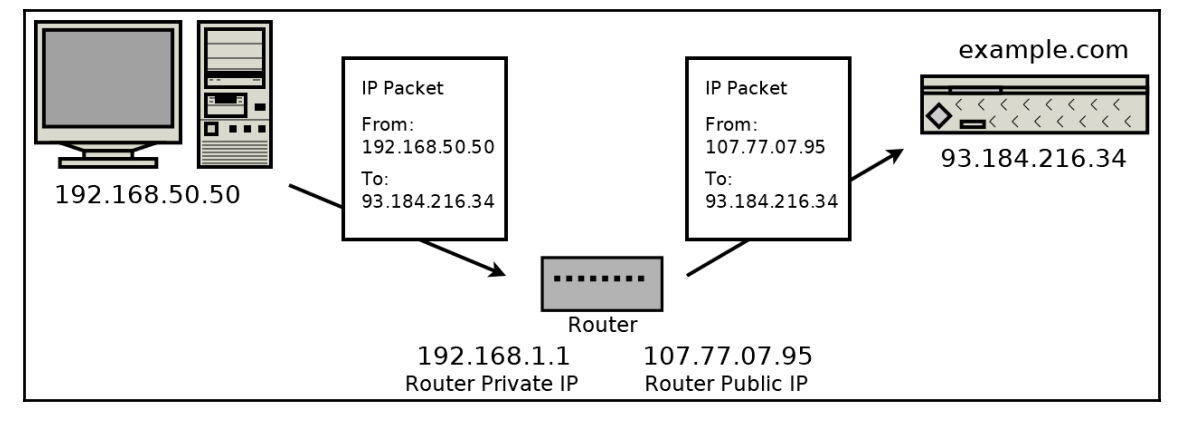

**[ 9 ]**

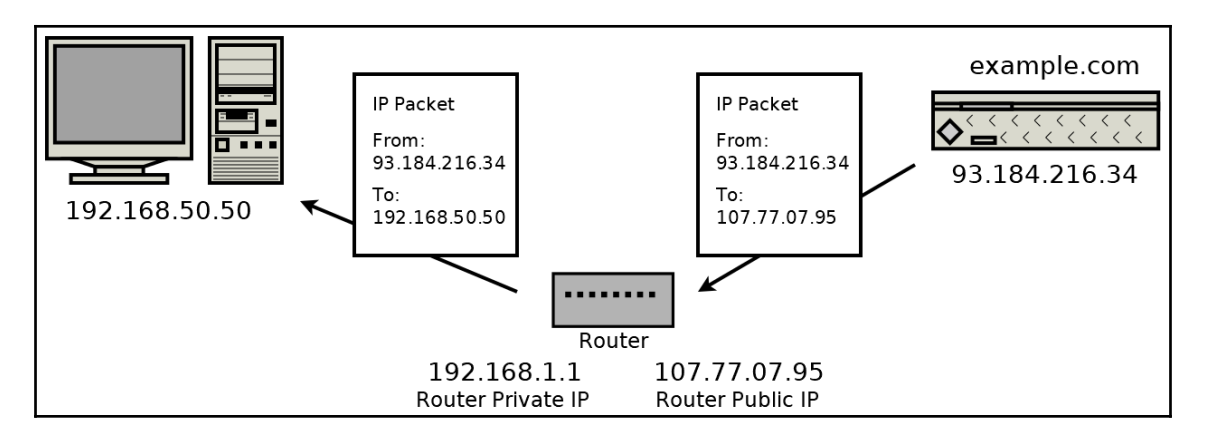

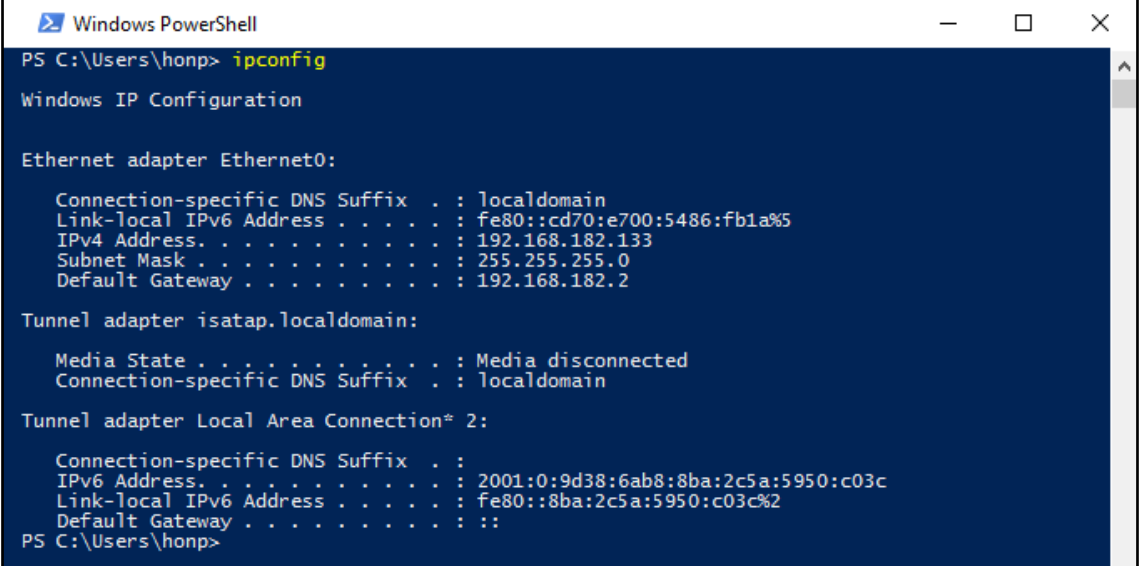

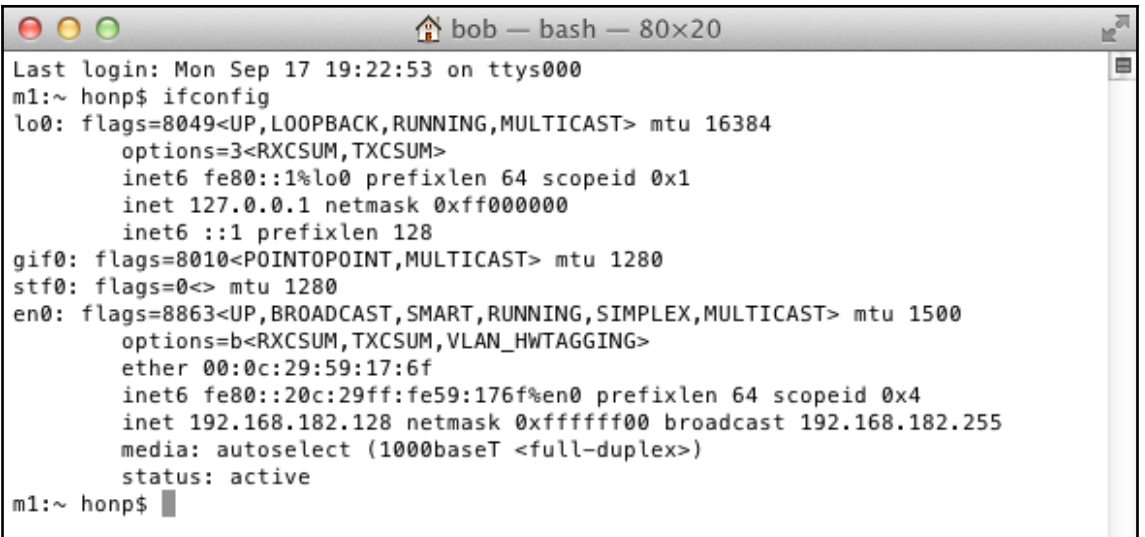

honp@ubby18:~  $\bullet$  $\bullet$ honp@ubby18:~\$ ip addr 1: lo: <LOOPBACK,UP,LOWER\_UP> mtu 65536 qdisc noqueue state UNKNOWN group default qlen 1000 link/loopback 00:00:00:00:00:00 brd 00:00:00:00:00:00 inet 127.0.0.1/8 scope host lo valid\_lft forever preferred\_lft forever inet6 :: $\overline{1}/128$  scope host valid\_lft forever preferred\_lft forever 2: ens33: <BROADCAST, MULTICAST, UP, LOWER\_UP> mtu 1500 qdisc fq\_codel state UP group default qlen 1000 link/ether 00:0c:29:74:ba:ce brd ff:ff:ff:ff:ff:ff inet 192.168.182.145/24 brd 192.168.182.255 scope global dynamic noprefixroute ens33<br>valid\_lft 1515sec preferred\_lft 1515sec inet6 fe80::df60:954e:211:7ff0/64 scope link noprefixroute valid\_lft forever preferred\_lft forever  $h$ onp@ubby18:~\$

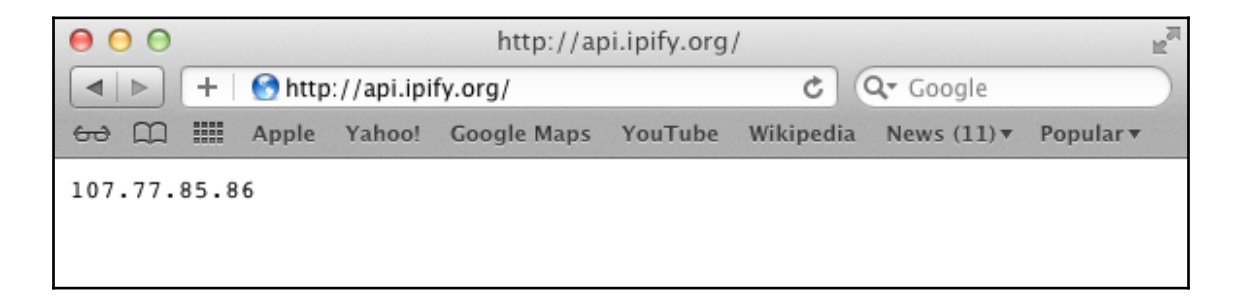

## **Chapter 2: Getting to Grips with Socket APIs**

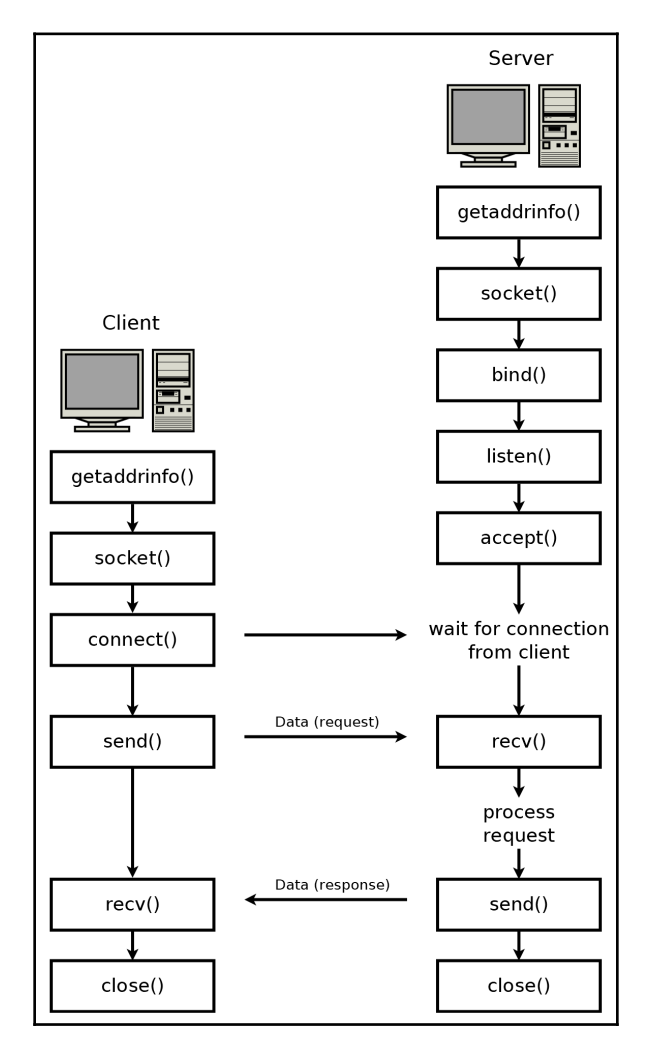

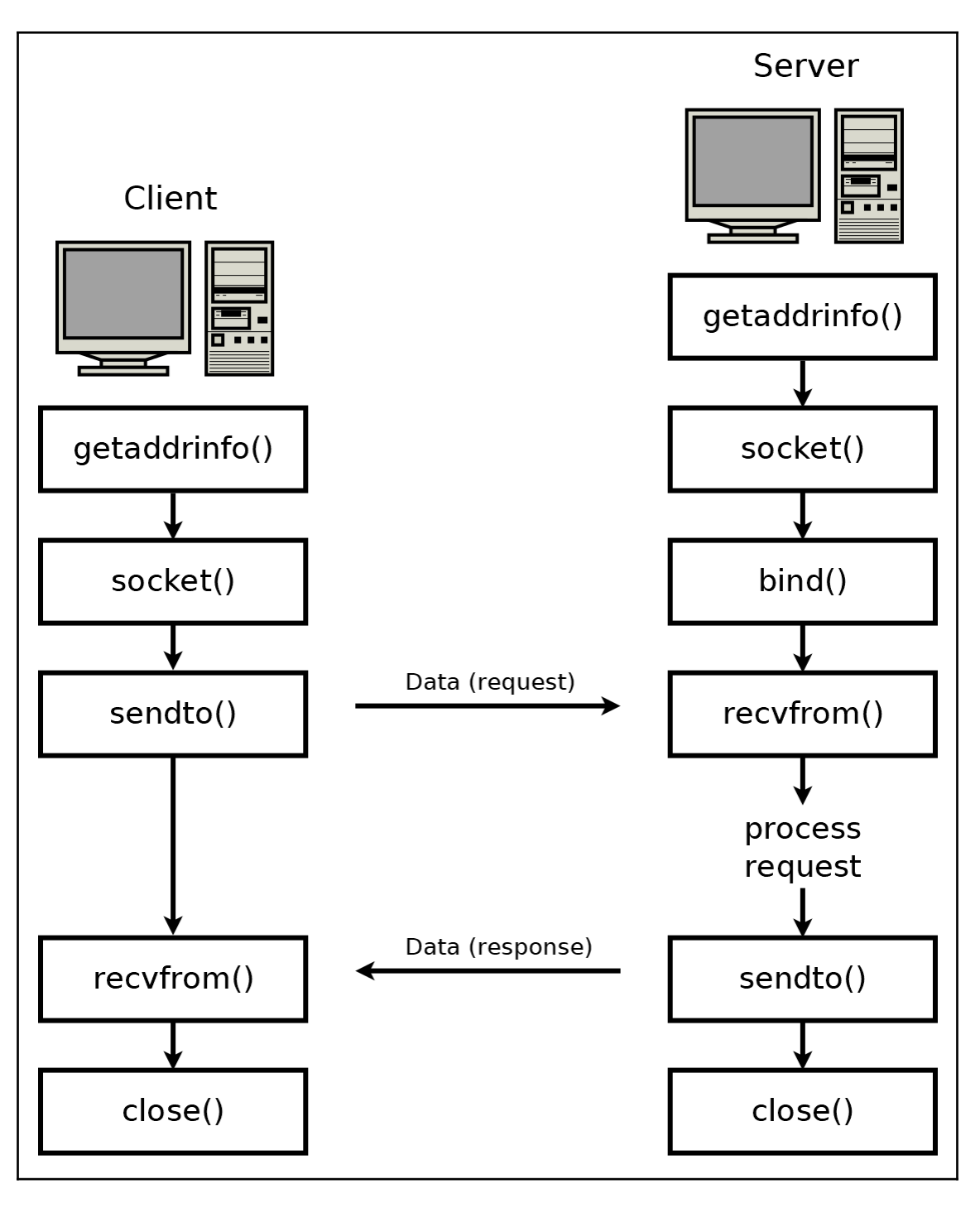

**[ 13 ]**

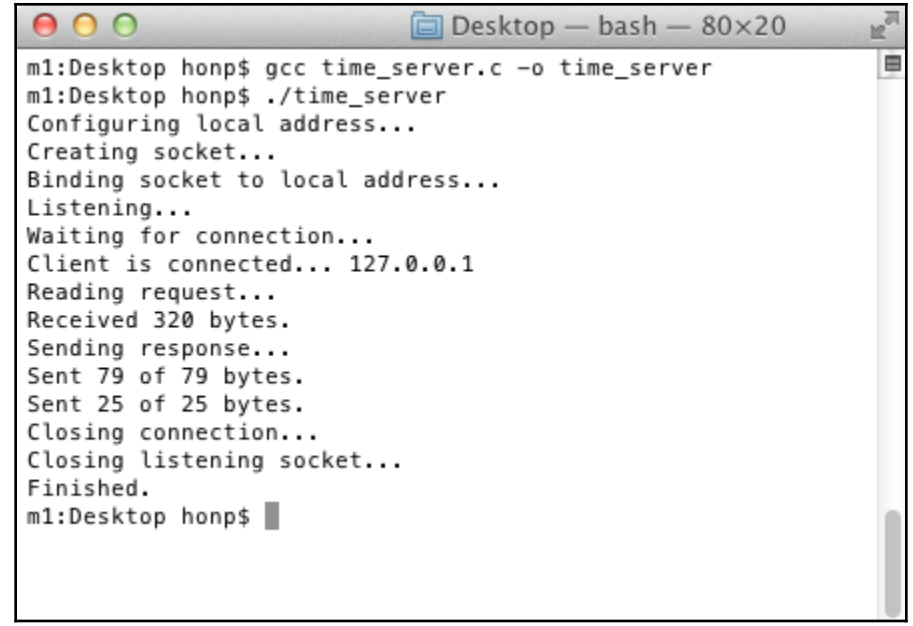

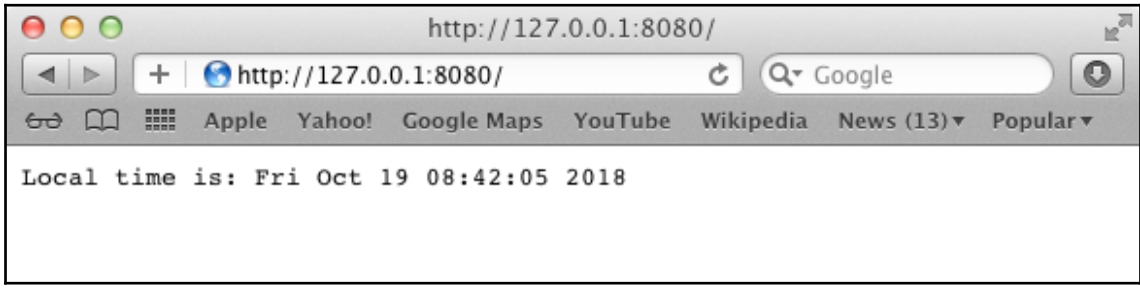

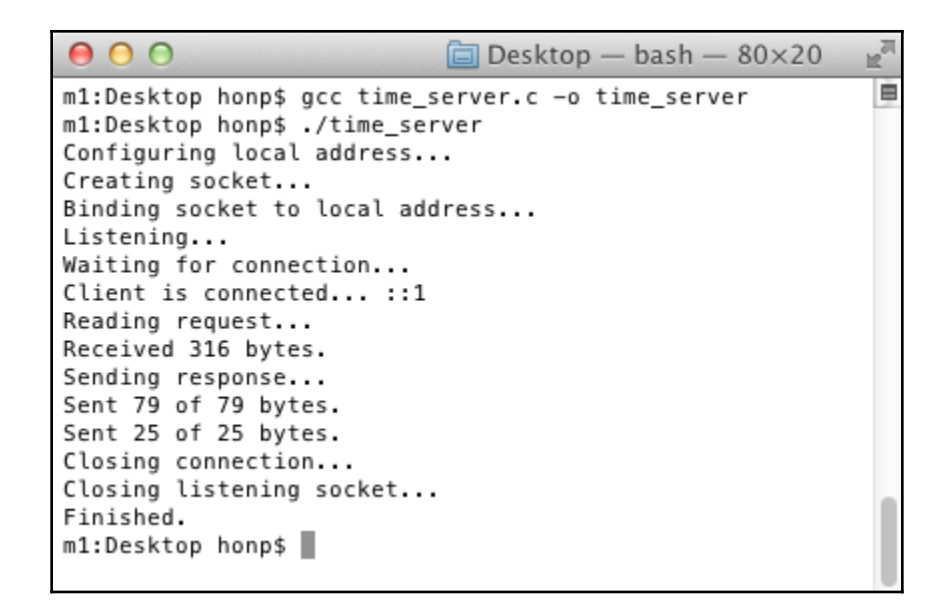

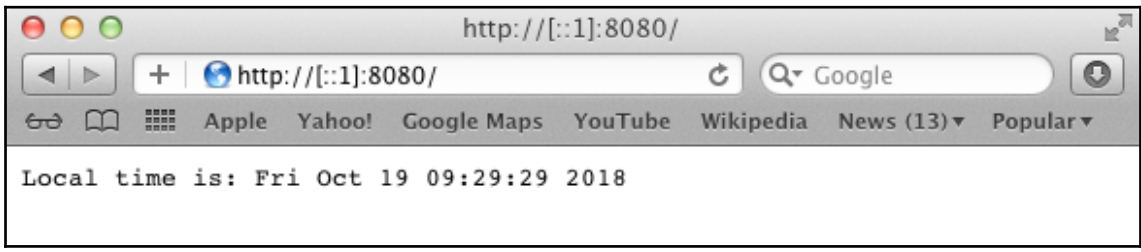

 $n^{\overline{2}}$  $000$  $\Box$  Desktop - bash - 80×20  $\blacksquare$ m1:Desktop honp\$ gcc time\_server\_dual.c -o time\_server\_dual m1:Desktop honp\$ ./time\_server\_dual Configuring local address... Creating socket... Binding socket to local address... Listening... Waiting for connection... Client is connected... ::ffff:127.0.0.1 Reading request... Received 320 bytes. Sending response... Sent 79 of 79 bytes. Sent 25 of 25 bytes. Closing connection... Closing listening socket... Finished. m1:Desktop honp\$ > |

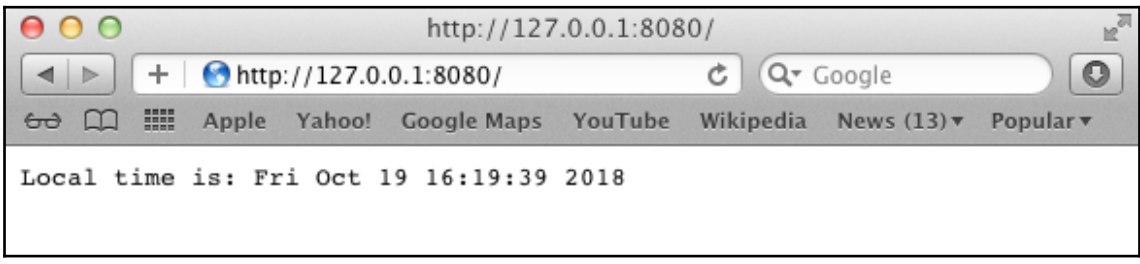

### **Chapter 3: An In-Depth Overview of TCP Connections**

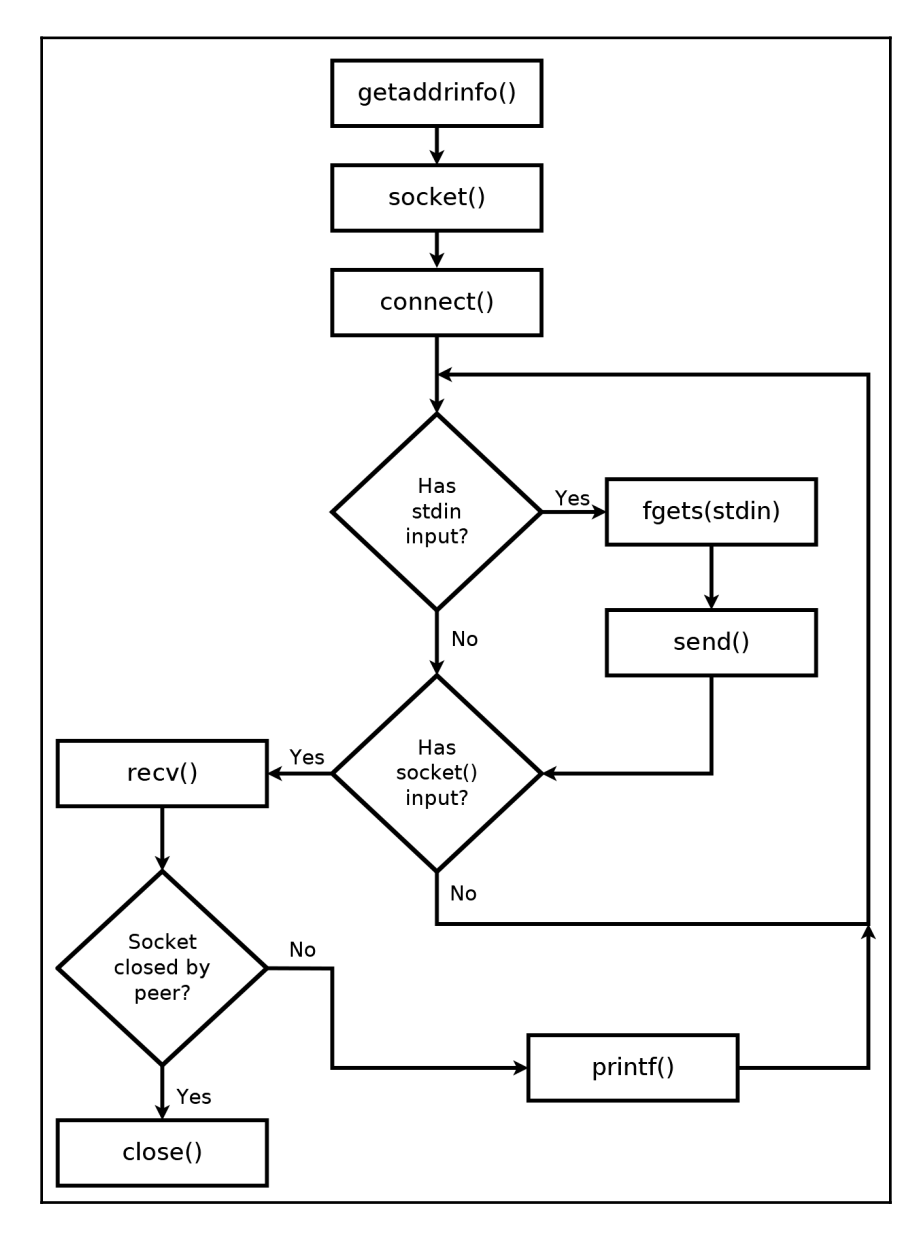

```
C cot@ubby16: /home/lv/chap03
root@ubby16:/home/lv/chap03# ./tcp client example.com http
Configuring remote address...
Remote address is: 93.184.216.34 http
Creating socket...
Connecting...
Connected.
To send data, enter text followed by enter.
GET / HTTP/1.1
Sending: GET / HTTP/1.1
Sent 15 bytes.
Host: example.com
Sending: Host: example.com
Sent 18 bytes.
Sending:
Sent 1 bytes.
Received (1592 bytes): HTTP/1.1 200 OK
Cache-Control: max-age=604800
Content-Type: text/html; charset=UTF-8
Date: Tue, 30 Oct 2018 19:59:46 GMT
Etag: "1541025663+ident"
Expires: Tue, 06 Nov 2018 19:59:46 GMT
Last-Modified: Fri, 09 Aug 2013 23:54:35 GMT
Server: ECS (ord/4CD5)
Vary: Accept-Encoding
X-Cache: HIT
Content-Length: 1270
<!doctype html>
<html>
<head>
    <title>Example Domain</title>
    <meta charset="utf-8" />
    <meta http-equiv="Content-type" content="text/html; charset=utf-8" />
    <meta name="viewport" content="width=device-width, initial-scale=1" />
    <style type="text/css">
    body \{background-color: #f0f0f2;
        margin: 0;
        padding: 0;
        font-family: "Open Sans", "Helvetica Neue", Helvetica, Arial, sans
-serif:
    Þ
```
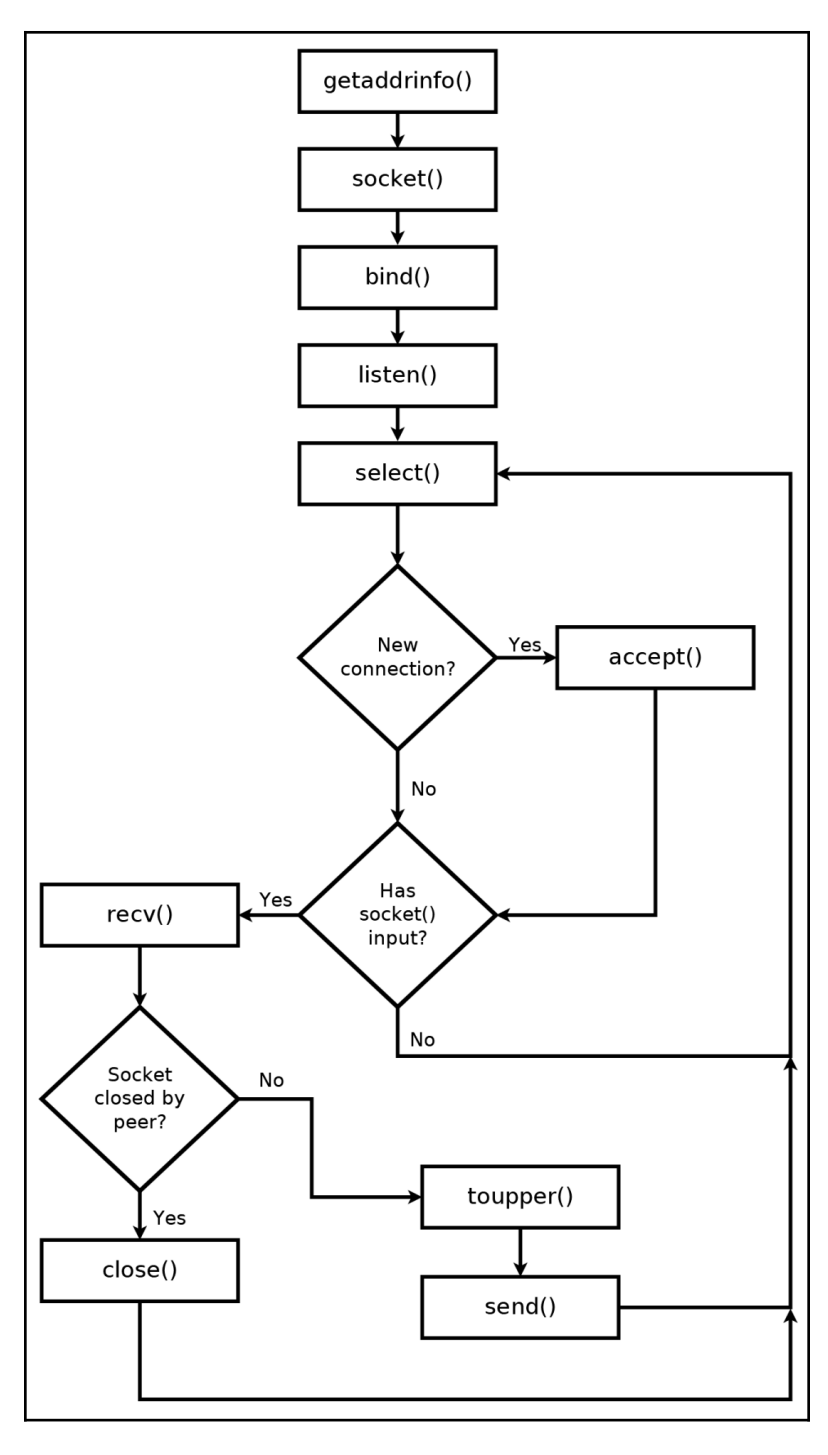

**[ 19 ]**

```
O O root@ubby16: /home/lv/chap03
```

```
root@ubby16:/home/lv/chap03# ./tcp serve toupper
Configuring local address...
Creating socket...
Binding socket to local address...
Listening...
Waiting for connections...
New connection from 127.0.0.1
```
**<sup>3</sup> ●** Iv@ubby16: ~/chap03

lv@ubby16:~/chap03\$ ./tcp\_client 127.0.0.1 8080 Configuring remote address... Remote address is: 127.0.0.1 http-alt Creating socket... Connecting... Connected. To send data, enter text followed by enter. Hello World! Sending: Hello World! Sent 13 bytes. Received (13 bytes): HELLO WORLD!

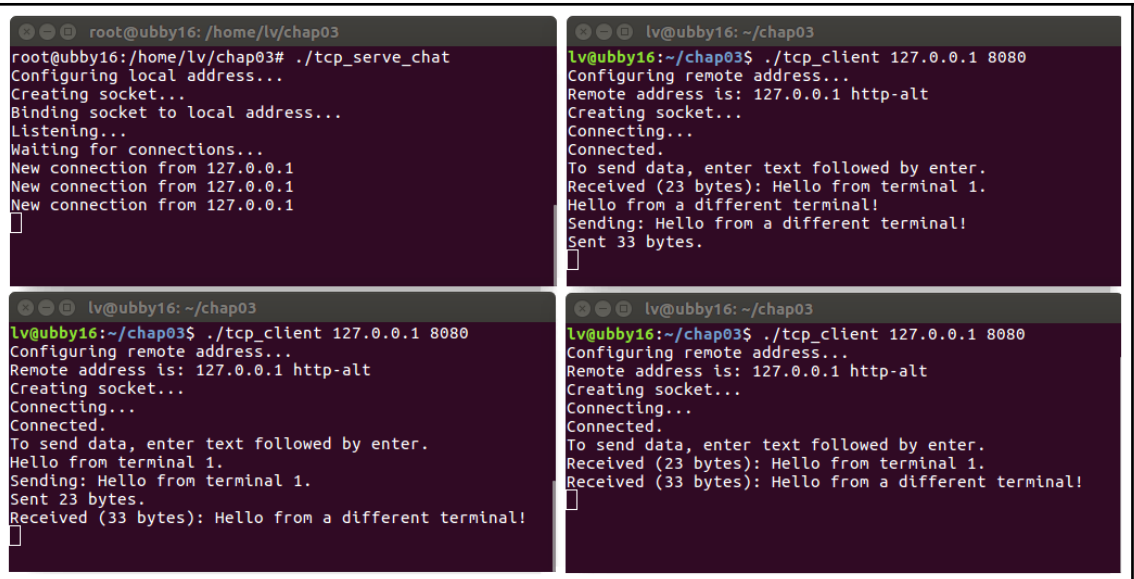

## **Chapter 4: Establishing UDP Connections**

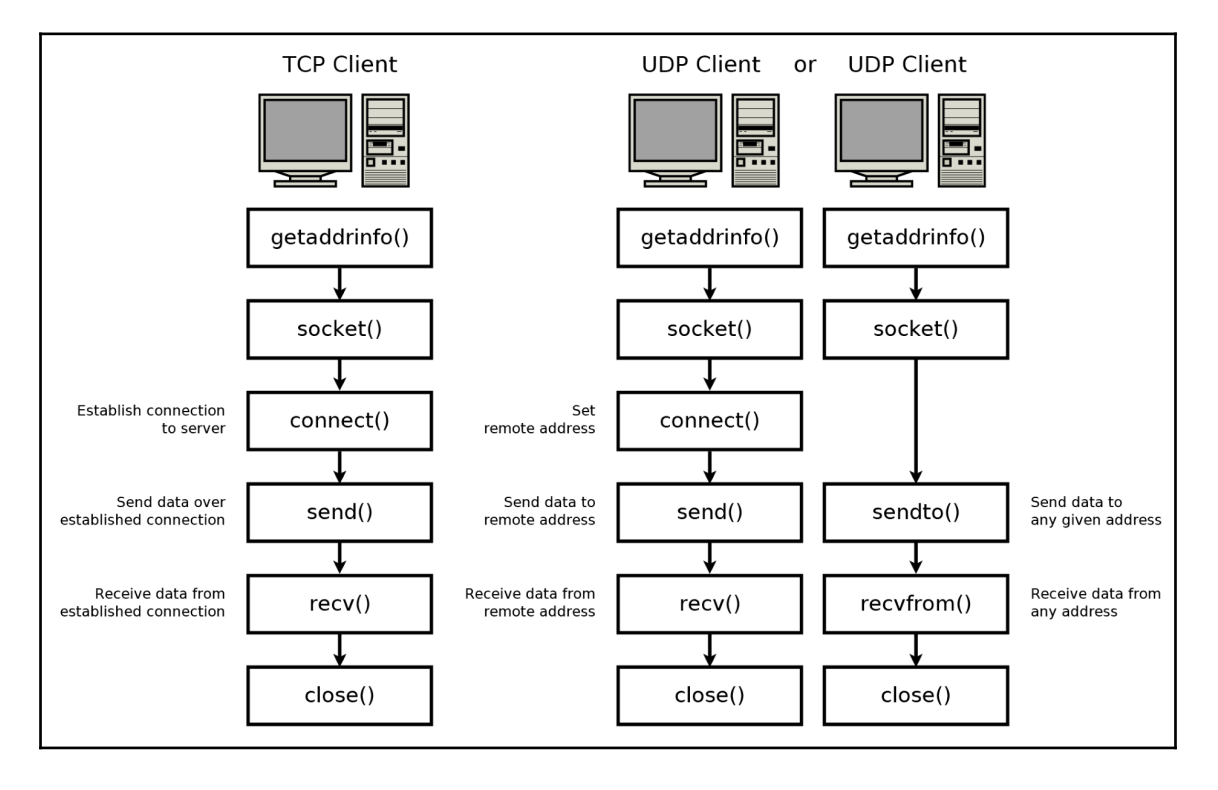

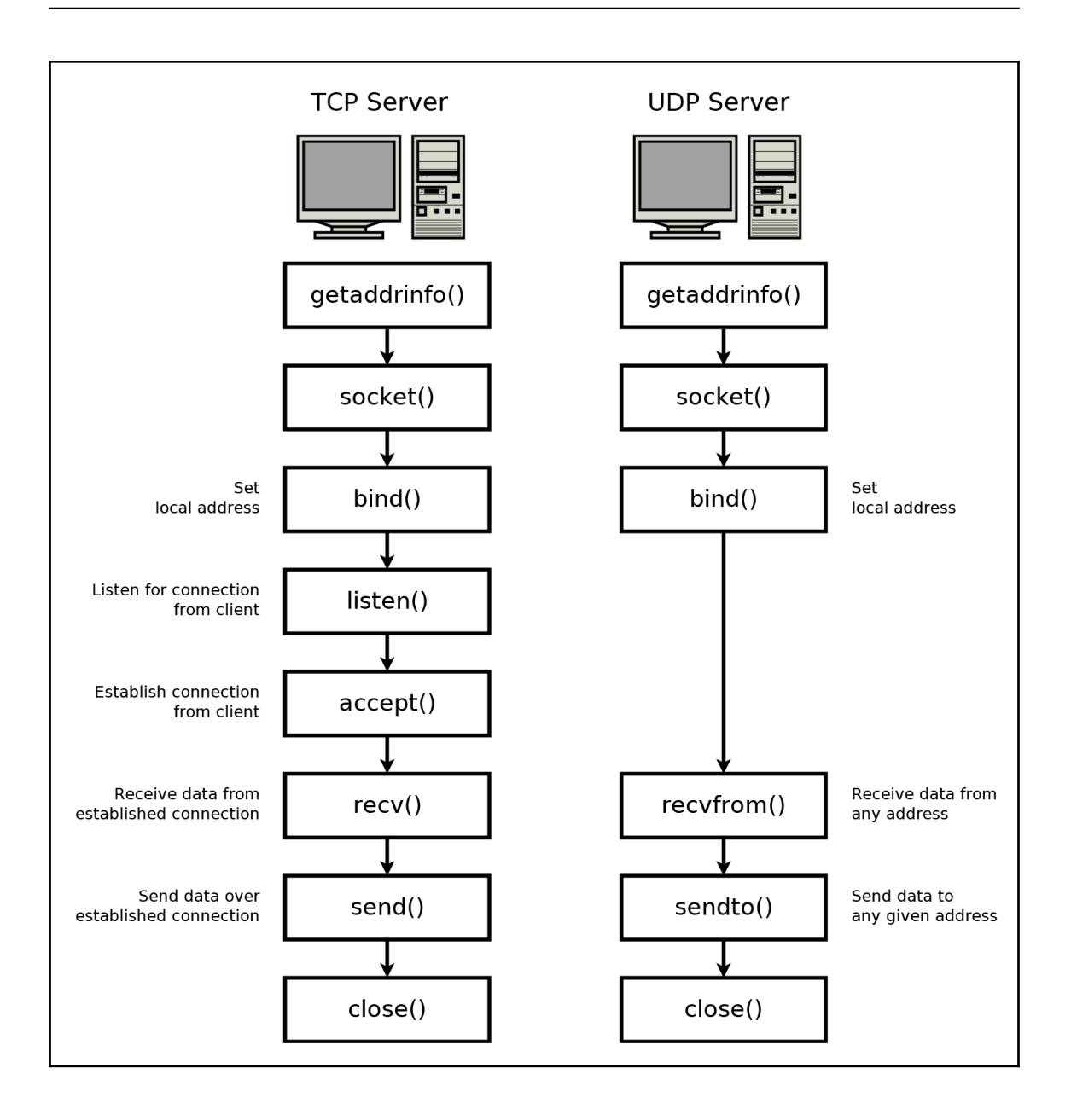

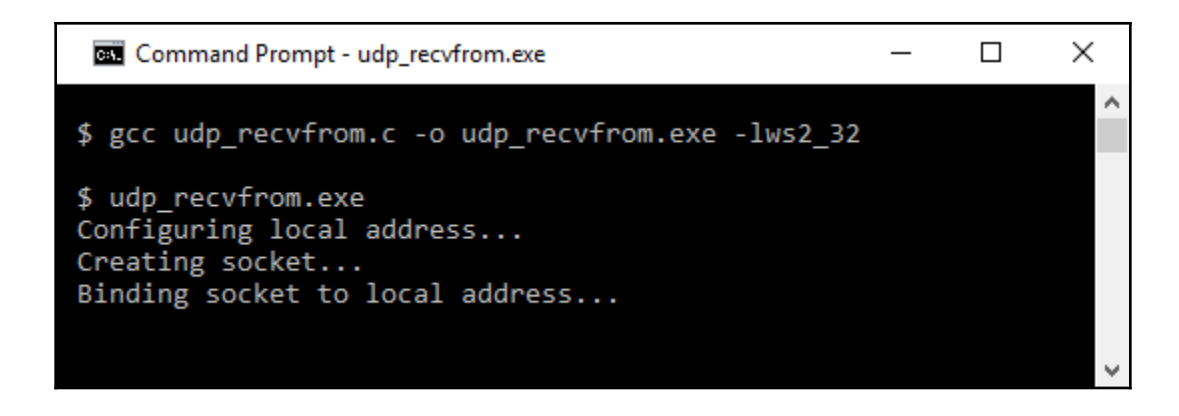

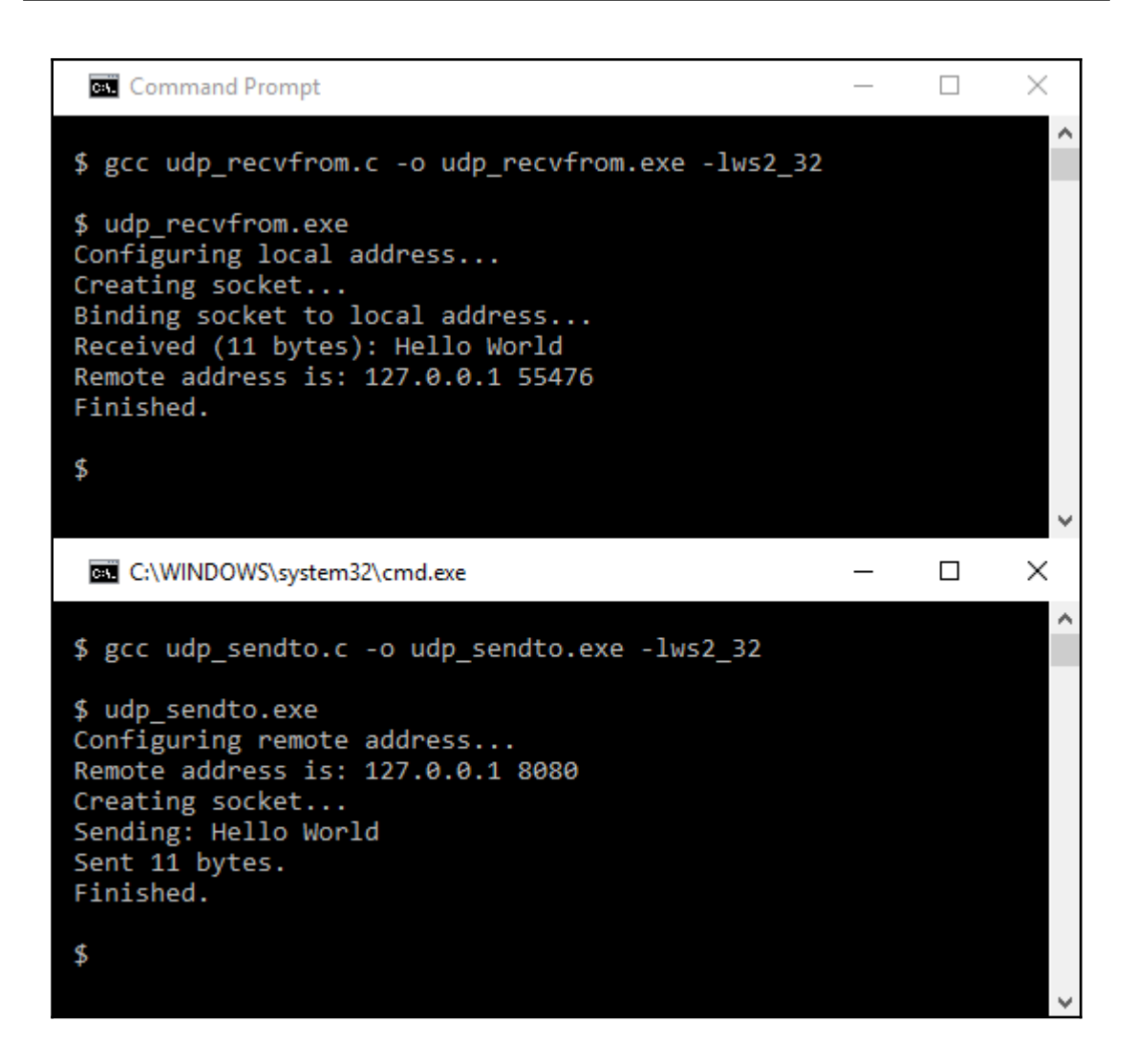

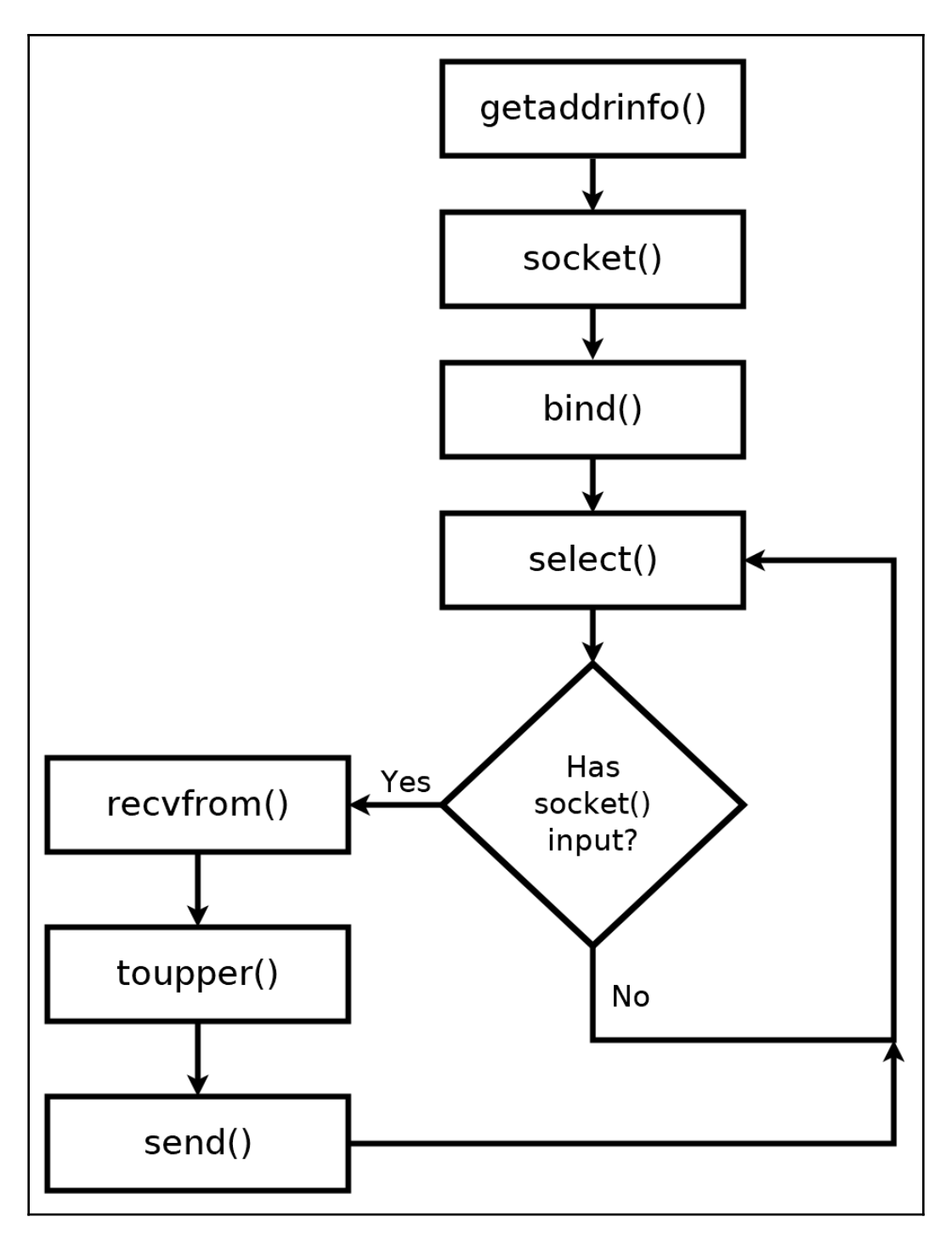

**[ 26 ]**

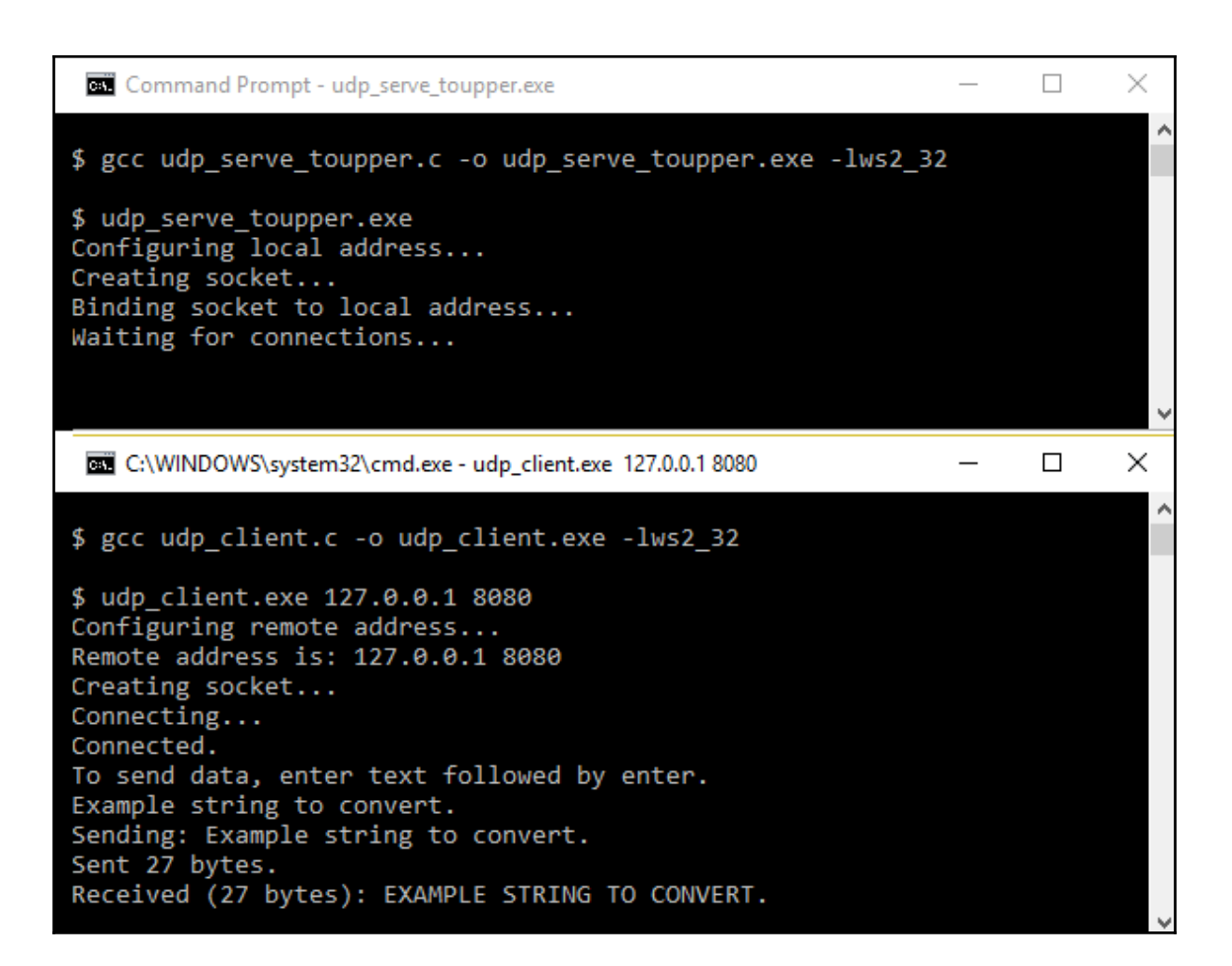

## **Chapter 5: Hostname Resolution and DNS**

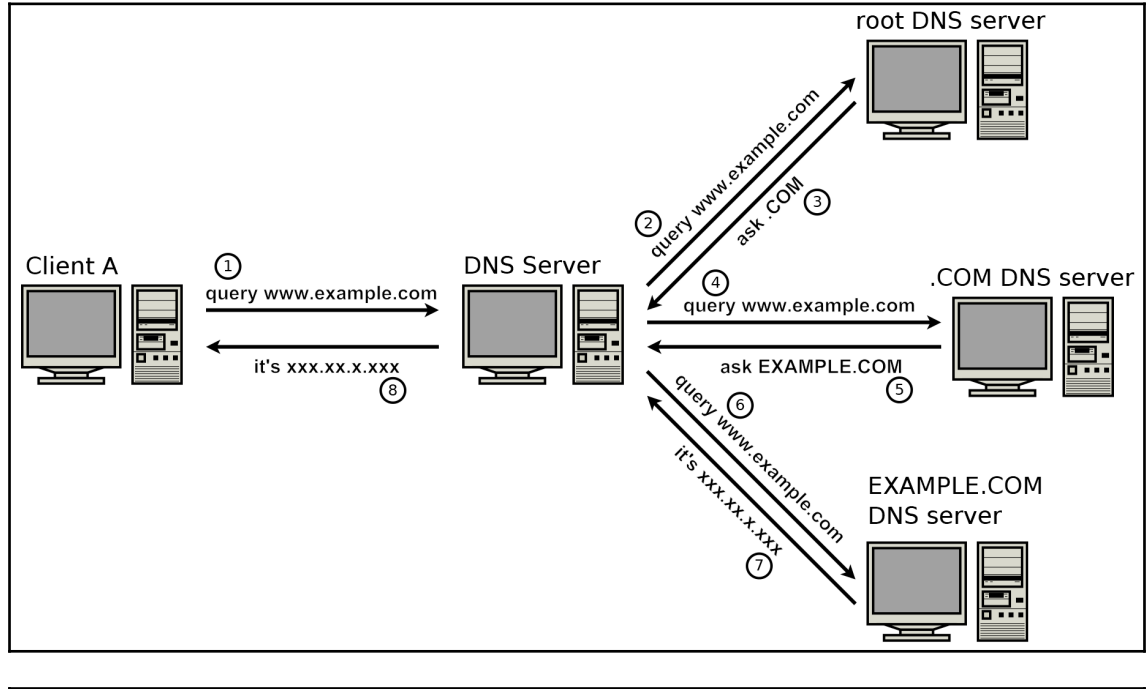

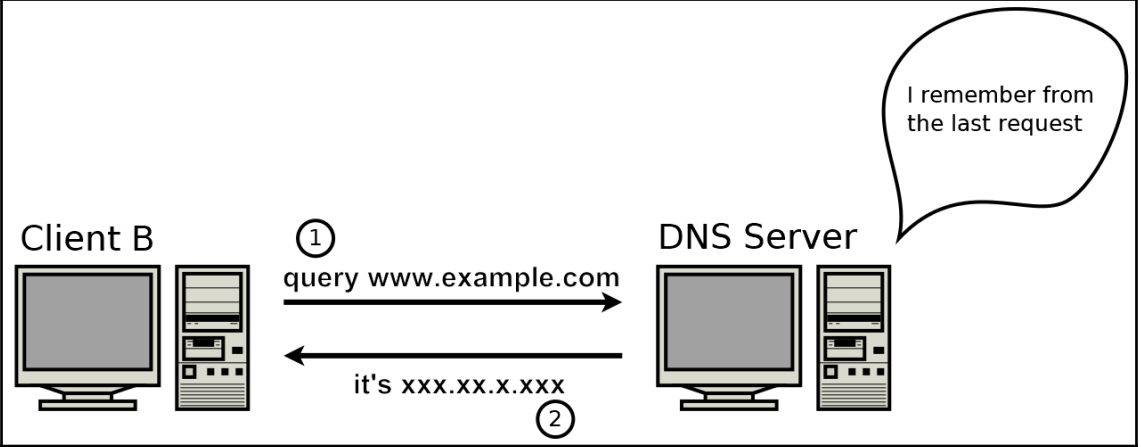

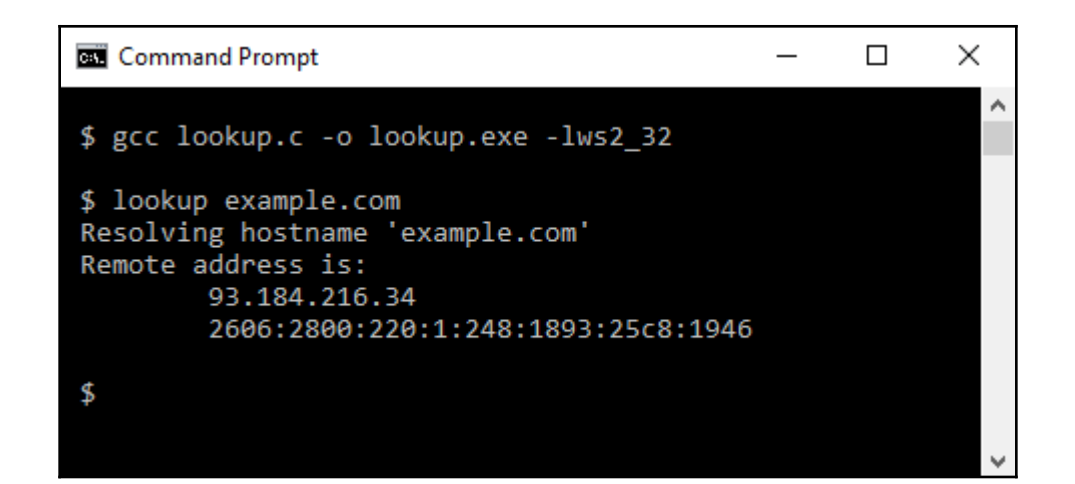

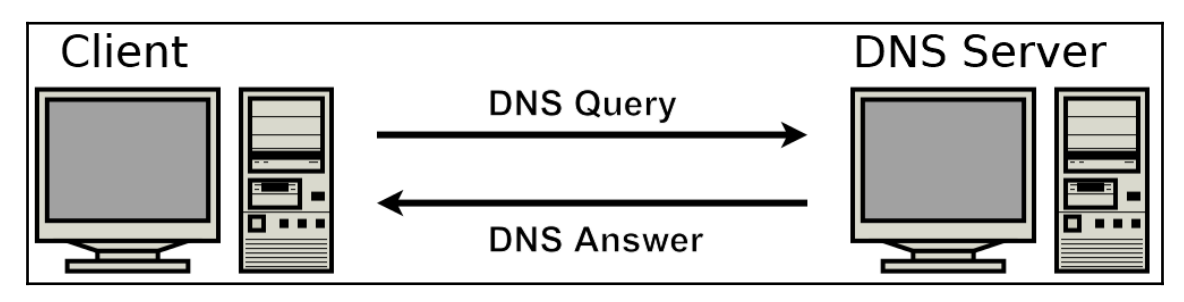

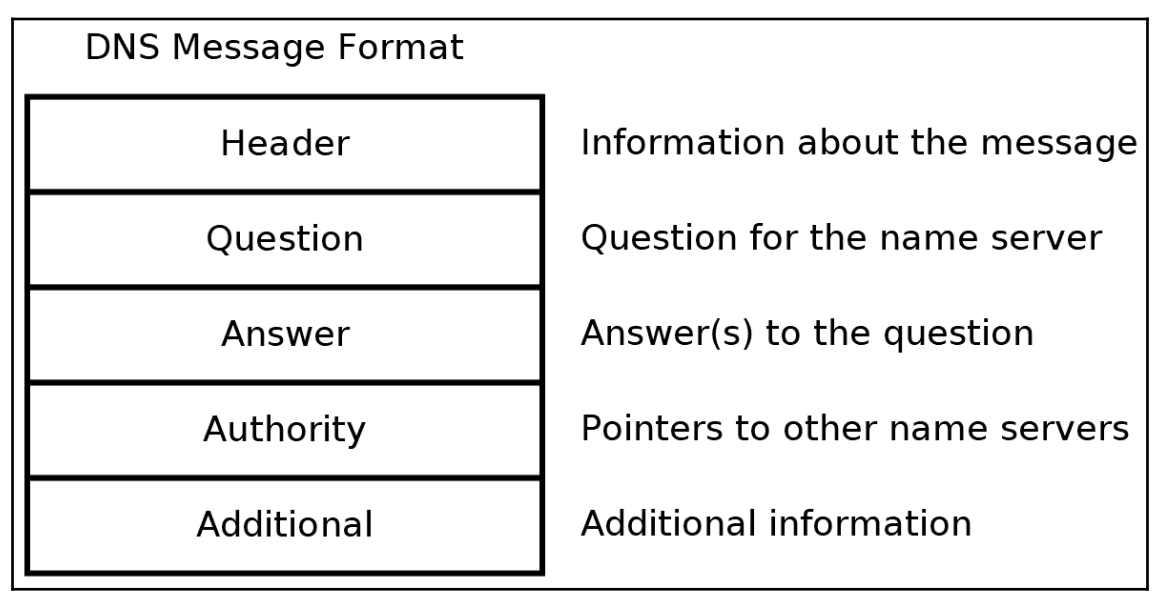

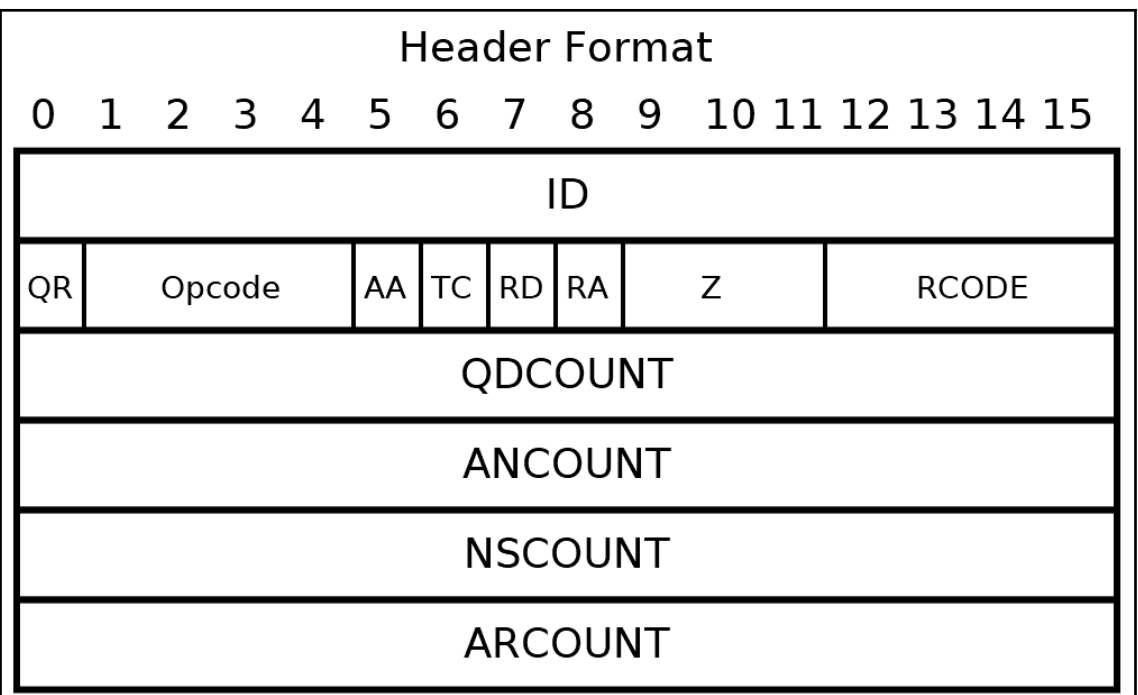

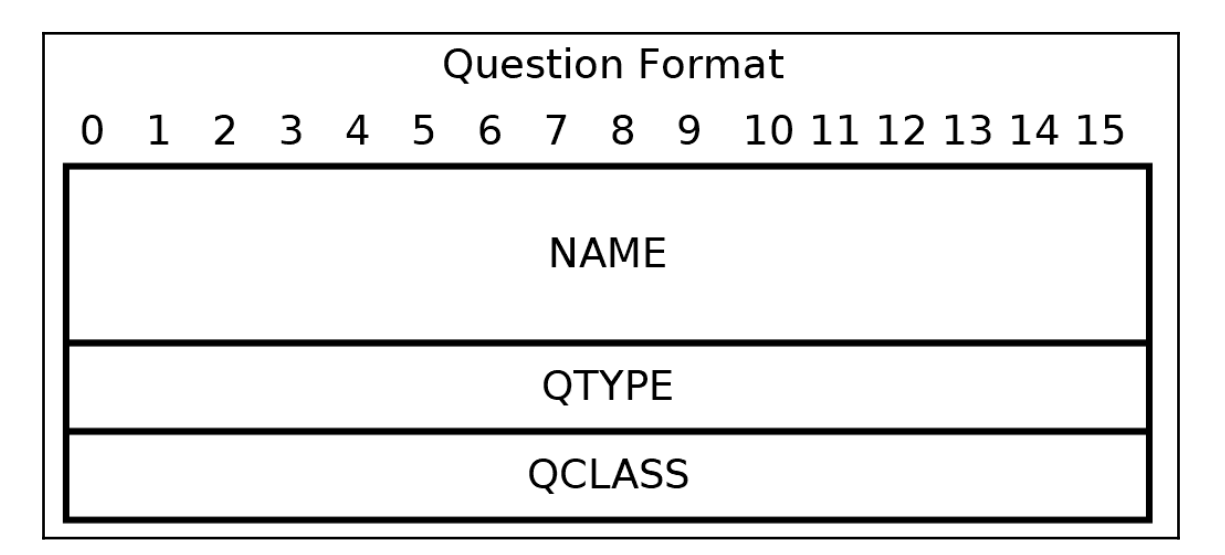

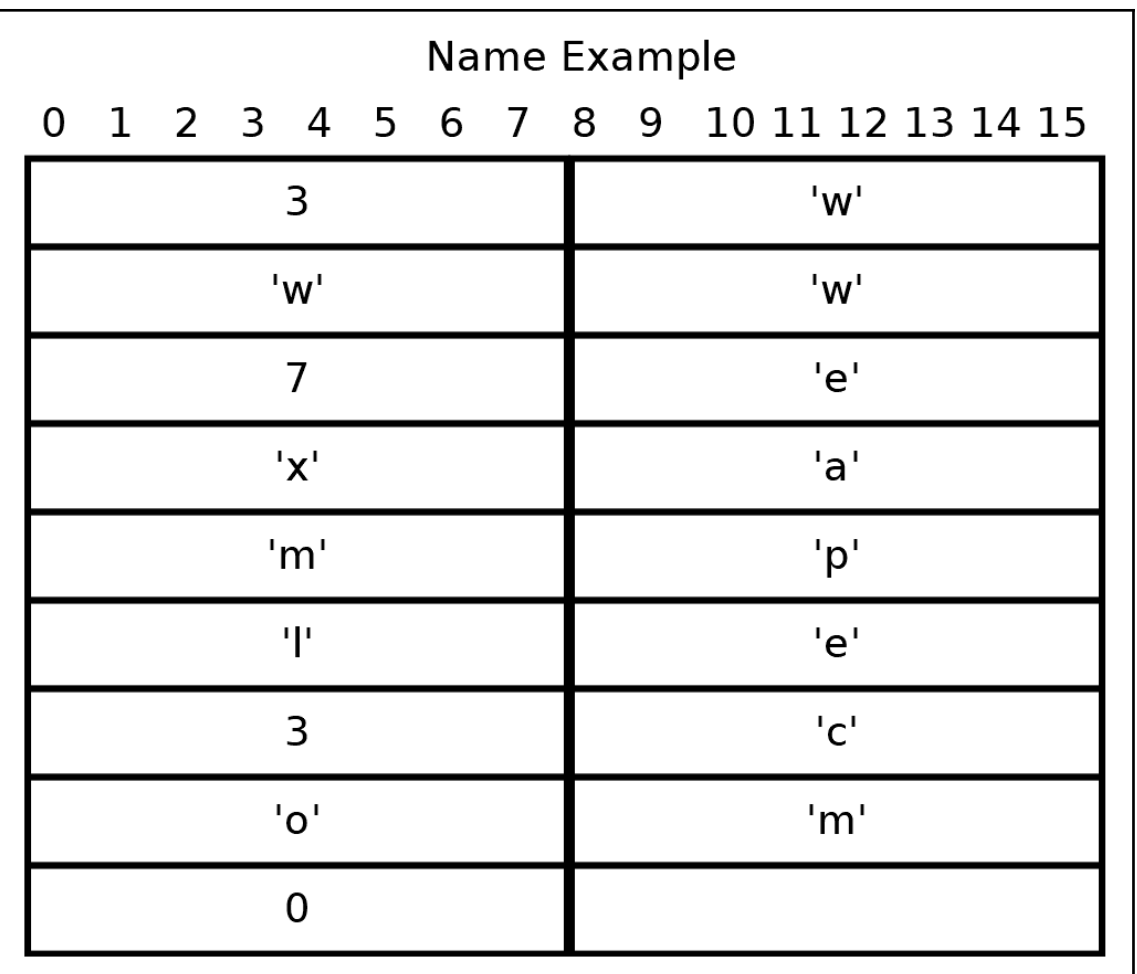

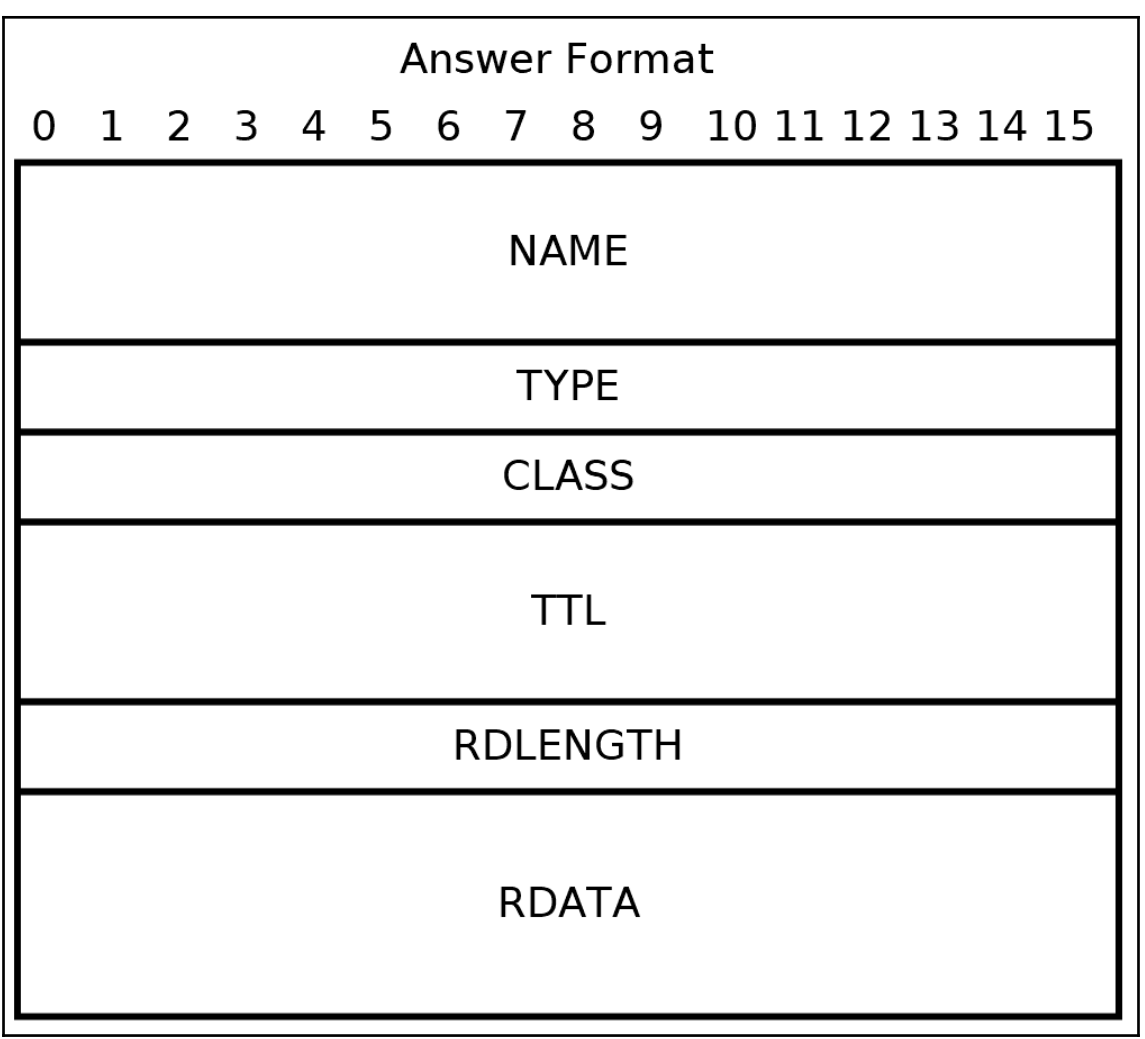

```
000In
                           \Box Desktop - bash - 80×46
                                                          E.
m1:Desktop honp$ gcc dns_query.c -o dns_query
m1:Desktop honp$ ./dns_query example.com a
Configuring remote address...
Creating socket...
Sent 29 bytes.
ID = AB CDQR = 0 query
OPCODE = 0 standardAA = 0TC = 0RD = 1 recursion desired
ODCOUNT = 1ANCOUNT = 0NSCOUNT = 0ARCOUNT = 0Query 1
 name: example.com
 type: 1
 class: 1
Received 45 bytes.
ID = AB CDQR = 1 response
OPCODE = 0 standard
AA = 0TC = 0RD = 1 recursion desired
RCODE = 0 success
QDCOUNT = 1ANCOUNT = 1NSCOUNT = 0ARCOUNT = 0Query 1
 name: example.com
  type: 1
class: 1
Answer 1
 name: (pointer 12) example.com
 type: 1
class: 1
  ttl: 20576
 rdlen: 4
Address 93.184.216.34
m1:Desktop honp$
```

```
000IR
                           \Box Desktop - bash - 80×46
                                                          e
m1:Desktop honp$ ./dns_query gmail.com mx
Configuring remote address...
Creating socket...
Sent 27 bytes.
ID = AB CDQR = 0 query
OPCODE = 0 standardAA = 0TC = 0RD = 1 recursion desired
ODCOUNT = 1ANCOUNT = 0NSCOUNT = 0ARCOUNT = 0Query 1
 name: gmail.com
 type: 15
class: 1
Received 150 bytes.
ID = AB CDQR = 1 response
OPCODE = 0 standard
AA = 0TC = 0RD = 1 recursion desired
RCODE = 0 success
QDCOUNT = 1ANCOUNT = 5NSCOUNT = 0ARCOUNT = 0Query 1
 name: gmail.com
 type: 15
 class: 1
Answer 1
 name: (pointer 12) gmail.com
 type: 15
 class: 1
  ttl: 3599
 rdlen: 32
 pref: 30
MX: alt3.gmail-smtp-in.l.google. (pointer 18) com
Answer 2
  name: (pointer 12) gmail.com
  type: 15
```
# **Chapter 6: Building a Simple Web Client**

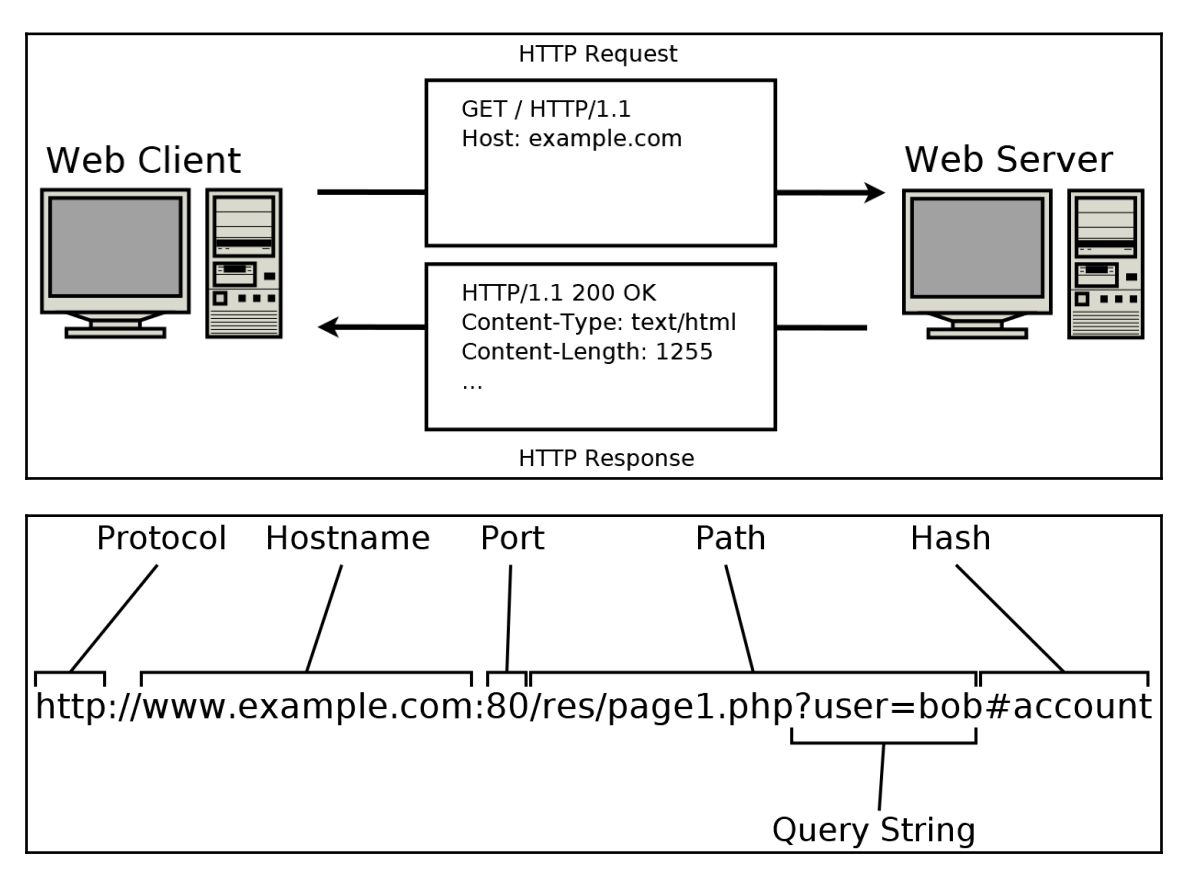

 $000$  $\overline{M}$  $\Box$  Desktop - bash - 80 $\times$ 38 申 m1:Desktop honp\$ gcc web get.c -o web get m1:Desktop honp\$ ./web\_get example.com URL: example.com hostname: example.com port: 80 path: Configuring remote address... Remote address is: 93.184.216.34 http Creating socket... Connecting... Connected. Sent Headers: GET / HTTP/1.1 Host: example.com:80 Connection: close User-Agent: honpwc web\_get 1.0 Received Headers: HTTP/1.1 200 OK Cache-Control: max-age=604800 Content-Type: text/html; charset=UTF-8 Date: Mon, 17 Dec 2018 03:17:29 GMT Etag: "1541025663+ident" Expires: Mon, 24 Dec 2018 03:17:29 GMT Last-Modified: Fri, 09 Aug 2013 23:54:35 GMT Server: ECS (ord/4CB8) Vary: Accept-Encoding X-Cache: HIT Content-Length: 1270 Connection: close Received Body: <!doctype html> <html> <head> <title>Example Domain</title>
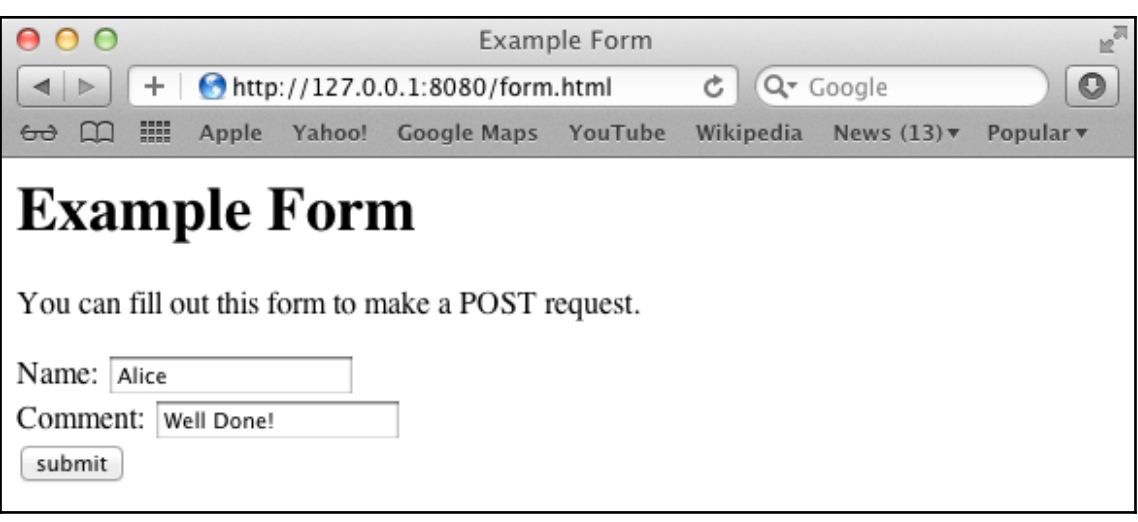

# **Chapter 7: Building a Simple Web Server**

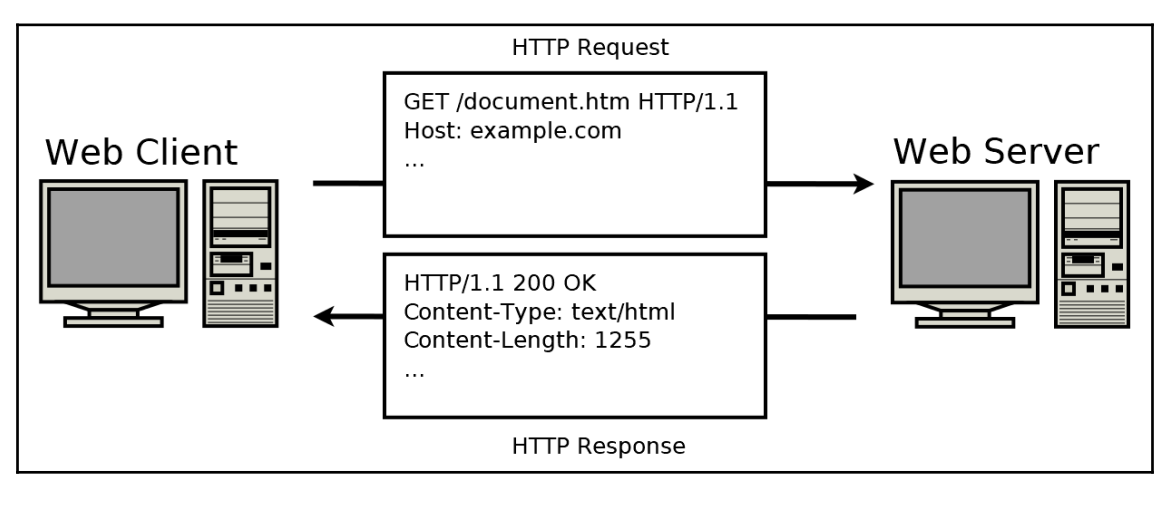

 $000$  $\Box$ chap07 - bash - 80×15 **Mar** Ė m1: chap07 honp\$ file --mime-type public/index.html public/index.html: text/html m1: chap07 honp\$ file --mime-type public/smile.png public/smile.png: image/png m1: chap07 honp\$ file --mime-type public/test.txt public/test.txt: text/plain m1:chap07 honp\$

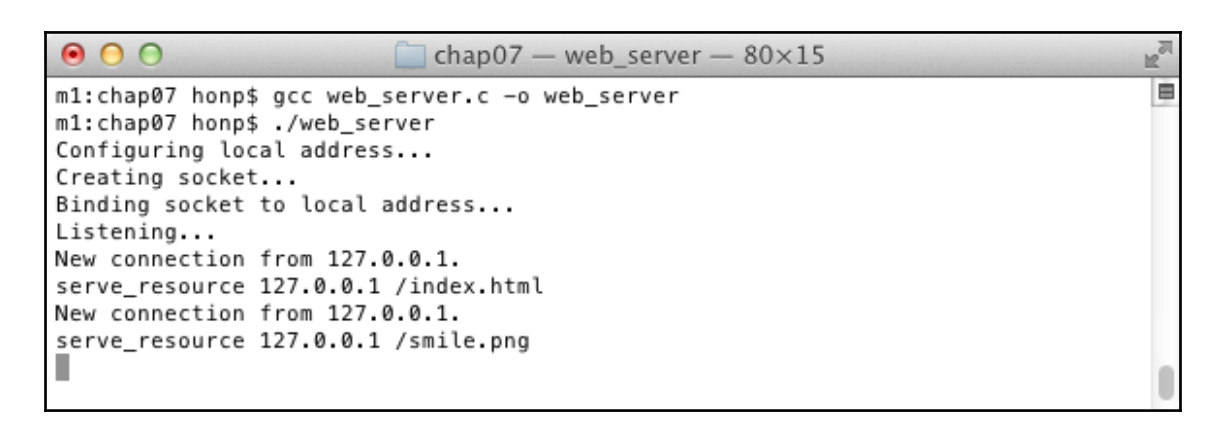

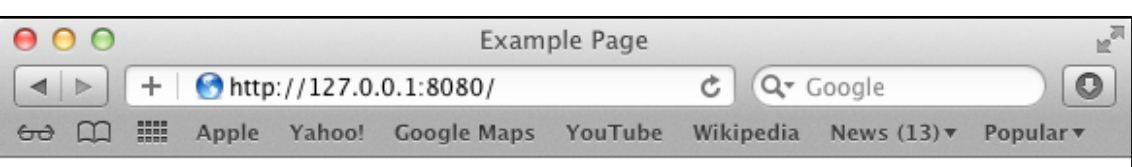

# **Example Page**

This page is only an example.

Click here to see another page, or click here to download a text file.

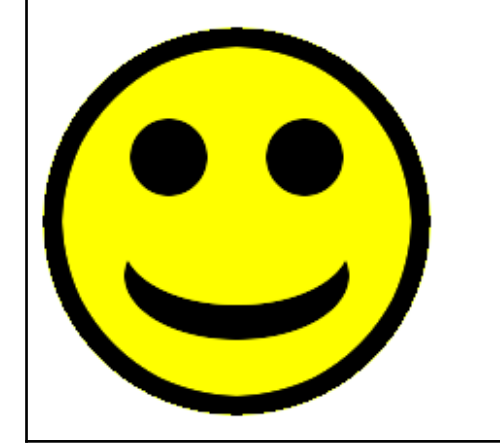

# **Chapter 8: Making Your Program Send Email**

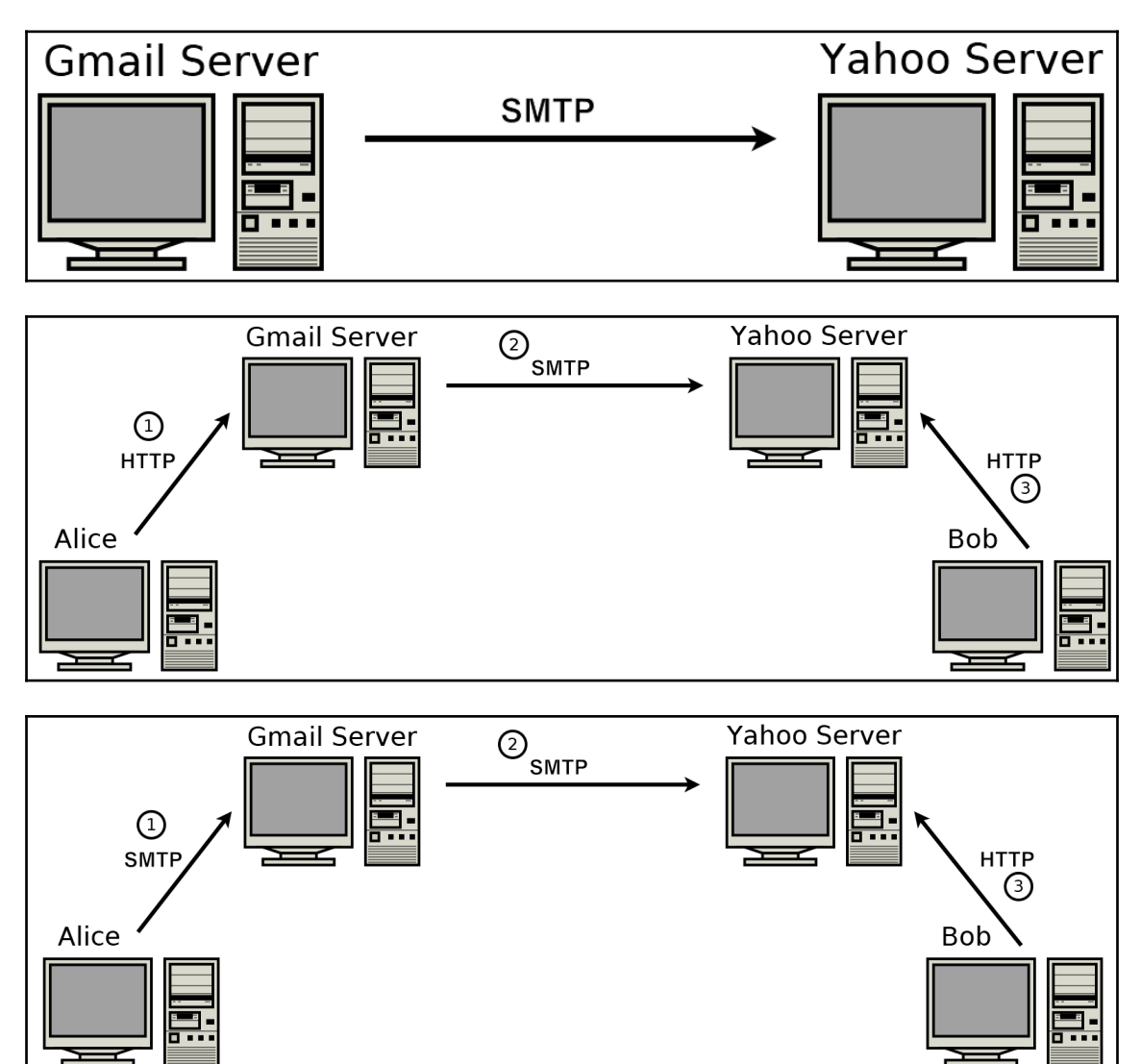

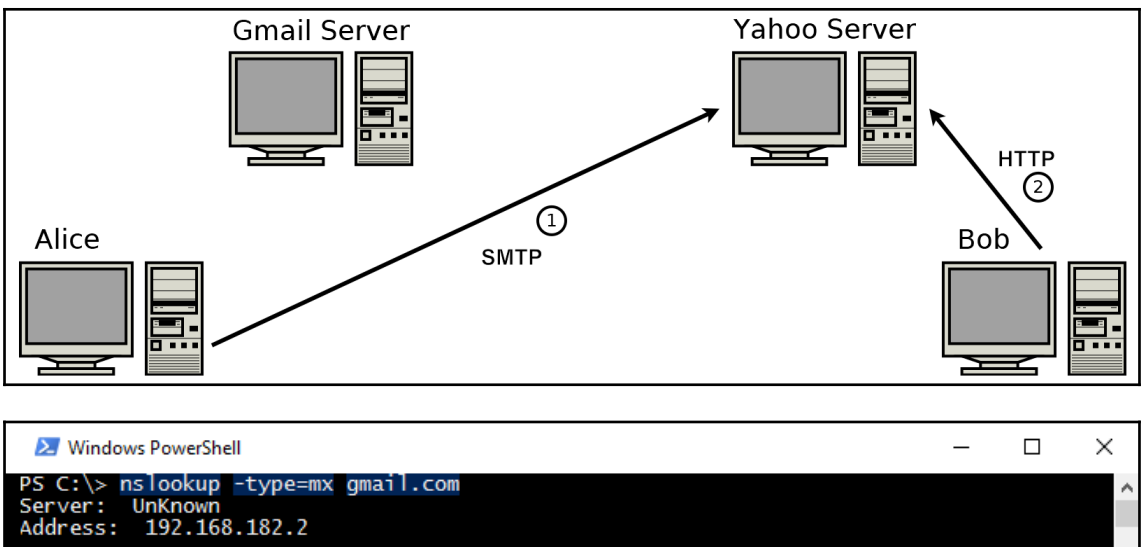

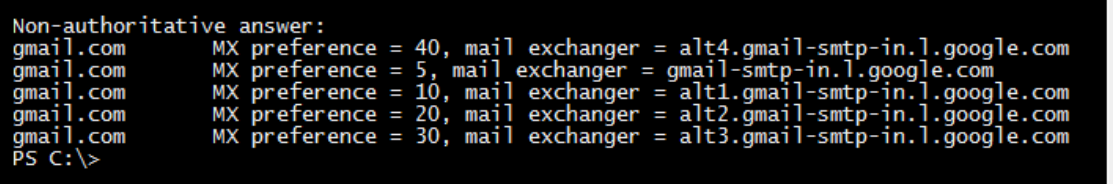

 $\mathbb{R}^{\overline{\mathbb{Z}}}$  $000$  $\Box$  Desktop - bash - 84×24 m1:Desktop honp\$ dig mx gmail.com Ė : <<>> DiG 9.7.3 <<>> mx qmail.com :; global options: +cmd :: Got answer: :; ->>HEADER<<- opcode: QUERY, status: NOERROR, id: 18189 :; flags: gr rd ra; QUERY: 1, ANSWER: 5, AUTHORITY: 0, ADDITIONAL: 0 ;; QUESTION SECTION: ;gmail.com. **TN** МX ;; ANSWER SECTION: **MX** amail.com. 5 ΙN 5 gmail-smtp-in.l.google.com. amail.com. 5 IN **MX** 10 alt1.gmail-smtp-in.l.google.com. amail.com. 5 IN **MX** 20 alt2.gmail-smtp-in.l.google.com. 5 IN gmail.com. МX 30 alt3.gmail-smtp-in.l.google.com. gmail.com. 5 **TN** MX 40 alt4.gmail-smtp-in.l.google.com. ;; Query time: 51 msec ;; SERVER: 192.168.182.2#53(192.168.182.2) ;; WHEN: Tue Jan 15 15:17:09 2019 ;; MSG SIZE rcvd: 150 m1:Desktop honp\$

 $\mathbb{R}^{\overline{\mathbb{Z}}}$  $000$  $\Box$  Desktop - bash - 84×24 è m1:Desktop honp\$ dig mx yahoo.com ; <<>> DiG 9.7.3 <<>> mx vahoo.com ;; global options: +cmd :: Got answer: :: ->>HEADER<<- opcode: QUERY, status: NOERROR, id: 30161 ;; flags: qr rd ra; QUERY: 1, ANSWER: 3, AUTHORITY: 0, ADDITIONAL: 0 ;; QUESTION SECTION: ; yahoo.com. **IN** МX ;; ANSWER SECTION: yahoo.com. 5 IN **MX** 1 mta7.am0.yahoodns.net. vahoo.com. 5 **TN MX** 1 mta5.am0.vahoodns.net. 5 **TN** МX 1 mta6.am0.yahoodns.net. vahoo.com. ;; Query time: 63 msec ;; SERVER: 192.168.182.2#53(192.168.182.2) ;; WHEN: Thu Jan 17 20:08:12 2019 ;; MSG SIZE rcvd: 106 m1:Desktop honp\$

 $000$  $\Box$  Desktop - bash - 84×41 **M** è m1:Desktop honp\$ gcc smtp\_send.c -o smtp\_send m1:Desktop honp\$ ./smtp\_send mail server: qmail-smtp-in.l.google.com Connecting to host: gmail-smtp-in.l.google.com:25 Configuring remote address... Remote address is: 74.125.124.26 smtp Creating socket... Connecting... Connected. S: 220 mx.google.com ESMTP z5si775139ioi.6 - asmtp C: HELO HONPWC S: 250 mx.google.com at your service from: alice@handsonnetworkprogramming.com C: MAIL FROM: < alice@handsonnetworkprogramming.com> S: 250 2.1.0 OK z5si775139ioi.6 - gsmtp Comail.com  $to:$  $C: RCPTTO: <$ egmail.com> S: 250 2.1.5 OK z5si775139ioi.6 - gsmtp C: DATA S: 354 Go ahead z5si775139ioi.6 - gsmtp subject: Test Email C: From:<alice@handsonnetworkprogramming.com>  $C: To: <$ compared and Compared Compared Compared Compared Compared Compared Compared Compared Compared Compared Compare C: Subject:Test Email C: Date:Sat, 19 Jan 2019 00:02:46 +0000  $\mathsf{c}$ : Enter your email text, end with "." on a line by itself. > Hi,  $C: Hi.$ > This email will be in the book! C: This email will be in the book!  $>$  .  $C:$ . S: 250 2.0.0 OK 1547856174 z5si775139ioi.6 - gsmtp  $C: 0UIT$ S: 221 2.0.0 closing connection z5si775139ioi.6 - gsmtp Closing socket... Finished. m1:Desktop honp\$

# **Chapter 9: Loading Secure Web Pages with HTTPS and OpenSSL**

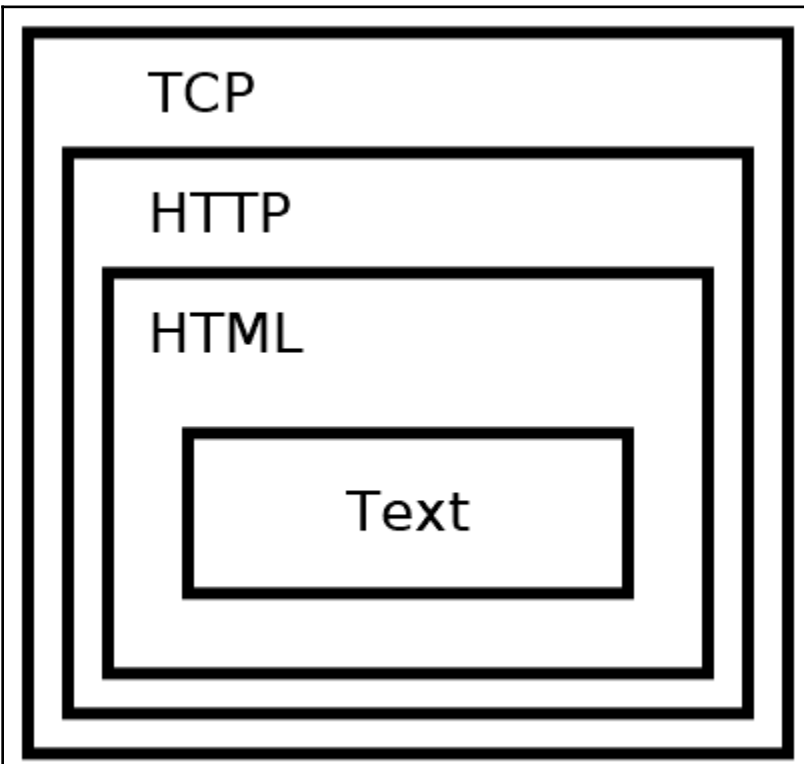

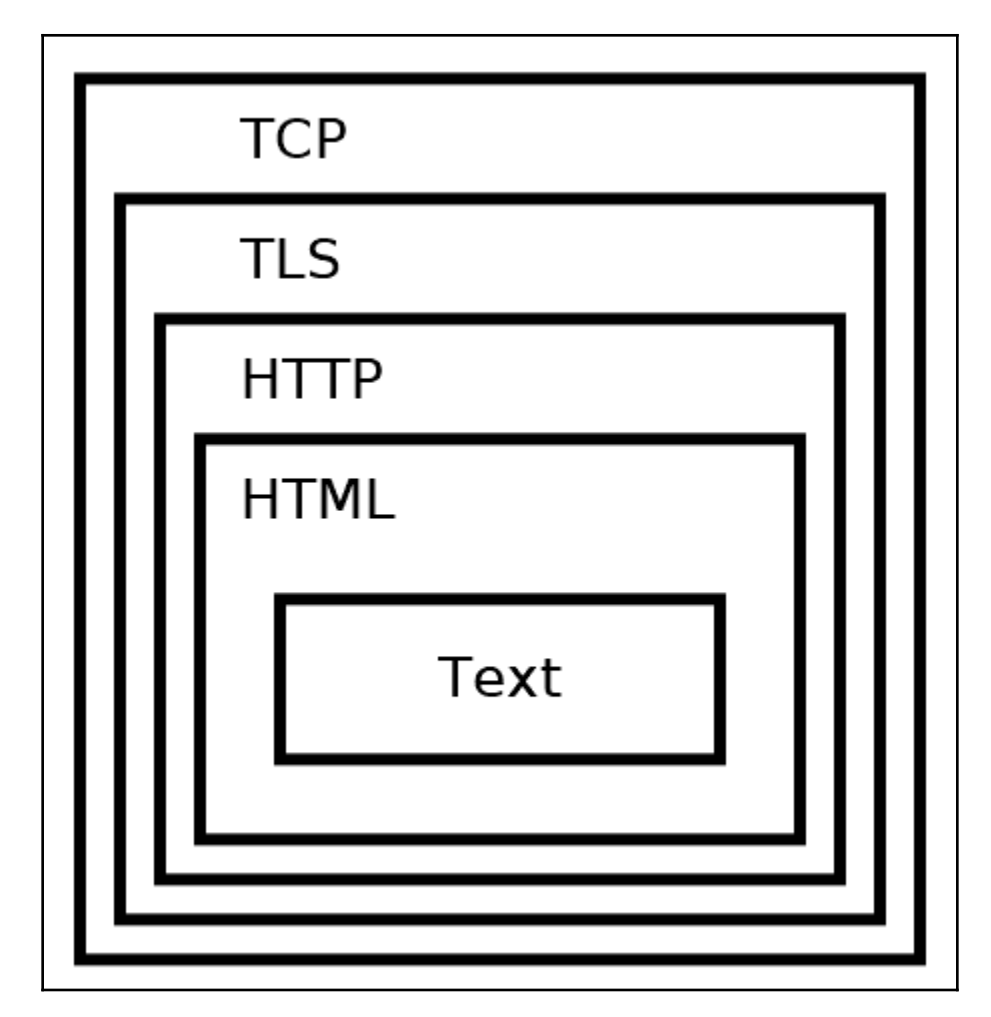

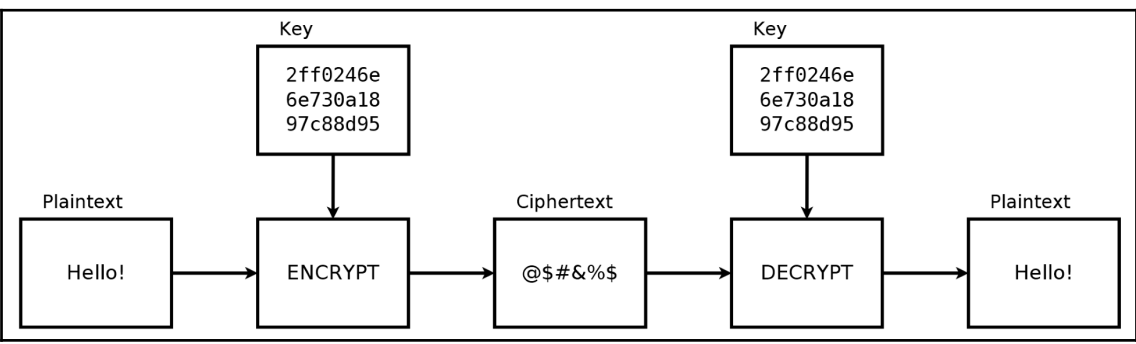

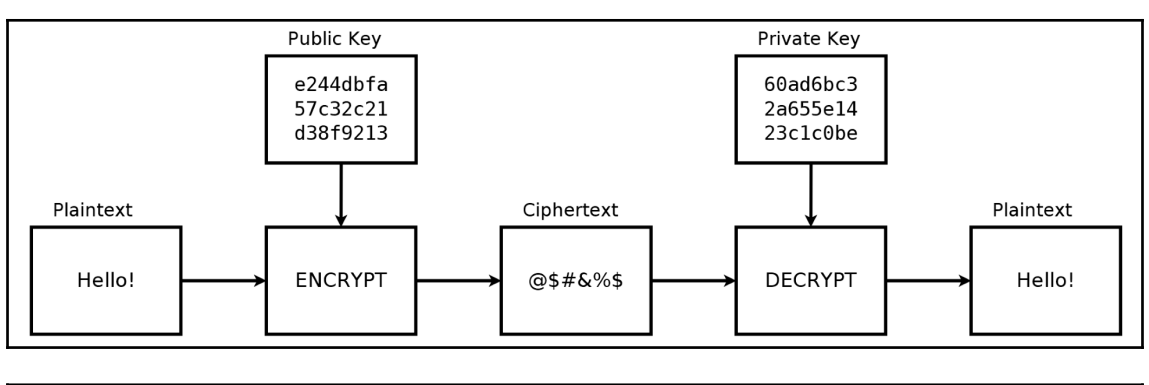

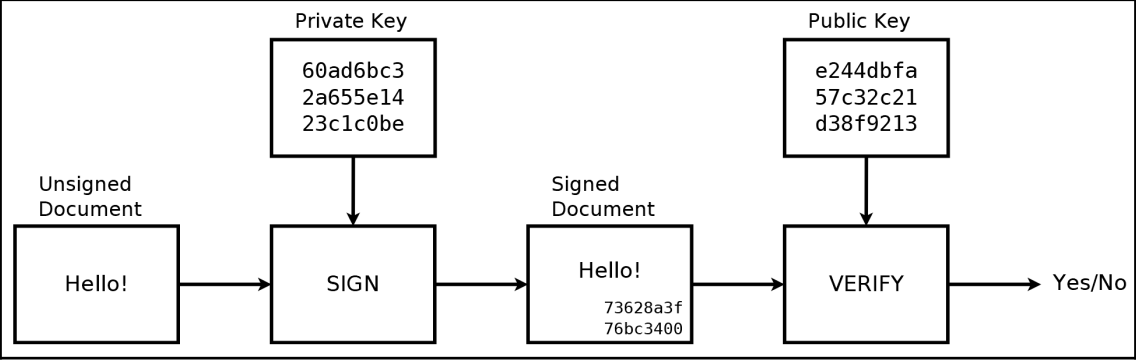

honp@ubby18: ~/Desktop  $\bullet$   $\bullet$   $\alpha$ \$ openssl version OpenSSL 1.1.0g 2 Nov 2017 \$. ш

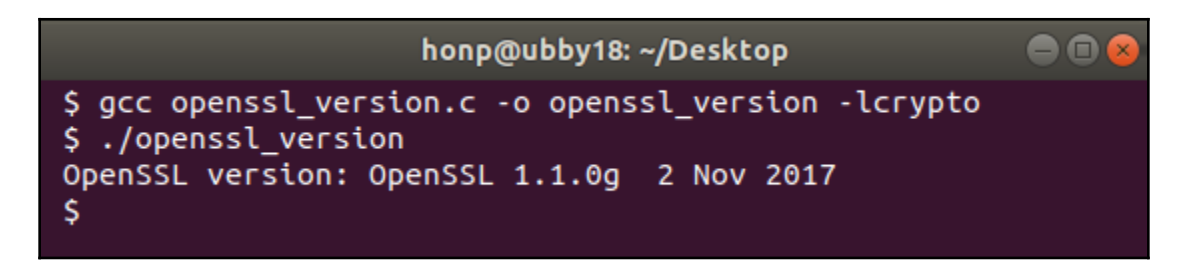

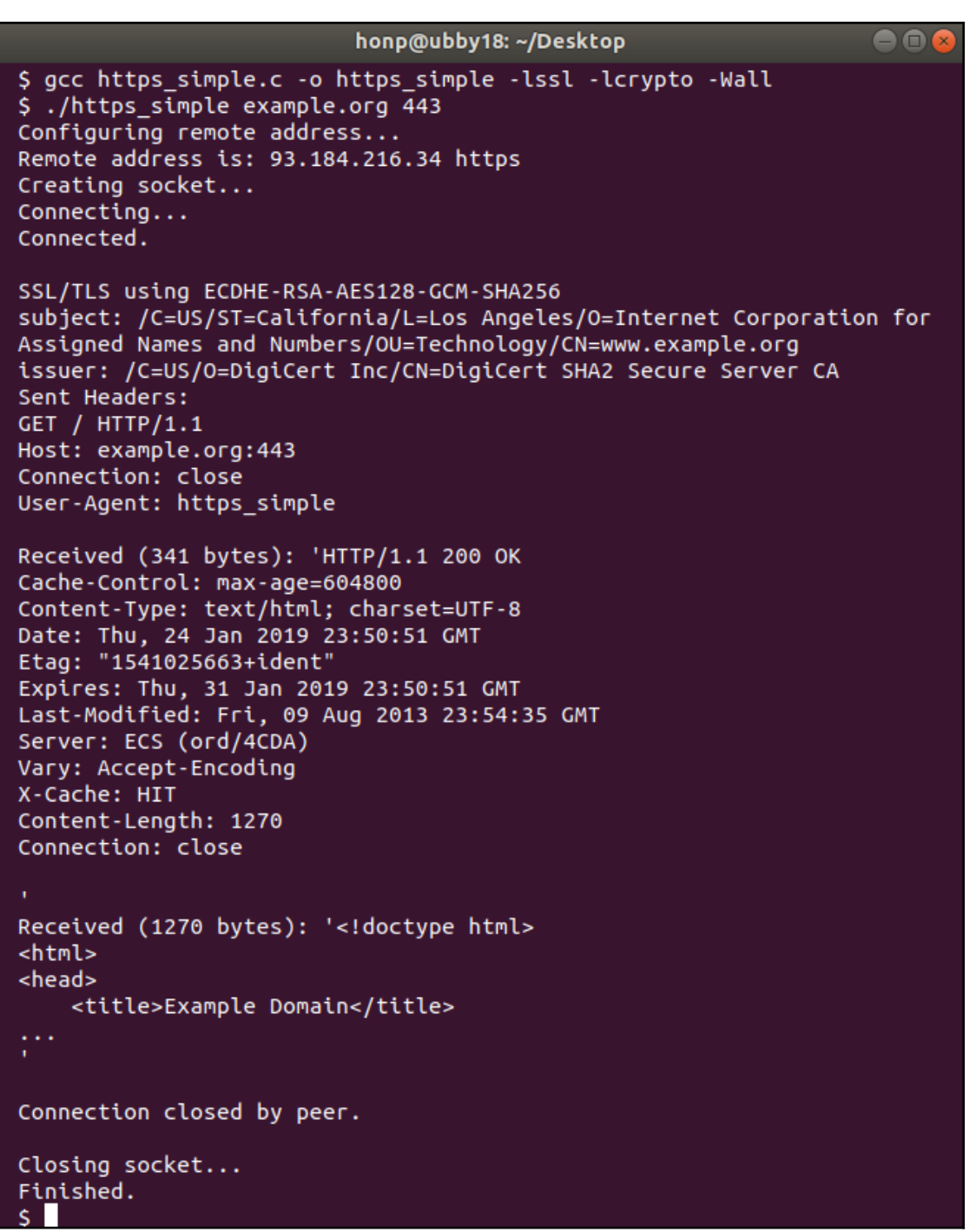

### **Chapter 10: Implementing a Secure Web Server**

en honp@ubby18: ~/Desktop \$ openssl req -x509 -newkey rsa:2048 -nodes -sha256 -keyout key.pem -out cert.pem -days 36500 Generating a 2048 bit RSA private key . . . . . . . . . . . . . <del>. + +</del> . . . . . . . . . . . . . . . . .  $. + + +$ writing new private key to 'key.pem' You are about to be asked to enter information that will be incorporated into your certificate request. What you are about to enter is what is called a Distinguished Name or a DN. There are quite a few fields but you can leave some blank For some fields there will be a default value, If you enter '.', the field will be left blank. Country Name (2 letter code) [AU]: State or Province Name (full name) [Some-State]: Locality Name (eg, city) []: Organization Name (eg, company) [Internet Widgits Pty Ltd]: Organizational Unit Name (eg, section) []: Common Name (e.g. server FQDN or YOUR name) []: Email Address []:  $\mathsf{S}$ 

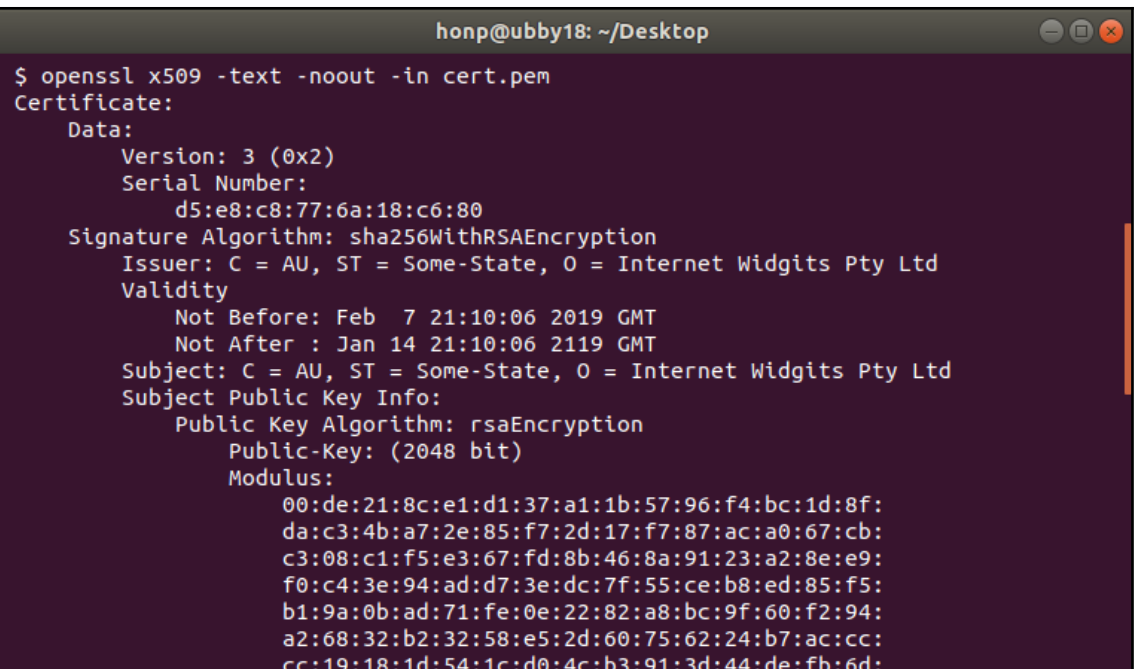

 $\bigcirc$ honp@ubby18: ~/Desktop \$ gcc tls\_time\_server.c -o tls\_time\_server -lssl -lcrypto S ./tls time server Configuring local address... Creating socket... Binding socket to local address... Listening... Waiting for connection... Client is connected... 127.0.0.1 SSL connection using ECDHE-RSA-AES128-GCM-SHA256  $Reading$  request... Received 0 bytes. Sending response... Sent 79 of 79 bytes. Sent 25 of 25 bytes. Closing connection... Waiting for connection... Client is connected... 127.0.0.1 SSL connection using ECDHE-RSA-AES128-GCM-SHA256 Reading request... Received 0 bytes. Sending response... Sent 79 of 79 bytes. Sent 25 of 25 bytes. Closing connection... Waiting for connection...

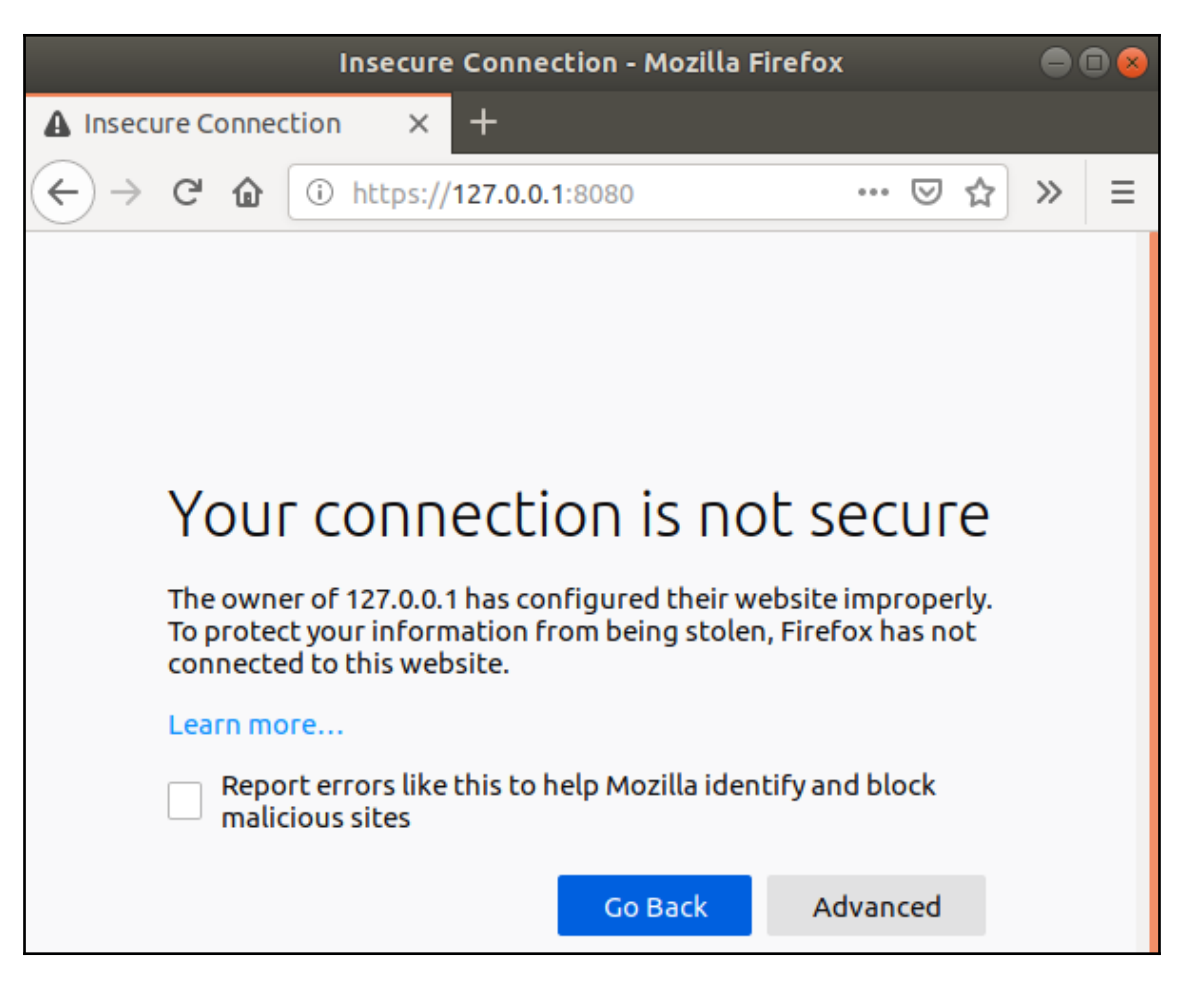

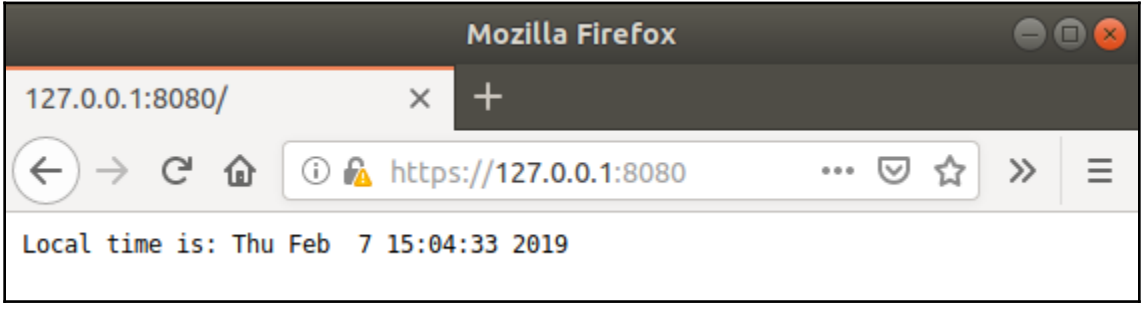

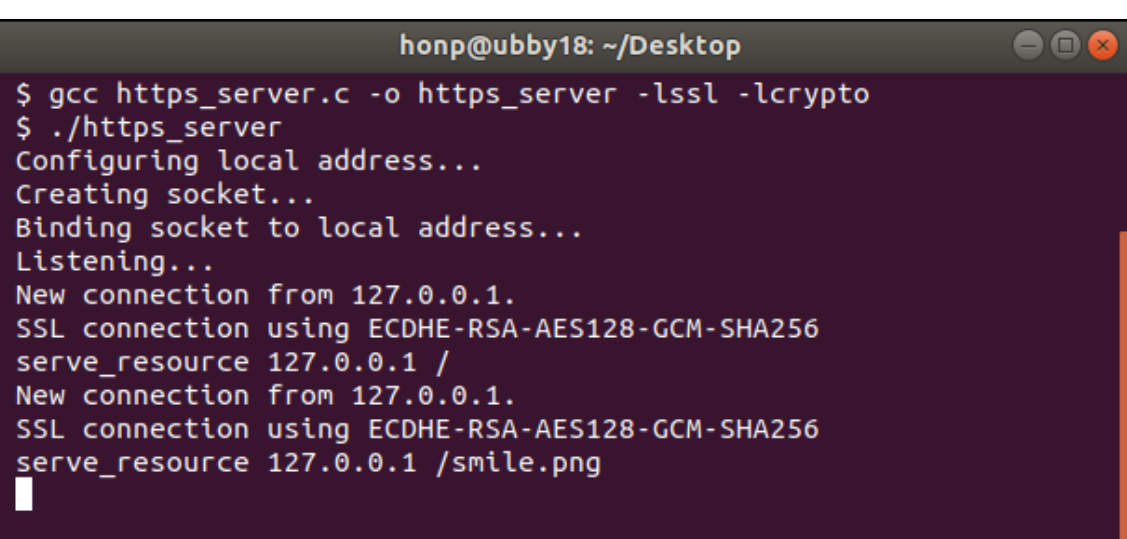

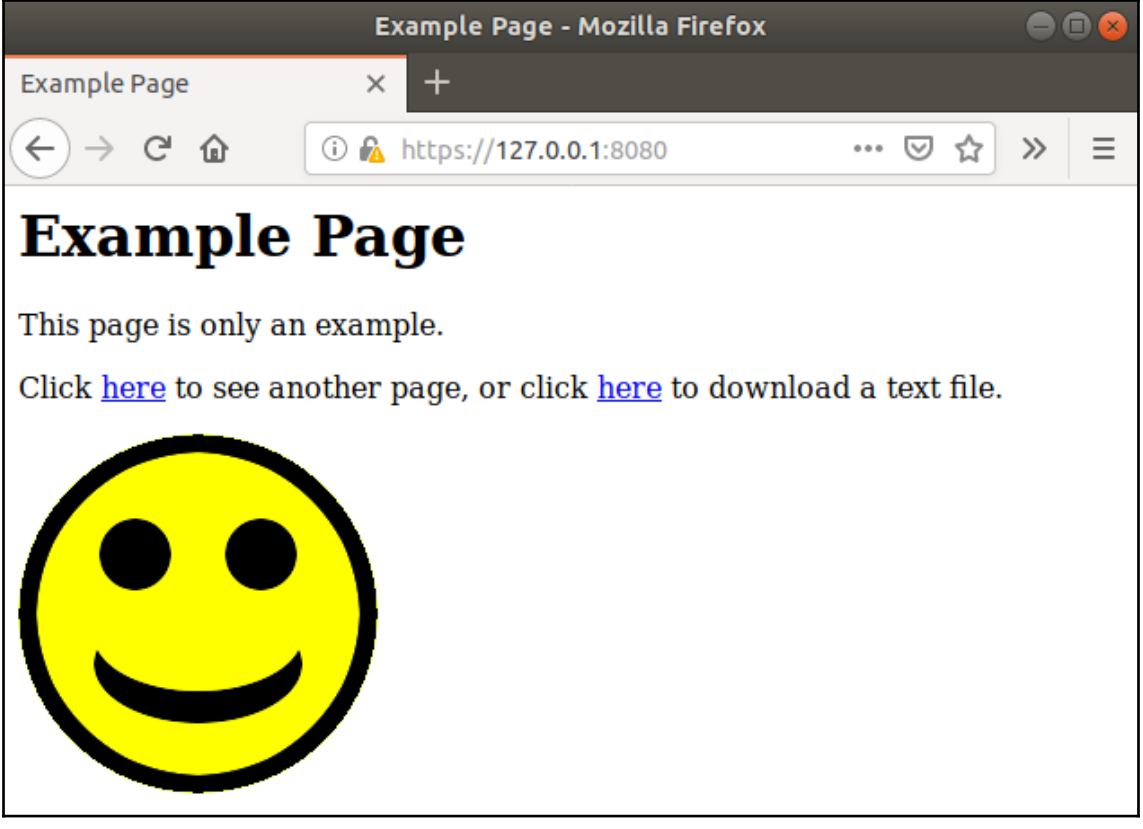

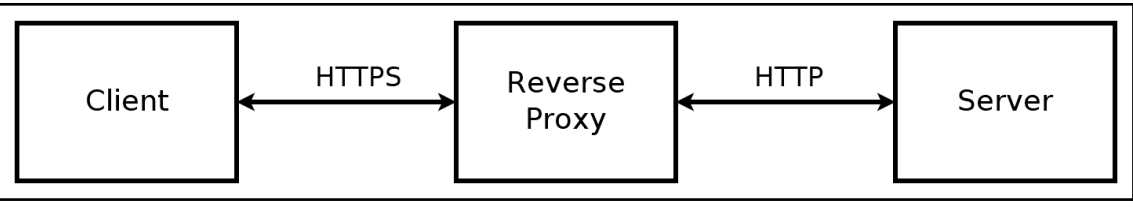

#### **Chapter 11: Establishing SSH Connections with libssh**

honp@ubby18: ~/Desktop

\$ acc ssh version.c -o ssh version -lssh

libssh version: 0.8.6/openssl/zlib

./ssh version

a o

```
Ś
                                                                                                         800
                                            honp@ubby18: ~/Desktop
$ gcc ssh_connect.c -o ssh_connect -lssh
$ ./ssh_connect localhost
[2019/02/15 19:44:44.037146, 2] ssh connect: libssh 0.8.6 (c) 2003-2018 Aris Adamantiadis, Andre
as Schneider and libssh contributors. Distributed under the LGPL, please refer to COPYING file fo
 r information about your rights, using threading threads_pthread
[2019/02/15 19:44:44.037397, 2] ssh_socket_connect: Nonblocking_connection_socket: 3
[2019/02/15 19:44:44.037414, 2] ssh connect: Socket connecting, now waiting for the callbacks to
 work
[2019/02/15 19:44:44.037431, 1] socket_callback_connected: Socket connection callback: 1 (0)
[2019/02/15 19:44:44.275512, 1] ssh_client_connection_callback: SSH server banner: SSH-2.0-OpenS
SH 7.6p1 Ubuntu-4ubuntu0.2
[2019/02/15 19:44:44.275561, 1] ssh_analyze_banner: Analyzing banner: SSH-2.0-OpenSSH_7.6p1 Ubun
tu-4ubuntu0.2
[2019/02/15 19:44:44.275594, 1] ssh_analyze_banner: We are talking to an OpenSSH client version:
7.6(70600)[2019/02/15 19:44:44.342304, 1] ssh_known_hosts_read_entries: Failed to open the known_hosts fil<br>e '/etc/ssh/ssh_known_hosts': No such file or directory
[2019/02/15 19:44:44.352247, 2] ssh_kex_select_methods: Negotiated curve25519-sha256,ecdsa-sha2-
nistp256,aes256-ctr,aes256-ctr,hmac-sha2-256,hmac-sha2-256,none,none,,
Continue and the service of the control of the control of the ceived SSH_KEXDH_REPLY<br>[2019/02/15 19:44:44.387545, 2] ssh_packet_dh_reply: Received SSH_KEXDH_REPLY<br>[2019/02/15 19:44:44.402617, 2] ssh_client_curve25519_reply
Connected to localhost on port 22.
Banner:
SSH-2.0-OpenSSH 7.6p1 Ubuntu-4ubuntu0.2
```
#### eer honp@ubby18: ~/Desktop \$ gcc ssh\_auth.c -o ssh\_auth -lssh \$ ./ssh\_auth localhost 22 alice Connected to localhost on port 22. Banner: SSH-2.0-OpenSSH\_7.6p1 Ubuntu-4ubuntu0.2 Host public key hash: SHA1:UWXxDb3ArslAr7i2YBW07rLugtE Checking ssh\_session\_is\_known\_server() Host Known. Password: password123 Authentication successful!  $S$

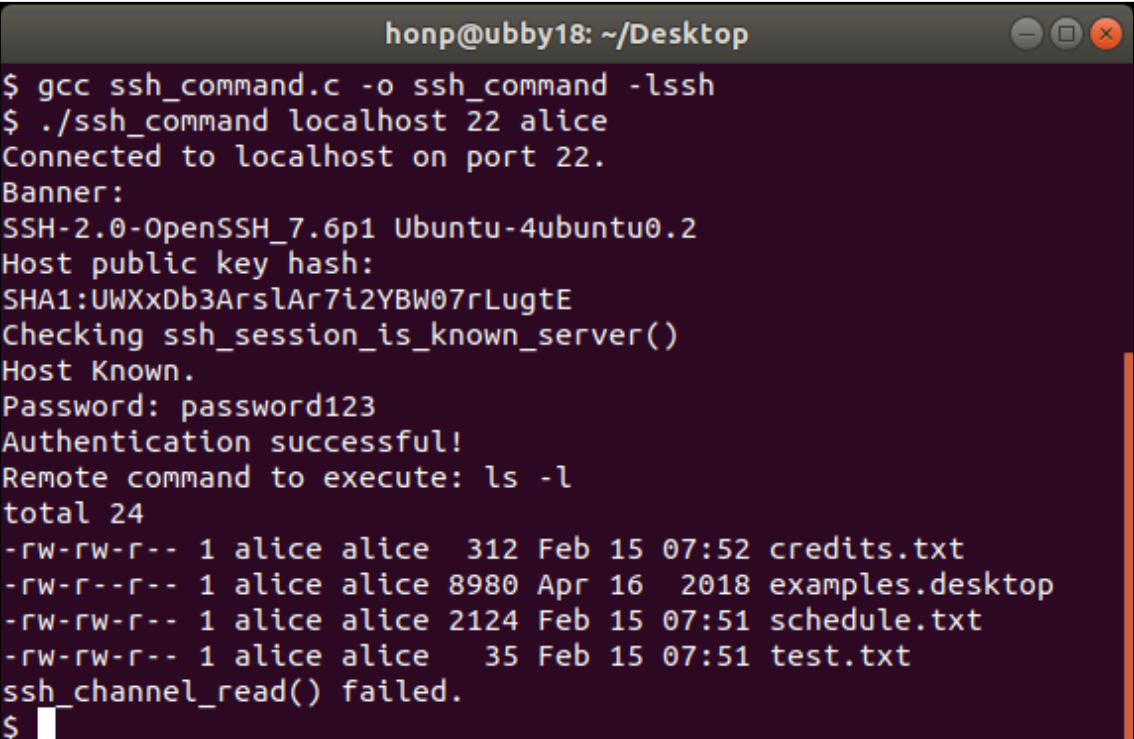

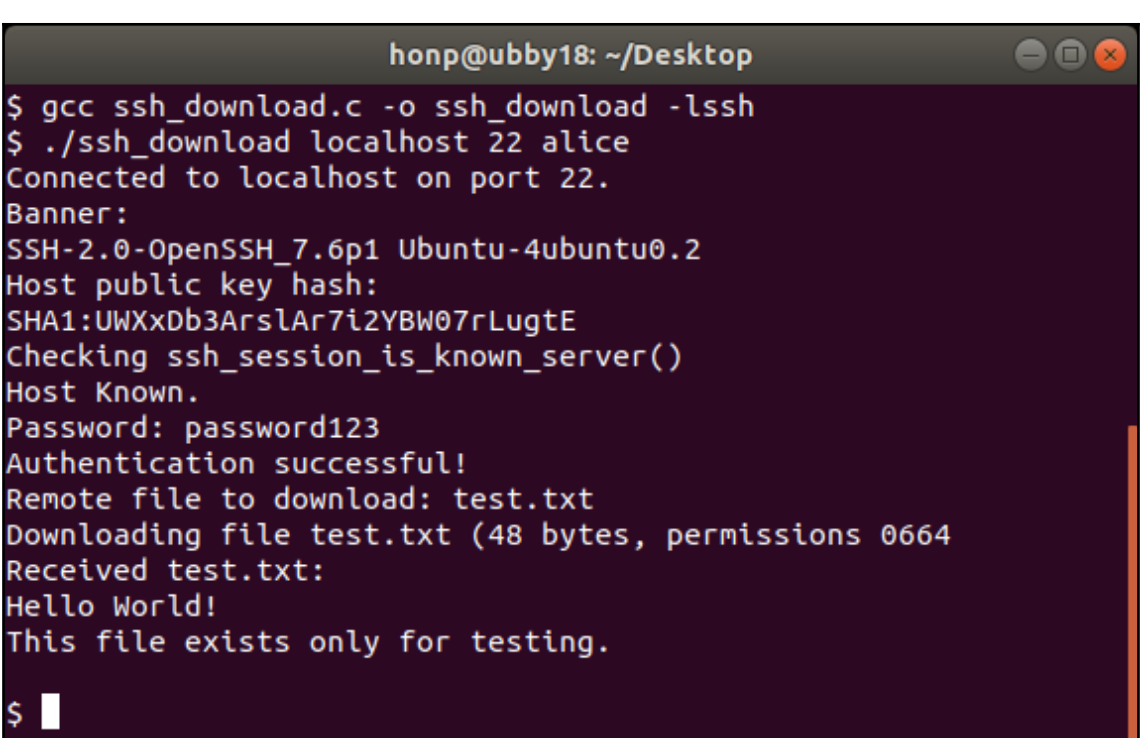

## **Chapter 12: Network Monitoring and Security**

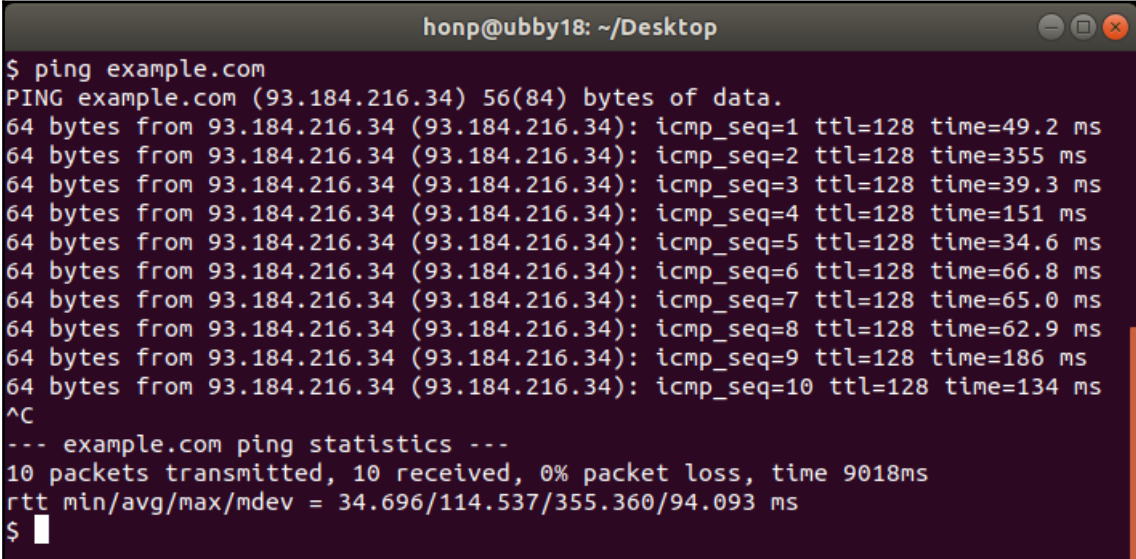

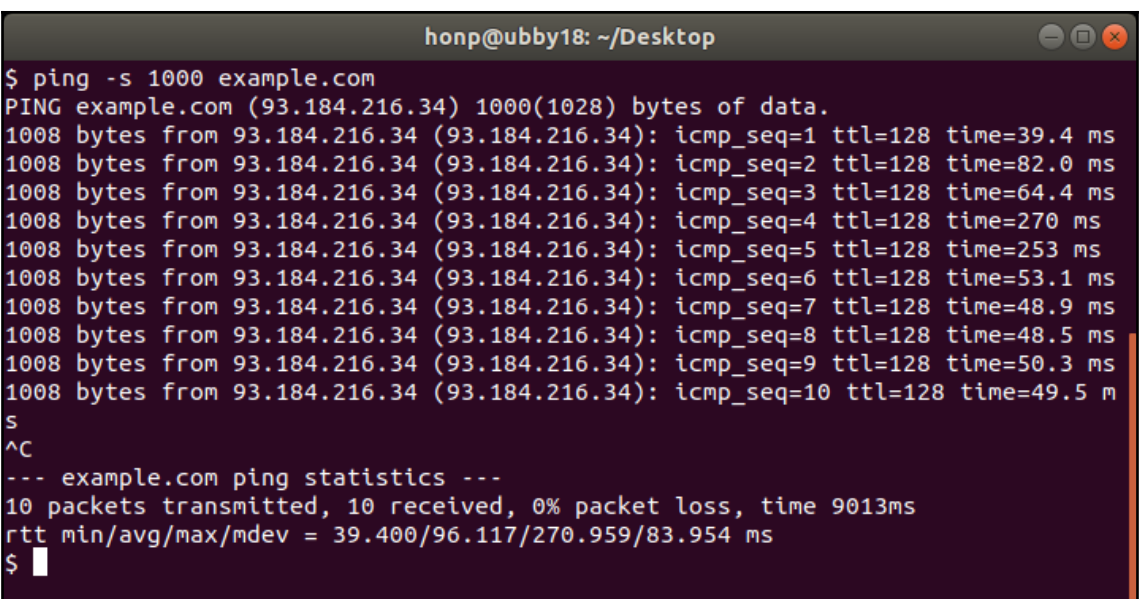

honp@ubby18: ~/Desktop

 $\bullet$ 

\$ traceroute -n example.com traceroute to example.com (93.184.216.34), 30 hops max, 60 byte packets 1 23.92.28.3 0.584 ms 0.683 ms 0.807 ms 2 74.207.239.24 0.701 ms 74.207.239.20 0.687 ms 74.207.239.6 0.758 ms 3 198.32.132.86 1.927 ms 74.207.239.8 0.733 ms 0.720 ms 4 198.32.132.86 1.888 ms 152.195.80.131 3.866 ms 198.32.132.86 1.860 ms 5 93.184.216.34 0.347 ms 0.345 ms 152.195.80.131 3.815 ms 6 93.184.216.34 0.353 ms 0.379 ms 0.362 ms

\$

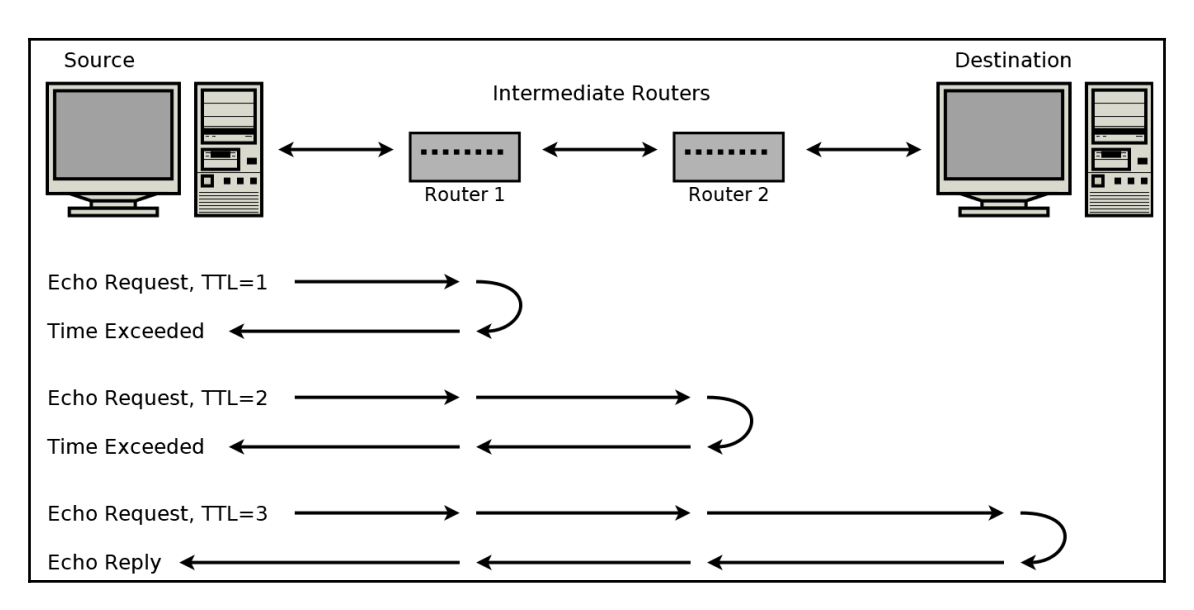

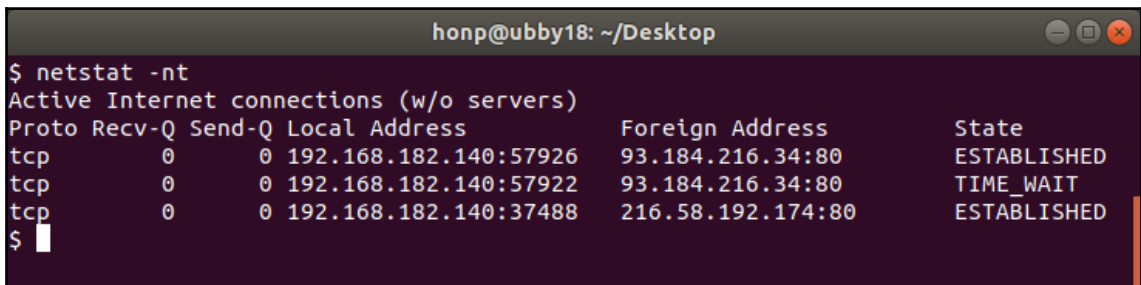

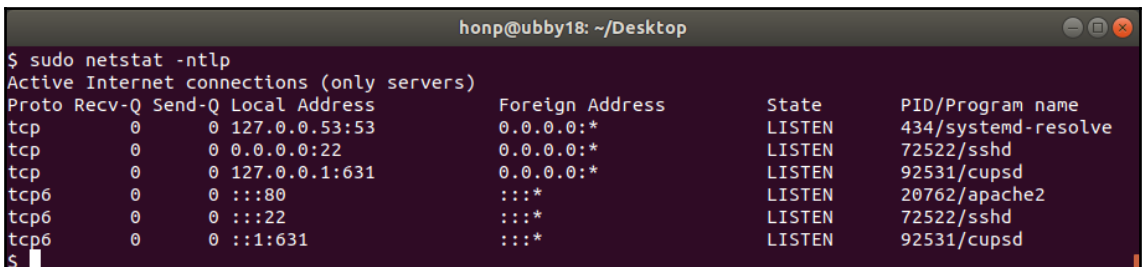

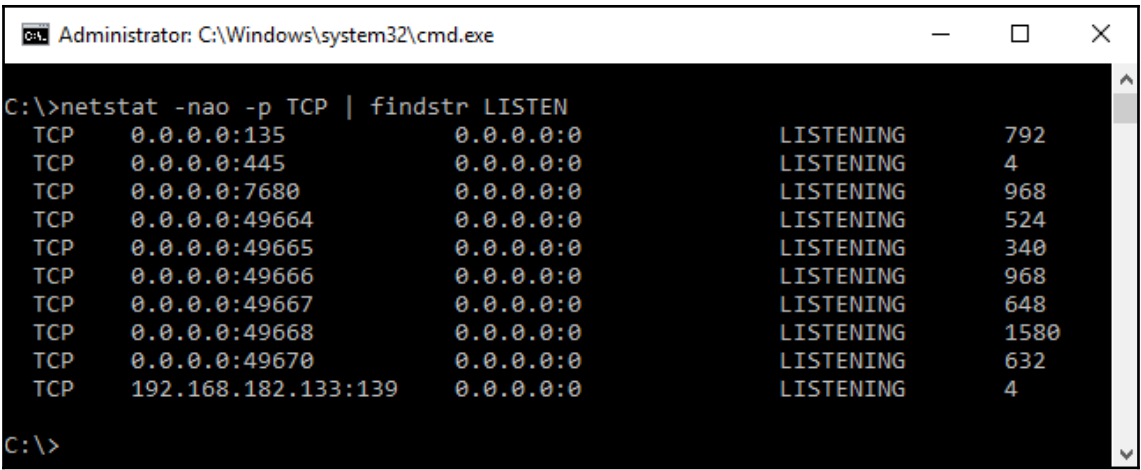

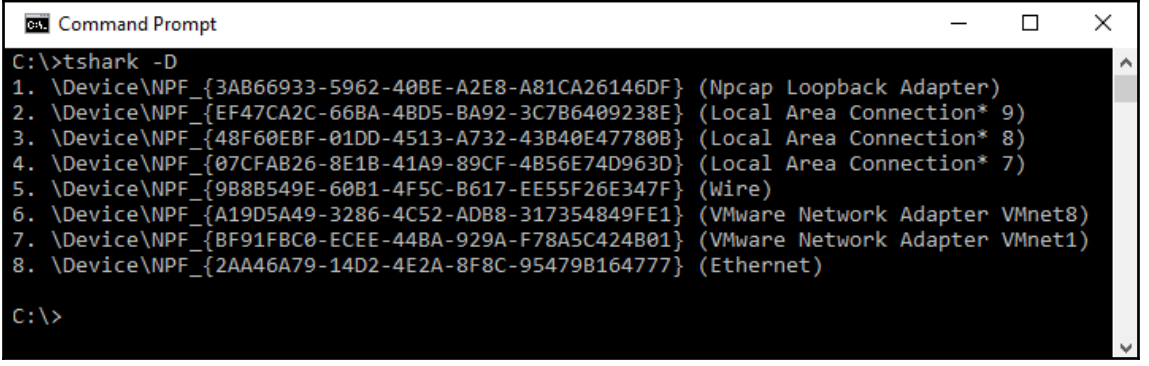

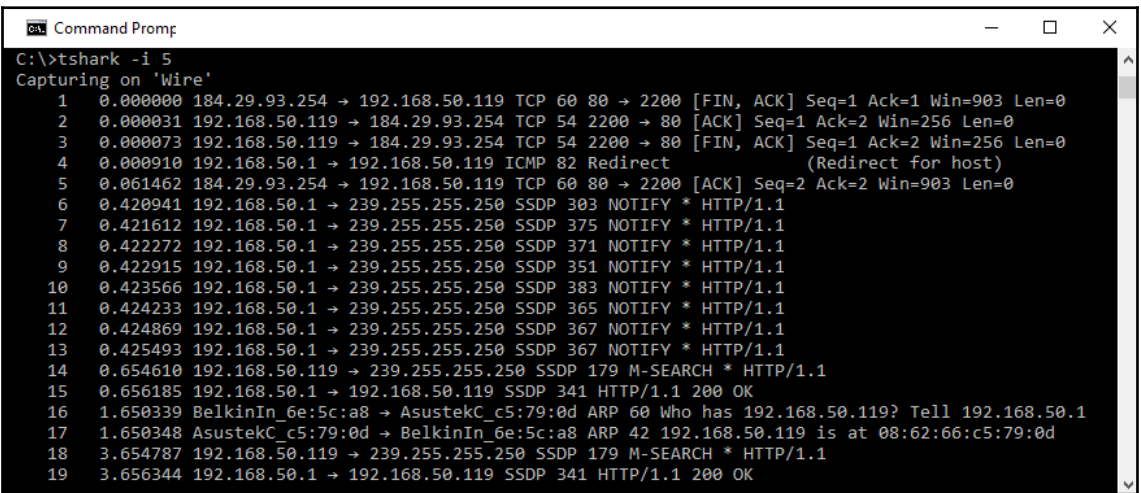

Command Prompt

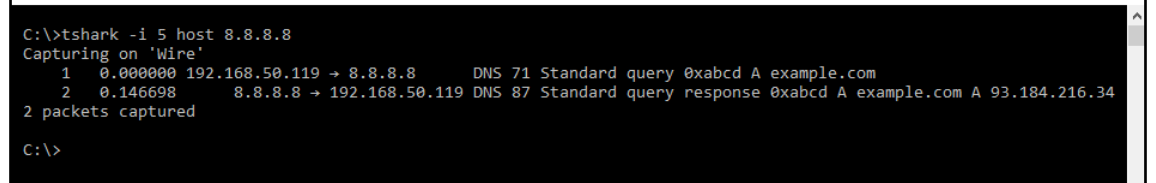

 $\equiv$ 

 $\Box$ 

 $\times$ 

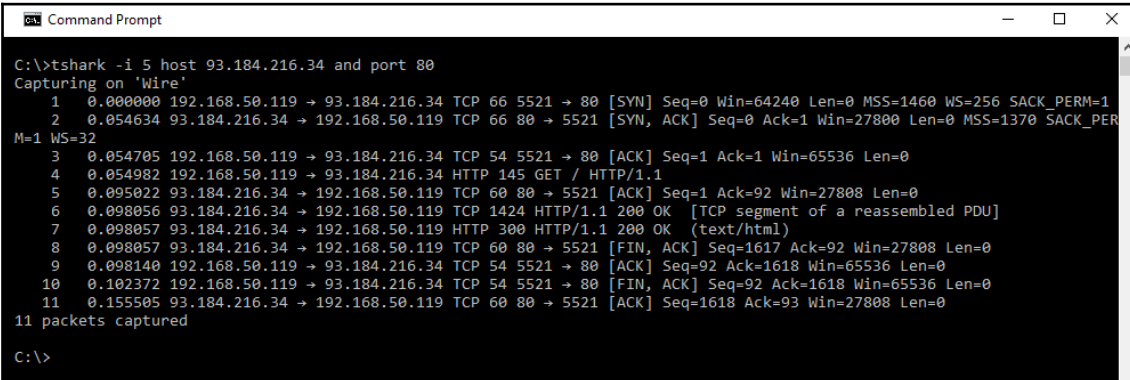

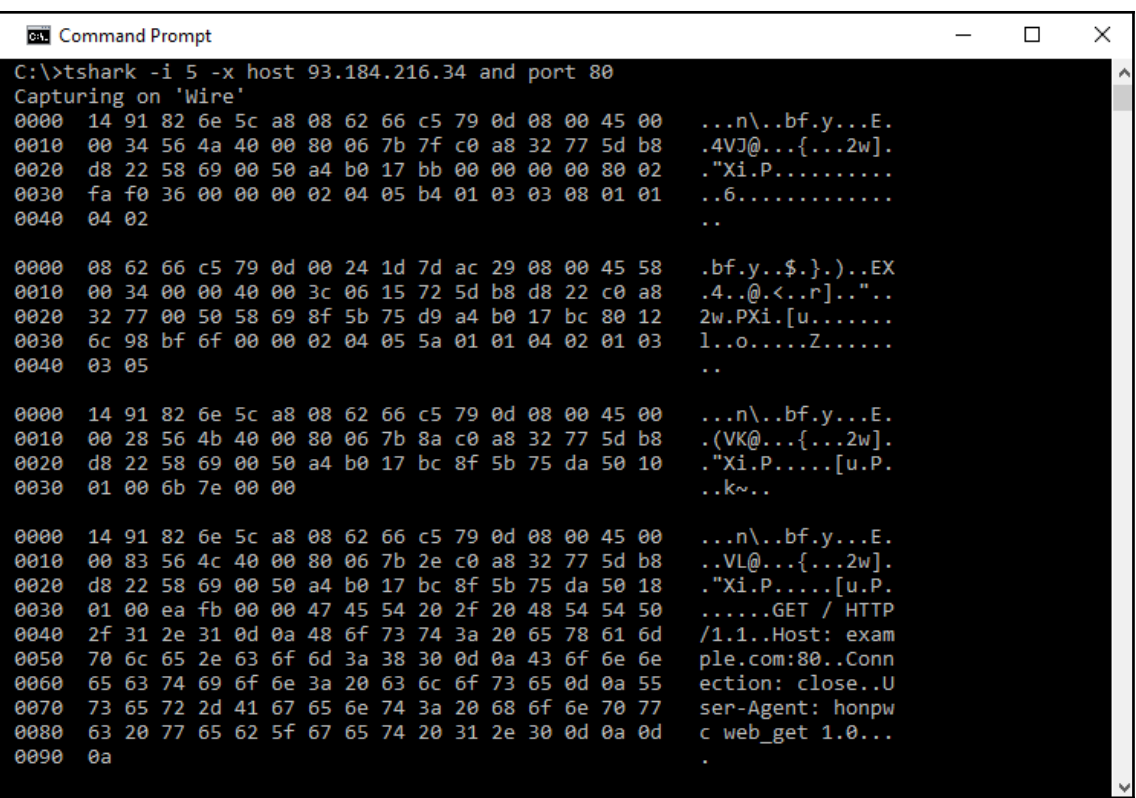

 $\Box$ 

 $\times$ 

A

 $\overline{\phantom{0}}$ 

Command Prompt

C:\example>tshark -i 5 -w capture.pcap -c 50 tcp and port 80<br>Capturing on 'Wire'  $50^{\circ}$ 

C:\example>

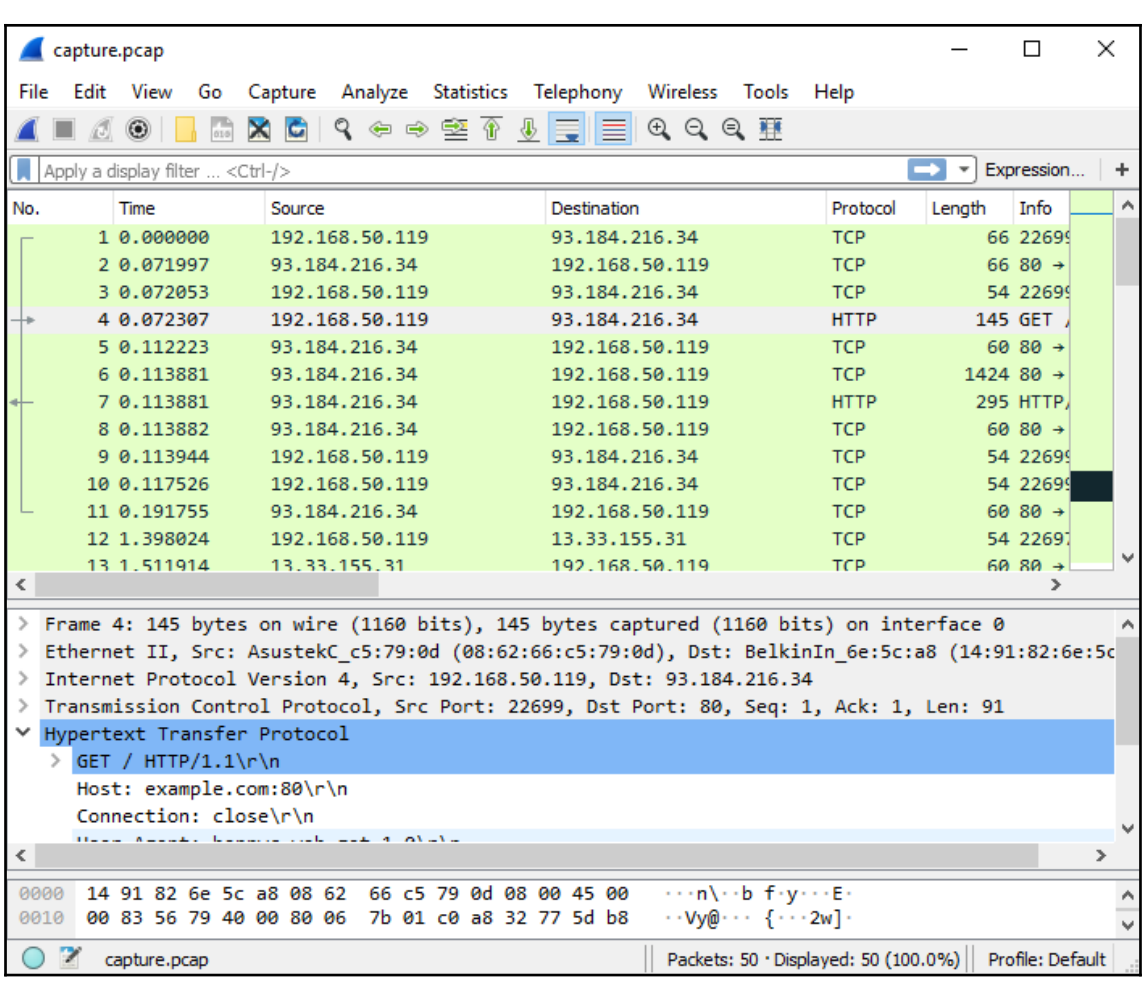

### **Chapter 13: Socket Programming Tips and Pitfalls**

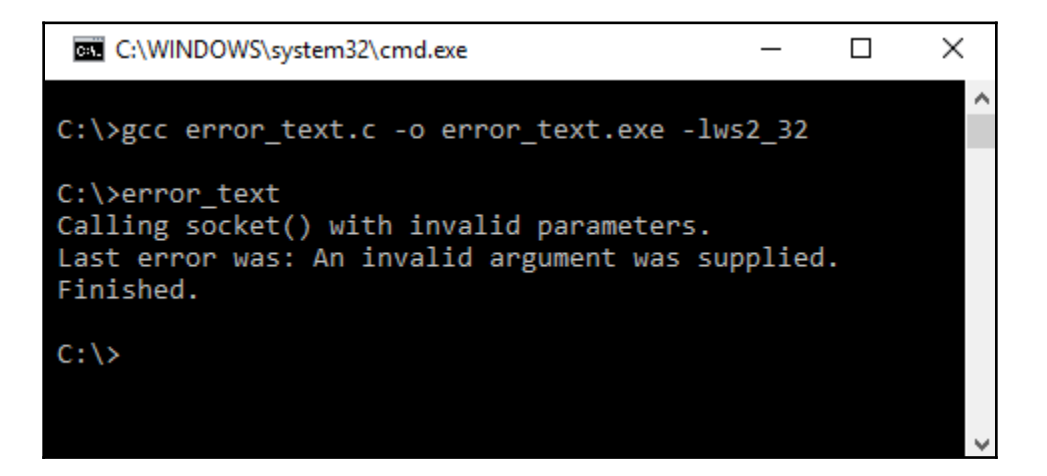

```
honp@ubby18:~
                                                        \bigcap \bigcaphonp@ubby18:~$ gcc error_text.c -o error_text
honp@ubby18:~$ ./error_text
Calling socket() with invalid parameters.
Last error was: Address family not supported by protocol
Finished.
honp@ubby18:~$
```
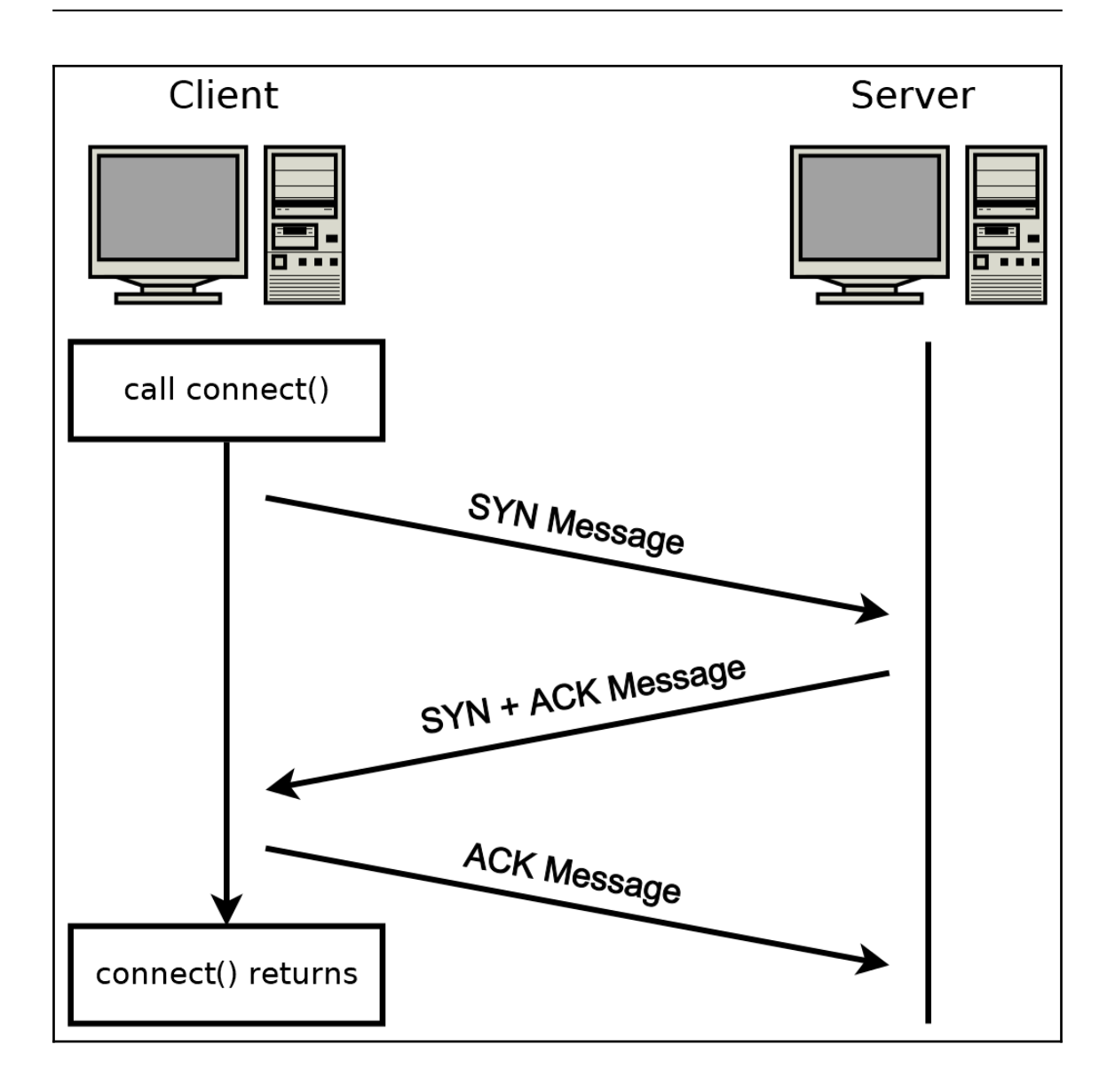

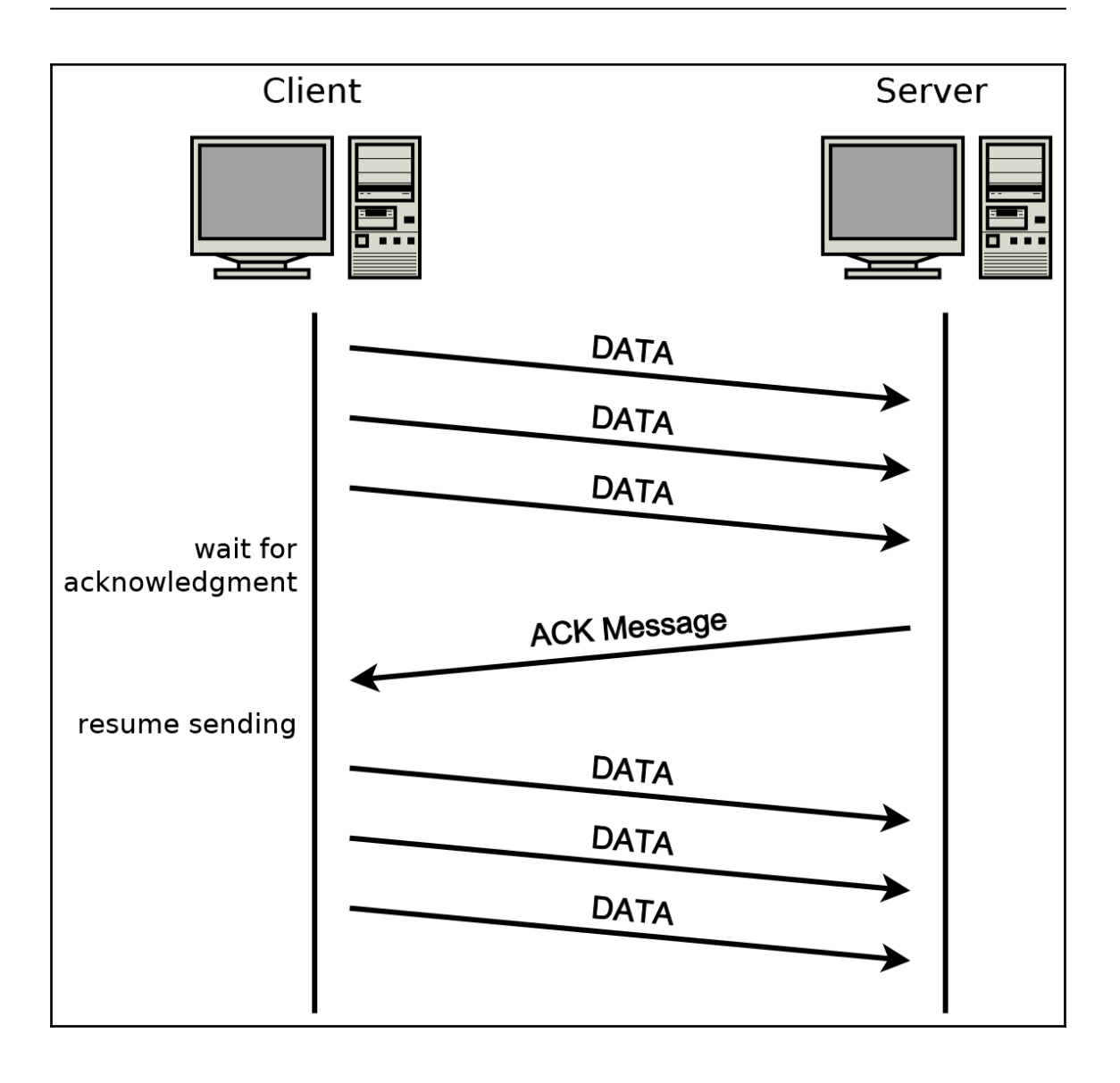

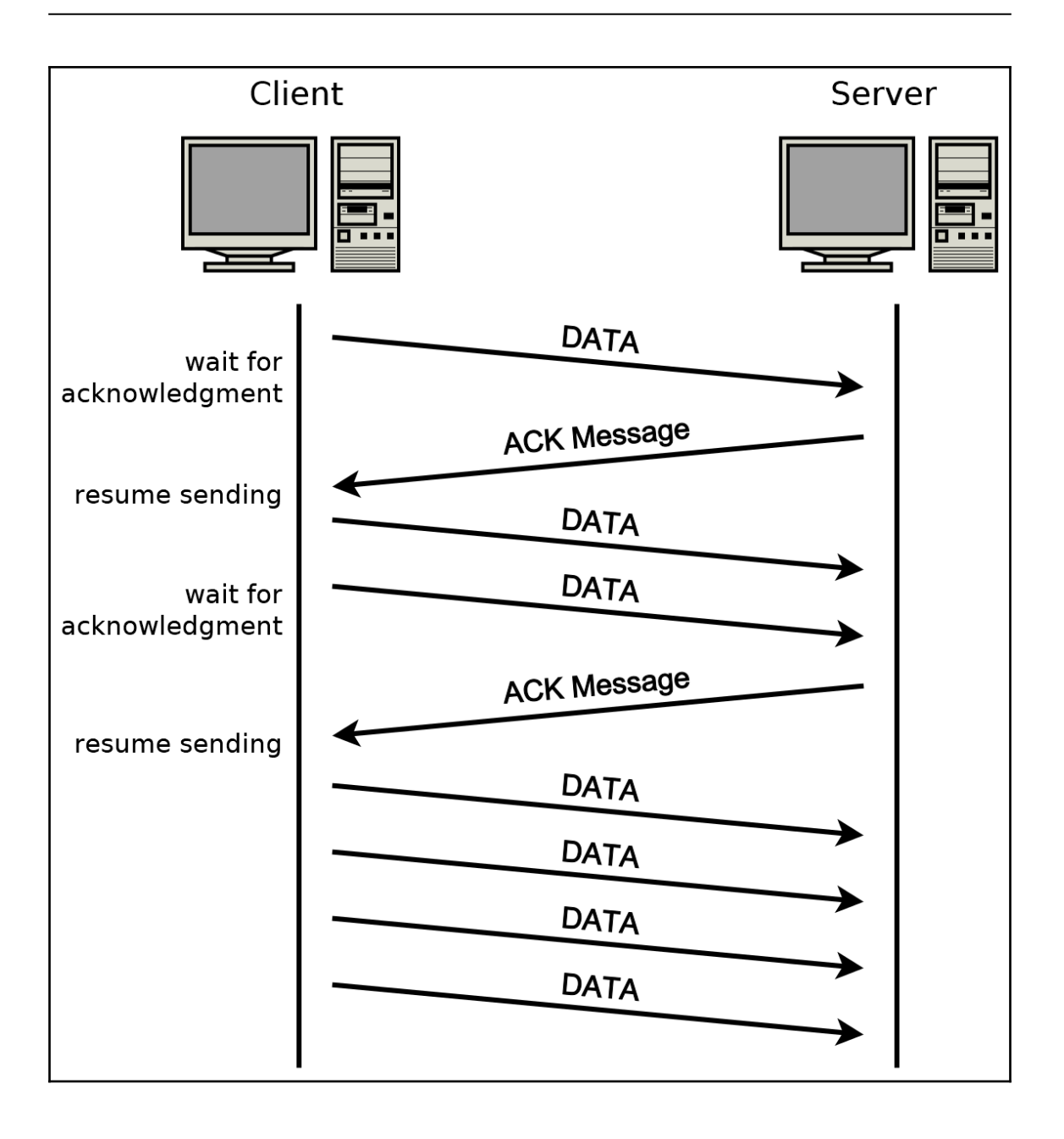

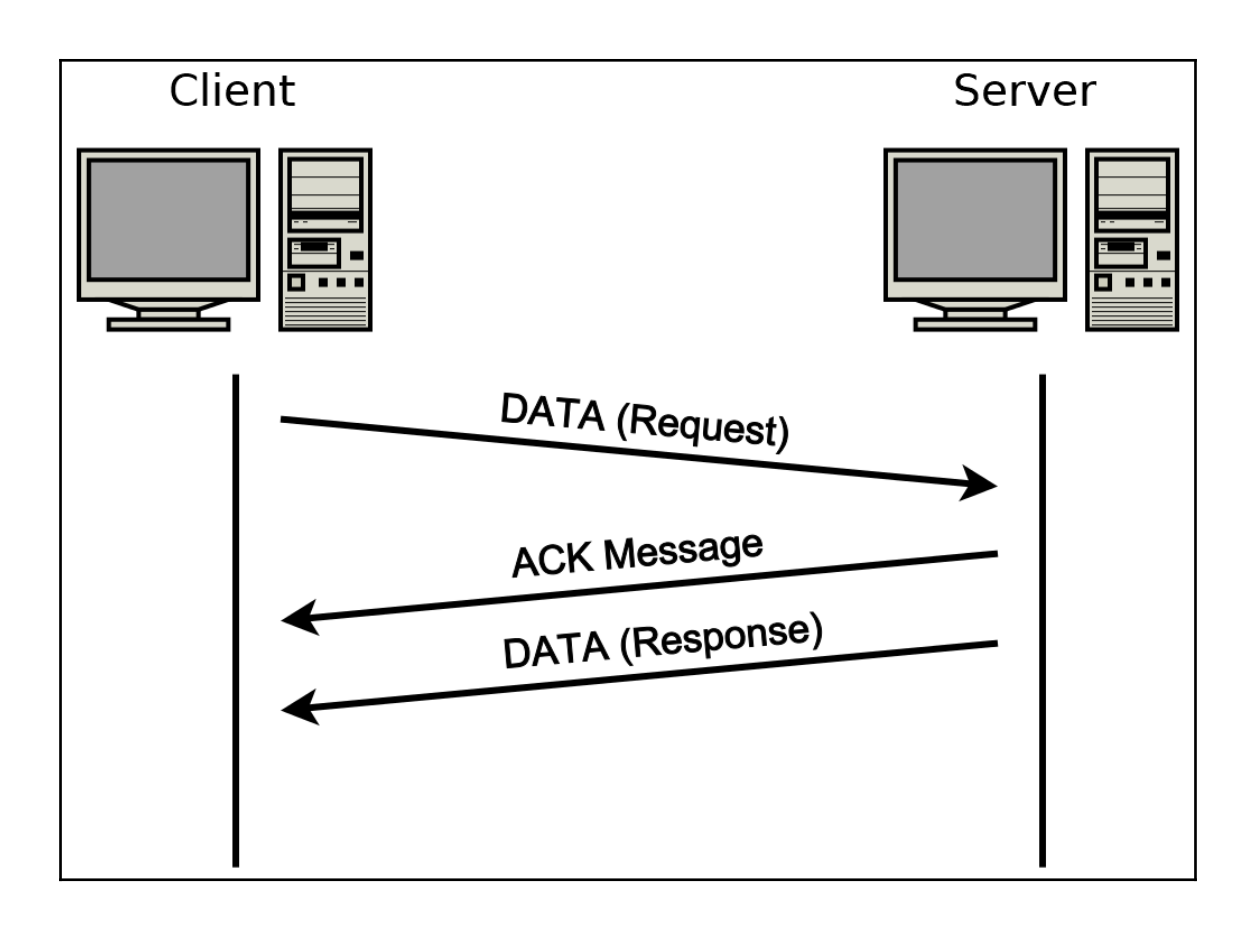

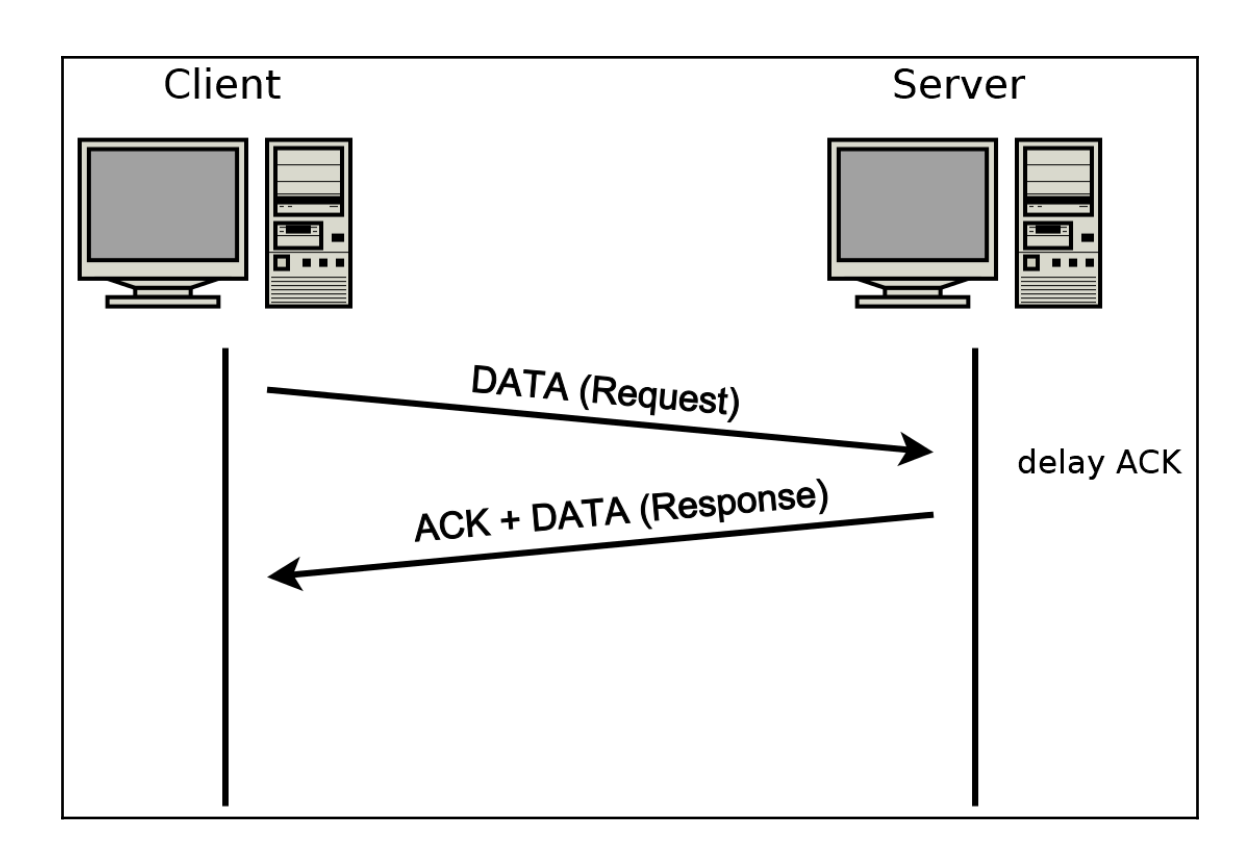

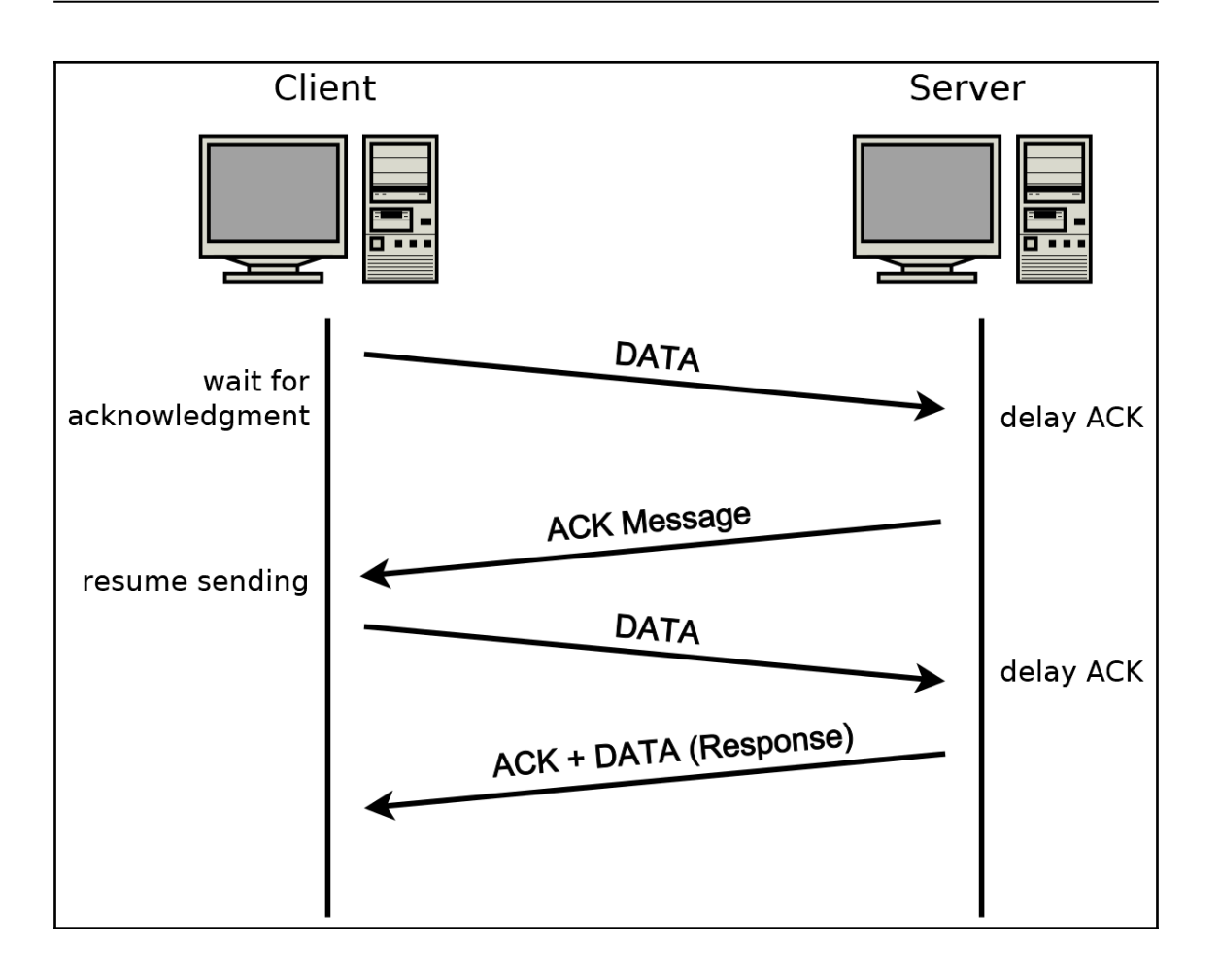

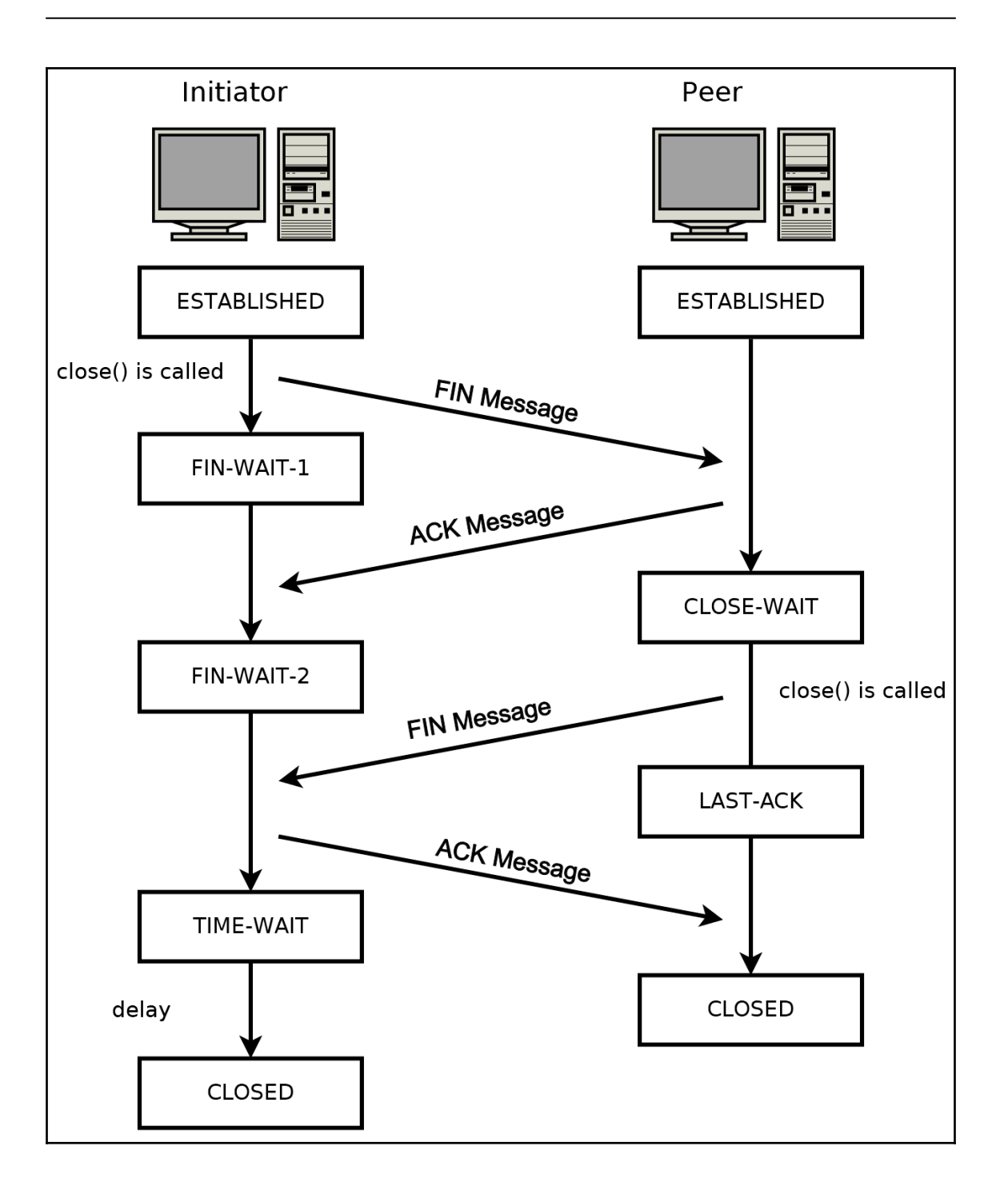

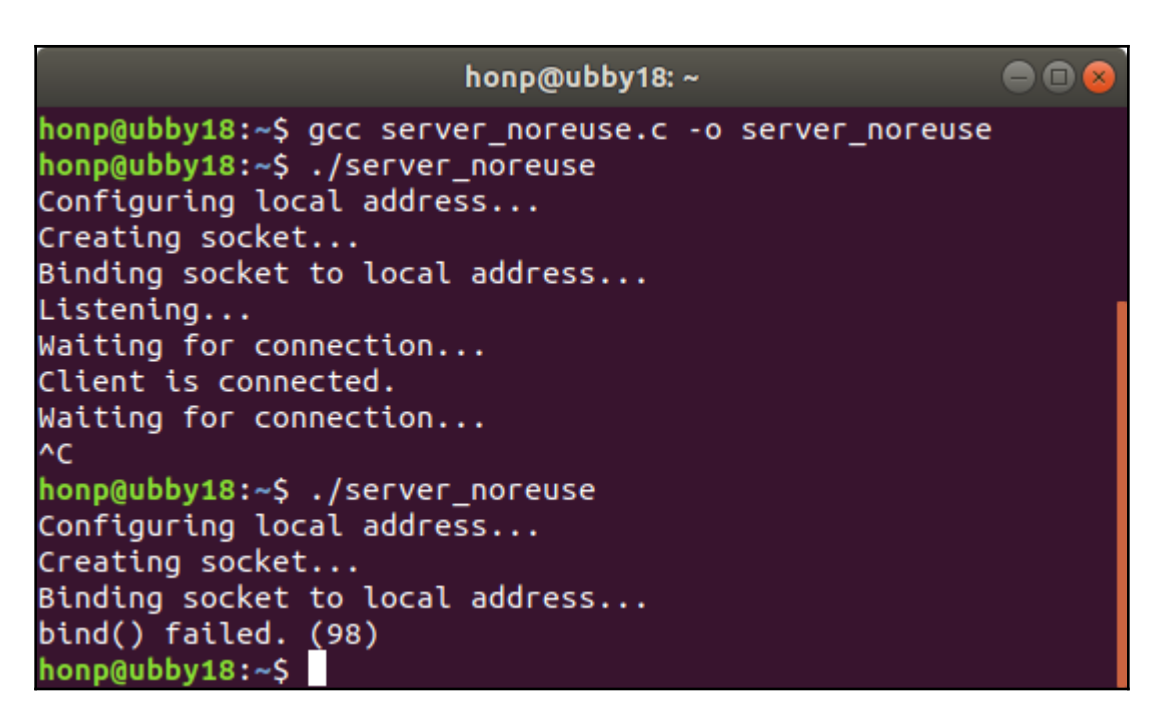

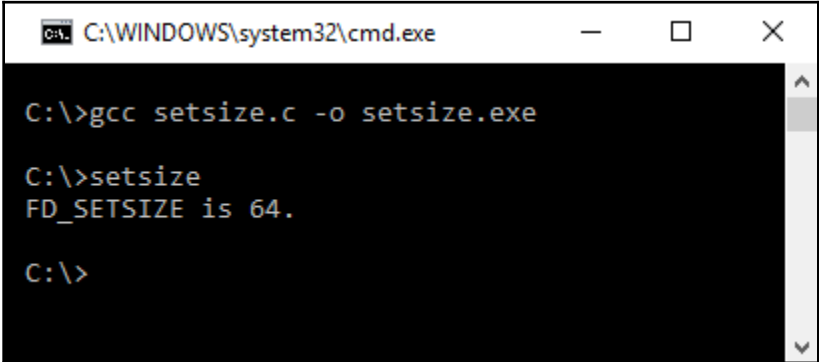
## **Chapter 14: Web Programming for the Internet of Things**

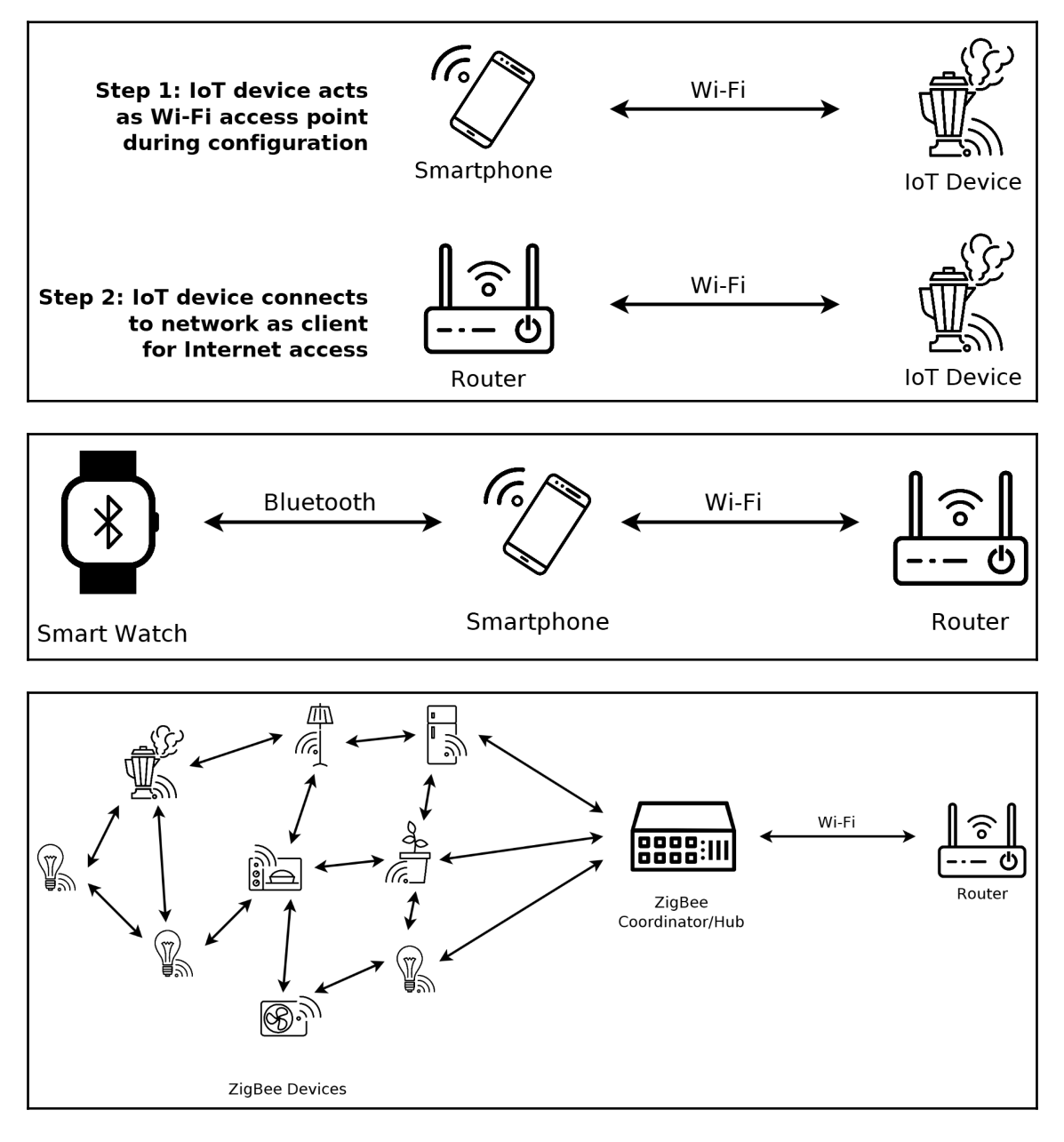

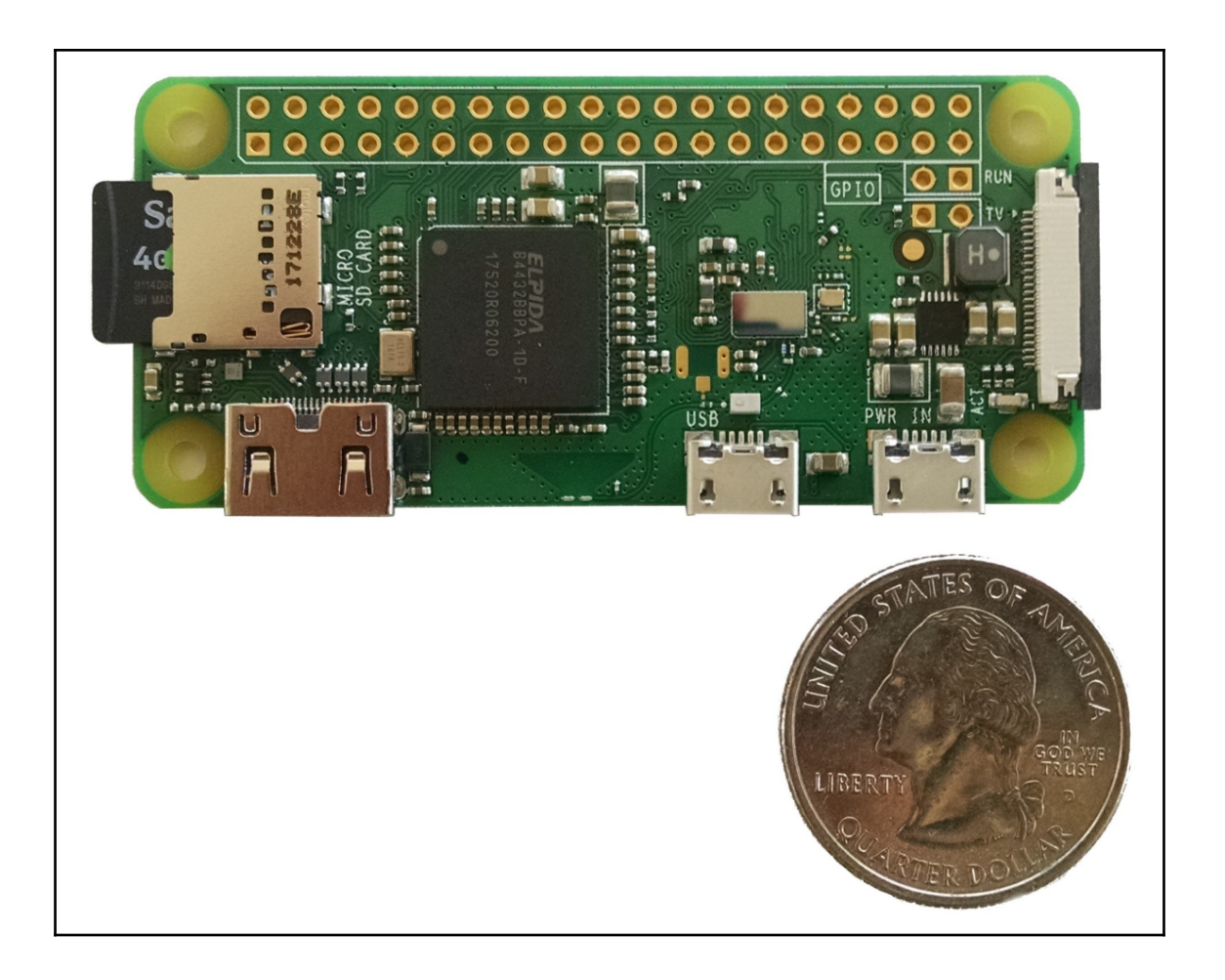

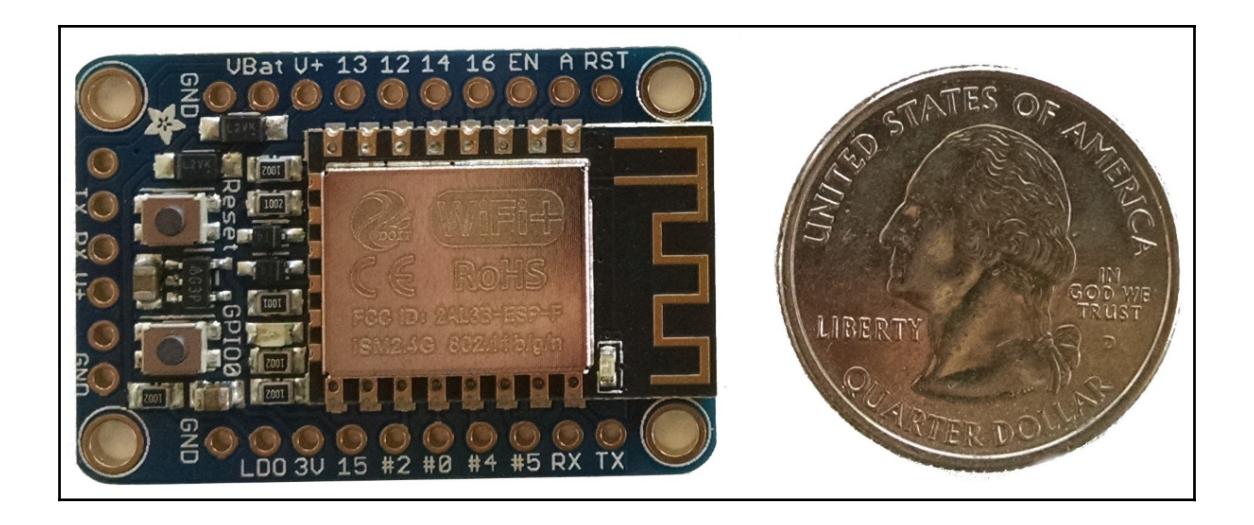

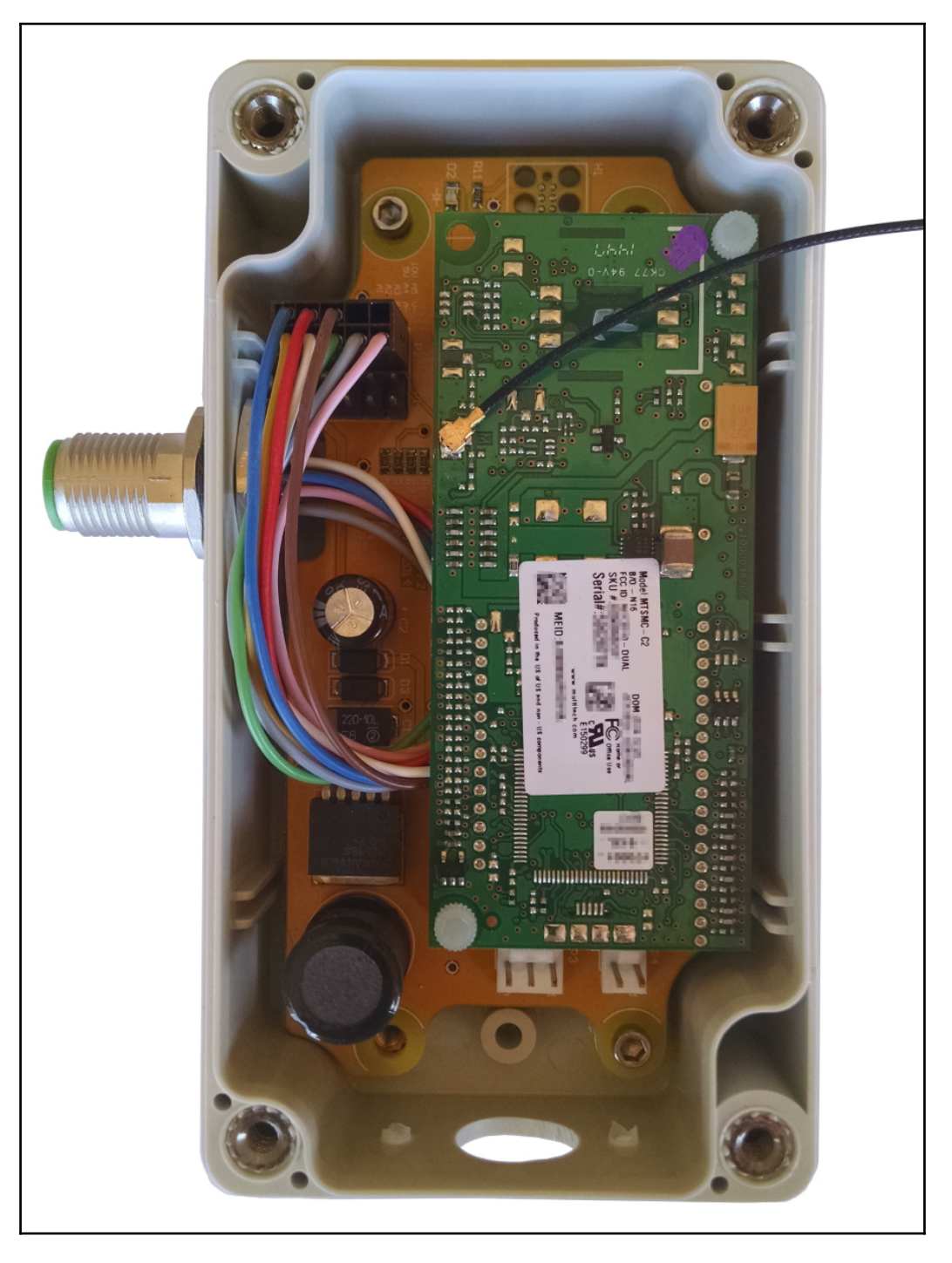

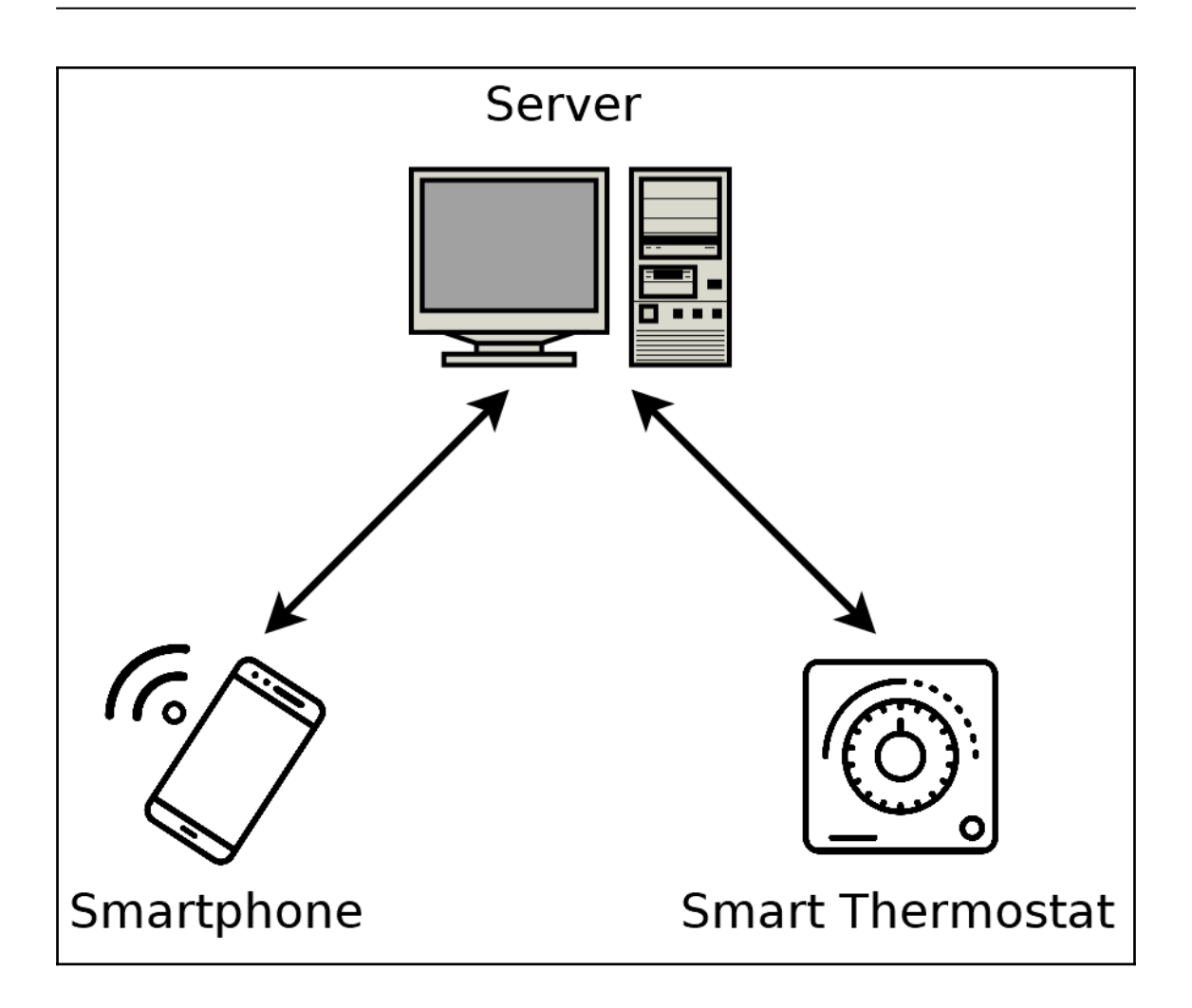